# **KENWOOD**

# MONITOR BERPELENGKAP PENERIMA DVD **DDX919WS DDX919WSM DDX9019DABS DDX9019S DDX9019SM** MONITOR DENGAN PENERIMA **DMX8019DABS DMX8019S**

## **MANUAL INSTRUKSI**

**JVCKENWOOD Corporation** 

• Informasi yang diperbarui (Panduan Instruksi terbaru, pembaruan sistem, fungsi baru, dll.) tersedia di [<http://www.kenwood.com/cs/ce/>](http://www.kenwood.com/cs/ce/).

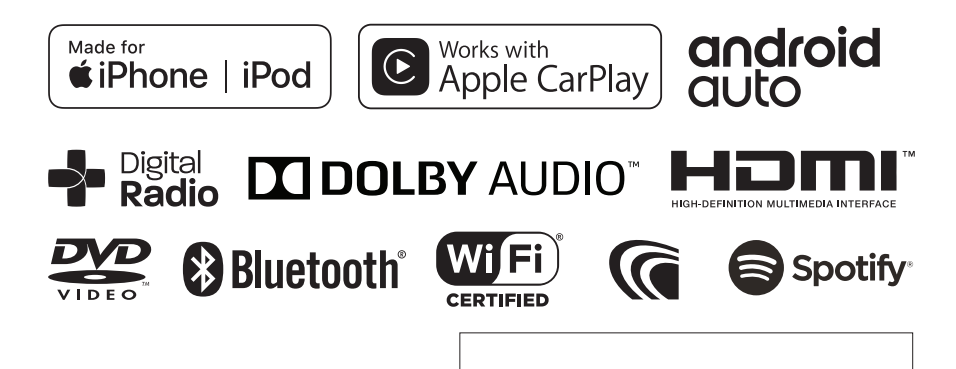

## **Contents**

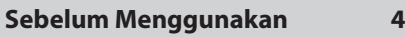

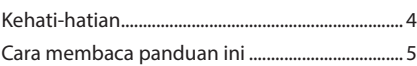

### **[Operasi Dasar](#page-5-0) 6**

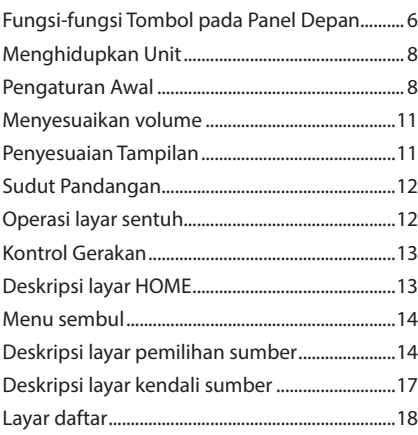

## **[Widget](#page-18-0) 19**

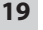

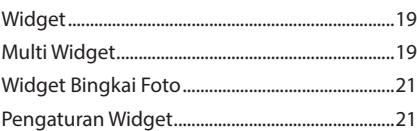

### **[Disc](#page-21-0) 22**

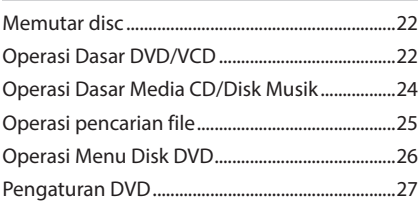

## **[APLIKASI](#page-27-0) 28**

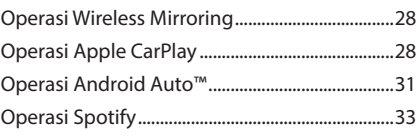

**[USB](#page-34-0) 35**

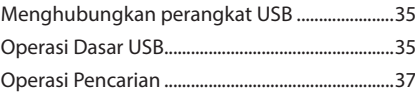

### **[iPod/iPhone](#page-37-0) 38**

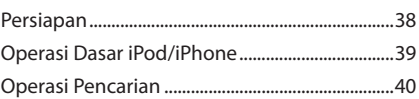

**[Radio](#page-40-0) 41**

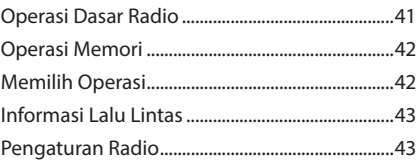

### **[Radio Digital 44](#page-43-0)**

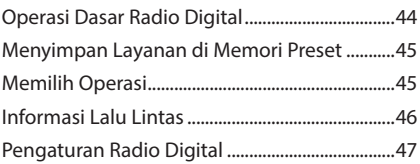

### **[Kendali Bluetooth](#page-47-0) 48**

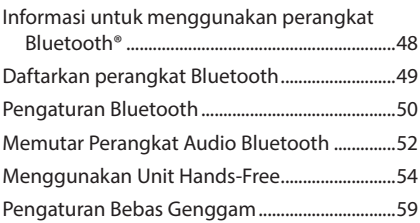

### **Komponen Eksternal Lainnya 60**

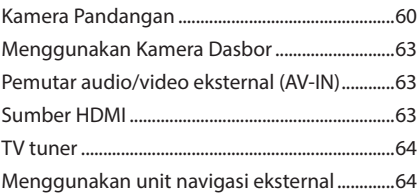

### **Pengaturan 65**

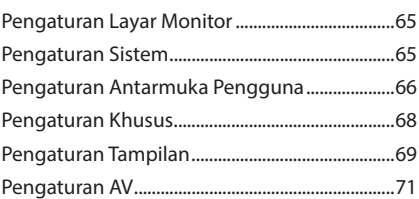

### **Mengendalikan Audio 73**

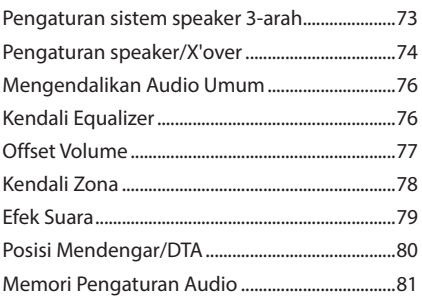

## **Kendali jarak jauh 82**

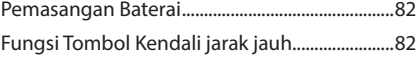

### **Koneksi/Pemasangan 85**

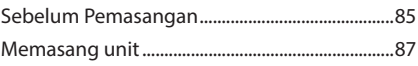

### **Pemecahan masalah 97**

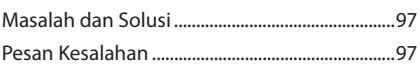

### **Lampiran 99**

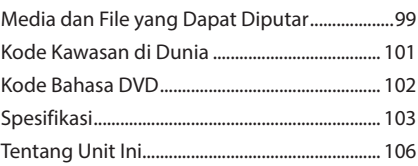

## <span id="page-3-0"></span>**Sebelum Menggunakan**

### **Kehati-hatian**

### $\triangle$  PFRINGATAN

### $\Box$  Untuk mencegah cedera atau **kebakaran, lakukan kehatihatian berikut:**

- Untuk mencegah korsleting, jangan pernah menaruh atau meninggalkan benda logam (seperti koin atau alat logam) di dalam unit.
- Jangan menonton atau terus menatap tampilan unit ketika berkendara dalam waktu lama.
- Jika mengalami masalah selama pemasangan, hubungi dealer KENWOOD.

### **Kehati-hatian ketika menggunakan unit ini**

- Ketika membeli aksesori opsional, tanyakan kepada dealer KENWOOD untuk memastikan bahwa aksesori itu dapat digunakan bersama model yang Anda miliki dan di dalam area Anda.
- Anda dapat memilih bahasa untuk menu tampilan, tag file audio, dll. Lihat *[Pengaturan](#page-65-0)  [Antarmuka Pengguna \(H.66\)](#page-65-0)*.
- Fitur Sistem Data Radio atau Sistem Data Siaran Radio tidak akan berfungsi di area di mana layanan itu tidak didukung oleh stasiun penyiaran.

### $\blacksquare$  **Melindungi monitor**

• Untuk melindungi monitor dari kerusakan, jangan operasikan monitor menggunakan pulpen atau alat sejenis yang berujung tajam.

### $\blacksquare$  Membersihkan unit

• Jika permukaan tampilan unit ini terkena noda, bersihkan dengan kain lembut kering seperti kain silikon. Jika permukaan tampilan unit bernoda tebal, bersihkan noda dengan kain yang dilembabkan dengan pembersih netral, lalu bersihkan lagi dengan kain lembut yang kering dan bersih.

#### **CATATAN**

• Menyemprotkan pembersih semprot langsung ke unit dapat merusak komponen mekanisnya. Membersihkan permukaan tampilan unit dengan kain yang kasar atau menggunakan cairan seperti pengencer cat atau alkohol dapat menyebabkan goresan pada permukaannya atau menghapus layar yang tercetak.

### Ñ **Lensa berkabut**

Ketika menghidupkan pemanas mobil dalam cuaca dingin, embun dapat terbentuk pada lensa pemutar disk di unit itu akibat kondensasi. Kondensasi pada lensa ini (disebut juga lensa berkabut) dapat membuat disk tidak dapat diputar. Dalam situasi seperti itu, keluarkan disk dan tunggu sampai embun menguap. Jika unit masih belum beroperasi secara normal setelah beberapa saat, hubungi dealer KENWOOD.

### **Kehati-hatian ketika menangani disk**

- Jangan sentuh permukaan perekaman pada disk.
- Jangan menempel pita perekat pada disk atau menggunakan disk dengan pita perekat yang menempel padanya.
- Jangan menggunakan aksesori tipe disk.
- Bersihkan disk dari bagian tengah bergerak ke arah luar.
- Ketika mengeluarkan disk dari unit ini, tarik keluar secara horizontal.
- Jika lubang tengah disk atau tepian luar memiliki bagian yang kasar, hanya gunakan disk setelah menghilangkan bagian kasar itu dengan ballpoint, dll.
- Disk yang tidak bundar tidak dapat digunakan.

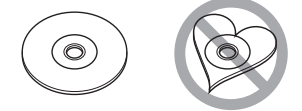

- Disk berukuran 8 cm (3 inci) tidak dapat digunakan.
- Disk yang tercoreng warna pada permukaan perekamanan atau disk yang kotor tidak dapat digunakan.

<span id="page-4-0"></span>• Unit ini hanya dapat memutar CD dengan jenis berikut ini.<br>disa disa disa

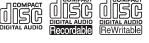

- Unit ini mungkin tidak dapat memutar disk yang tidak memiliki tanda.
- Anda tidak dapat memutar disk yang belum difinalisasi. (Untuk proses finalisasi, lihat perangkat lunak penulisan dan manual petunjuk penulisan CD Anda.)

### $\blacksquare$  **Mendapatkan sinyal GPS**

Pertama kali Anda menghidupkan unit ini, Anda harus menunggu sampai sistem mendapat sinyal satelit untuk pertama kalinya. Proses ini dapat membutuhkan waktu beberapa menit. Pastikan kendaraan berada di luar rumah di area terbuka jauh dari bangunan dan pohon tinggi untuk mendapatkan akuisisi tercepat. Setelah sistem mendapatkan satelit untuk pertama kalinya, sistem akan mendapatkan satelit lebih cepat setelah itu.

### **Tentang GLONASS**

Unit ini menggunakan Global Navigation Satellite System (GLONASS) di samping GPS. Menggabungkan GPS dan GLONASS dapat memperbaiki akurasi penentuan posisi ketimbang hanya menggunakan GPS.

### $\blacksquare$  **Perhatian untuk Para Pengguna Ponsel Cerdas**

Menjalankan beberapa aplikasi secara bersamaan pada ponsel cerdas Anda sembari berbagi layar akan memperberat kerja ponsel, yang berpotensi memengaruhi komunikasi dan kinerja.

Untuk mendapatkan hasil terbaik saat memasangkan dengan receiver Kenwood Anda, pastikan untuk menutup aplikasi yang tidak digunakan.

### **Cara membaca panduan ini**

- Layar dan panel yang ditampilkan dalam manual ini merupakan contoh yang digunakan untuk memberikan penjelasan operasi. Untuk alasan ini, layar dan panel itu dapat berbeda dari layar atau panel aktual yang digunakan, atau beberapa pola tampilan dapat berbeda dari yang aktual.
- **Bahasa tampilan**: Bahasa Inggris digunakan sebagai penjelasan. Anda dapat memilih bahasa tampilan dari menu SETUP. Lihat *[Pengaturan Antarmuka](#page-65-0)  [Pengguna \(H.66\)](#page-65-0)*.

## <span id="page-5-0"></span>**Operasi Dasar**

### **Fungsi-fungsi Tombol pada Panel Depan**

#### *DDX919WS / DDX919WSM*

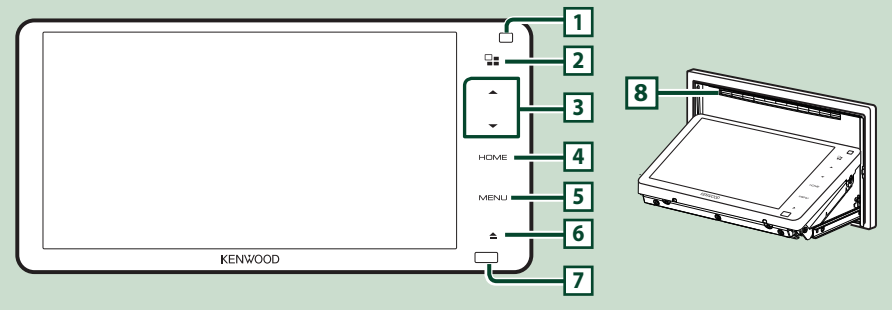

#### **CATATAN**

- Panel yang ditampilkan dalam manual ini merupakan contoh yang digunakan untuk memberikan penjelasan operasi secara jelas. Karena alasan ini, panel itu mungkin berbeda dari panel aktual.
- Dalam manual ini, masing-masing nama model disingkat sebagai berikut.

### – DDX919WS / DDX919WSM:

Jika ikon di atas ditunjukkan, baca artikel yang sesuai dengan unit yang Anda gunakan.

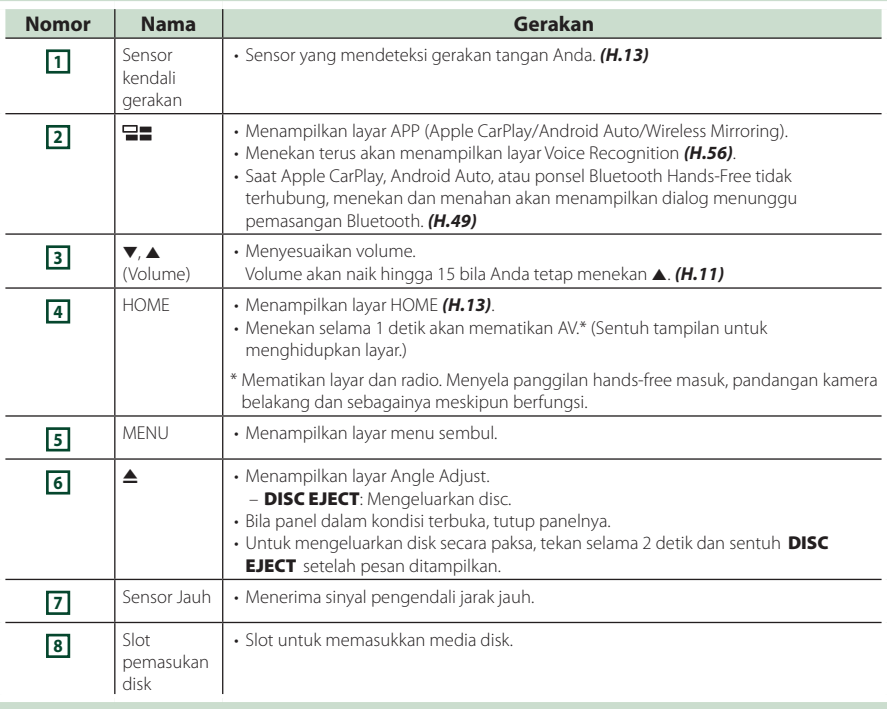

#### *DDX9019DABS / DDX9019S / DDX9019SM*

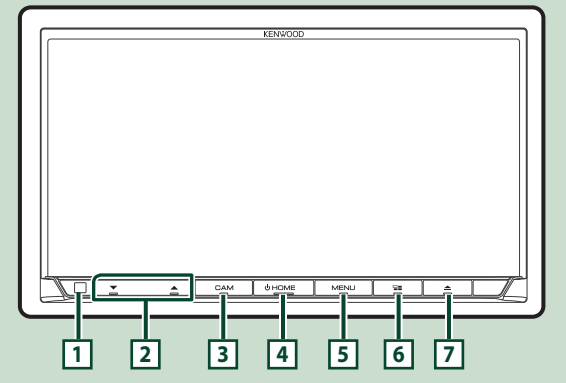

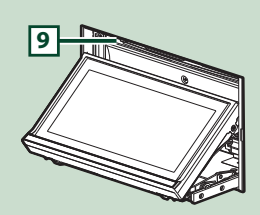

*DMX8019DABS / DMX8019S*

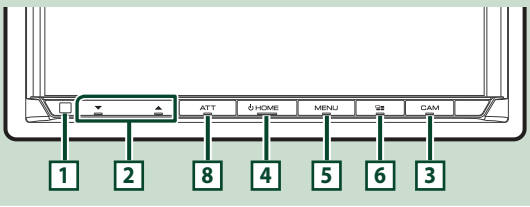

#### **CATATAN**

- Panel yang ditampilkan dalam manual ini merupakan contoh yang digunakan untuk memberikan penjelasan operasi secara jelas. Karena alasan ini, panel itu mungkin berbeda dari panel aktual.
- Dalam manual ini, masing-masing nama model disingkat sebagai berikut.
	- DDX9019DABS / DDX9019S / DDX9019SM:
	- DMX8019DABS / DMX8019S:

Jika ikon di atas ditunjukkan, baca artikel yang sesuai dengan unit yang Anda gunakan.

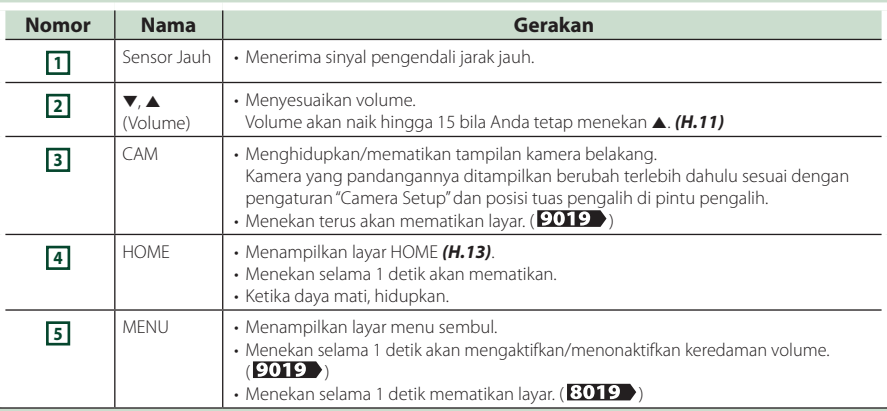

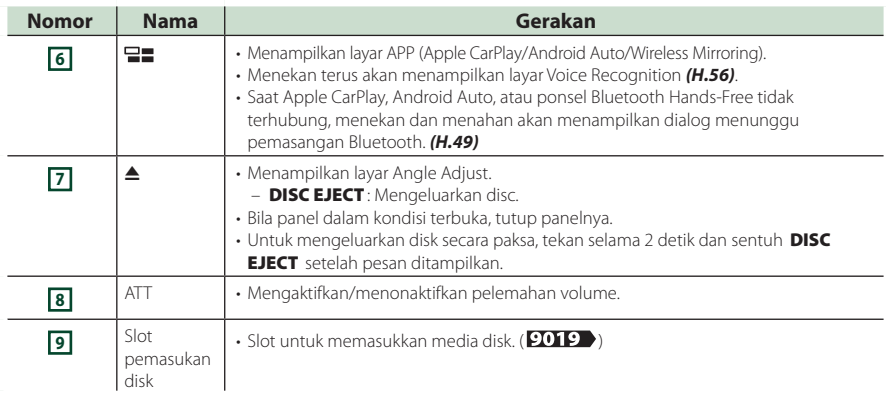

### **Menghidupkan Unit**

Metode menghidupkan unit tergantung pada model.

#### **IWS**

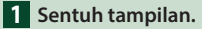

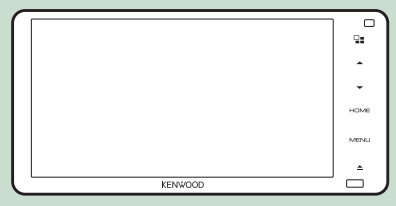

 $\blacktriangleright$  Unit dihidupkan.

### [9019 8019

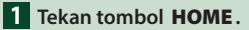

#### $9019$

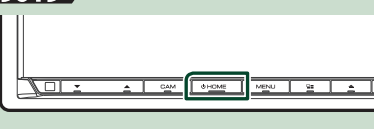

### 8019

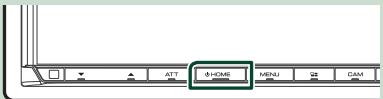

 $\blacktriangleright$  Unit dihidupkan.

### ● **Untuk mematikan unit:**

#### **1 Tekan tombol** HOME **selama 1 detik.**

#### **CATATAN**

• Jika ini pertama kalinya Anda menghidupkan unit setelah pemasangan, Anda perlu melakukan Pengaturan awal *(H.8)*.

### **Pengaturan Awal**

#### **Pengaturan awal**

Lakukan pengaturan ini bila Anda menggunakan unit ini untuk pertama kalinya.

#### **1 Atur setiap item sebagai berikut.**

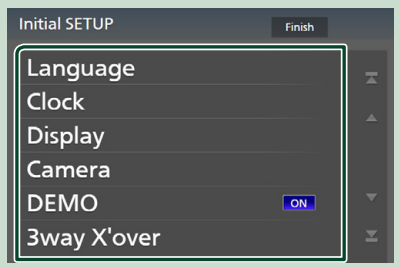

#### ■ Language

Pilih bahasa yang digunakan untuk layar kendali dan item pengaturan. Defaultnya adalah "British English (en)".

- 1 Sentuh Language.
- 2 Sentuh Language Select.
- 3 Pilih bahasa yang diinginkan.
- $\overline{4}$  Sentuh  $\overline{5}$ .

#### Untuk perincian, lihat *[Pengaturan](#page-65-0)  [Antarmuka Pengguna \(H.66\)](#page-65-0)*.

#### ■ Clock

Atur sinkronisasi jam dan sesuaikan. Untuk perincian, lihat *Pengaturan kalender/jam (H.10)*.

#### ■ Display

Atur warna iluminasi tombol. Jika sulit melihat gambar di layar, sesuaikan sudut pandangan.

- 1 Sentuh Display.
- (2) Sentuh Key Colour.
- 3 Pilih warna yang diinginkan.
- $\bigcirc$  Sentuh  $\bigcirc$

#### (Khusus WS ) / 9019 )

#### 5 Sentuh Display Adjustment.

- 6 Sesuaikan sudut pandangan dan posisi miring.
- $(7)$  Sentuh  $\overline{\mathsf{S}}$ .

Untuk perincian, lihat *Penyesuaian Tampilan (H.11)*.

#### $(K$ husus  $8019$ )

- 5 Sentuh Viewing Angle .
- 6 Memilih sudut pandangan.
- $(7)$  Sentuh  $\overline{5}$ .

Untuk perincian, lihat *Sudut Pandangan (H.12)*.

Untuk perincian, lihat *[Pengaturan Tampilan](#page-68-0) [\(H.69\)](#page-68-0)*.

#### ■ Camera

Atur parameter untuk kamera.

1 Sentuh **Camera** (Kamera).

 $(2)$  Atur setiap item dan sentuh  $\blacksquare$ .

Untuk perincian, lihat *[Pengaturan Kamera](#page-59-0)  [\(H.60\)](#page-59-0)*.

#### ■ DEMO

Atur mode demo. Defaultnya adalah "ON".

#### ■ 3way X'over

Menampilkan layar pesan. Untuk perincian, lihat *[\(H.73\)](#page-72-0)*.

#### **2 Sentuh** Finish**.**

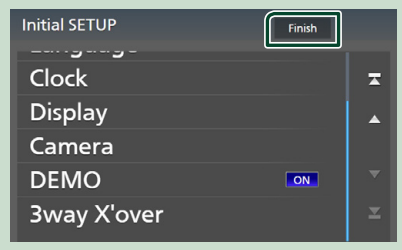

#### **CATATAN**

• Pengaturan ini dapat dilakukan dari menu SETUP (PENGATURAN). Lihat *[Pengaturan \(H.65\)](#page-64-0)*.

#### **Pengaturan Kode Keamanan**

Anda dapat mengatur kode keamanan untuk melindungi sistem penerima dari pencurian. Bila fungsi Kode Keamanan diaktifkan, kode tidak dapat diubah dan fungsi tidak bisa dimatikan. Perhatikan bahwa Kode Keamanan dapat diatur dengan angka 4 hingga 8 digit pilihan Anda.

#### **Persiapan**

• Atur DEMO ke OFF di layar Khusus *[\(H.68\)](#page-67-0)*.

#### **1 Tekan tombol** MENU**.**

 $\blacktriangleright$  Menu sembul ditampilkan.

#### **2 Sentuh** SETUP**.**

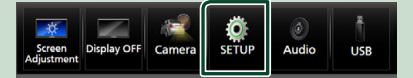

> Layar Menu SETUP (PENGATURAN) ditampilkan.

#### **3 Sentuh** Security **.**

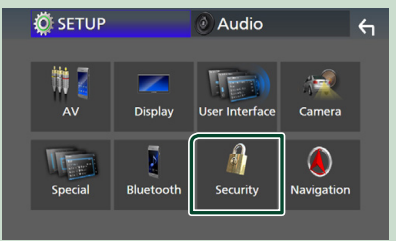

> Layar Pengamanan ditampilkan.

#### **4 Sentuh** Security Code Set **di layar Security.**

> Layar Security Code Set ditampilkan.

#### **5 Masukkan kode keamanan dengan 4 hingga 8 digit dan sentuh** Enter **.**

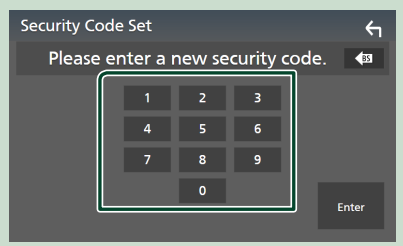

**6 Masukkan lagi kode yang sama, lalu sentuh** Enter **.**

Sekarang, kode keamanan Anda telah terdaftar.

#### **CATATAN**

- Sentuh BS untuk menghapus entri terakhir.
- Jika Anda memasukkan kode keamanan yang berbeda, prosedur kembali ke langkah 5 (untuk entri kode pertama).
- Jika Anda sudah melepaskan Penerima dari aki, masukkan kode keamanan yang benar sebagaimana yang telah Anda masukkan pada langkah 5, lalu sentuh **Enter**. Anda dapat menggunakan penerima Anda.

#### *Untuk mengubah kode keamanan:*

- **1 Sentuh** Security Code Change **di layar Keamanan.**
	- > Layar Security Code Set ditampilkan.
- **2 Masukkan kode keamanan yang terdaftar saat ini dan sentuh** Enter **.**
- **3 Masukkan kode keamanan yang baru dengan 4 hingga 8 digit dan sentuh**  Enter **.**
- **4 Masukkan lagi kode yang sama, lalu sentuh** Enter **.**

Kode keamanan yang baru telah terdaftar.

### *Untuk mengosongkan kode keamanan:*

- **1** Sentuh **Security Code Cancellation pada layar Security.** > Layar Security Code Set ditampilkan.
	-
- **2 Masukkan kode keamanan yang terdaftar saat ini dan sentuh** Enter **.** Kode keamanan dihapus.

### **Pengaturan kalender/jam**

- **1 Tekan tombol** MENU**.**
	- $\blacktriangleright$  Menu sembul ditampilkan.

### **2 Sentuh** SETUP**.**

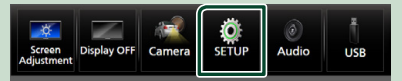

**> Layar Menu SETUP (PENGATURAN)** ditampilkan.

### **3 Sentuh** User Interface **.**

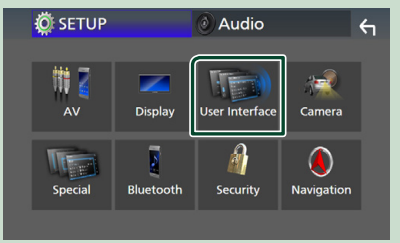

 $\blacktriangleright$  Layar Antarmuka Pengguna ditampilkan.

### **4 Atur setiap item sebagai berikut.**

Gulung layar untuk menampilkan item tersembunyi.

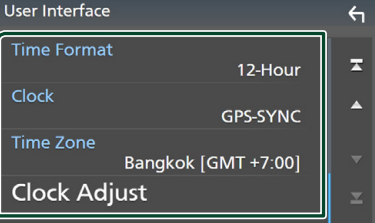

#### ■ Time Format

Pilih format tampilan waktu. **12-Hour** (Default)/**24-Hour**

#### <span id="page-10-0"></span>■ Clock

**GPS-SYNC**(Default): Menyinkronkan waktu jam dengan GPS.

**Manual** : Setel jam secara manual.

#### ■ Time Zone

Jika Anda telah memilih **Manual** untuk Jam, pilih zona waktu.

#### ■ Clock Adjust

Jika Anda memilih **Manual** untuk Jam, setel tanggal dan waktu secara manual. *[\(H.67\)](#page-66-0)*

#### **CATATAN**

• Silakan atur tanggal dan waktu. Jika tidak diatur, sejumlah fungsi tidak dapat digunakan.

### **Menyesuaikan volume**

Anda dapat menyesuaikan volume (0 hingga 40).

Tekan  $\blacktriangle$  untuk menaikkan, dan tekan  $\blacktriangledown$ untuk menurunkan.

Menahan A akan menaikkan volume secara terus menerus ke tingkat 15.

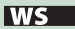

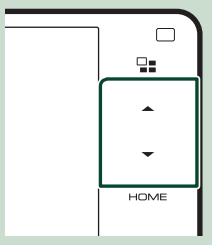

#### 9019

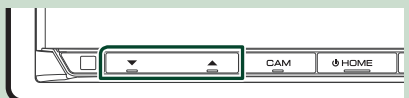

#### **BO19**

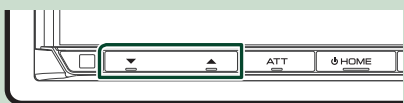

### **Penyesuaian Tampilan**  $WS$  /  $9019$  )

#### **1 Tekan tombol ▲**.

- $\blacktriangleright$  Layar Penyesuaian Tampilan ditampilkan.
- **2 Pilih posisi kemiringan yang ingin Anda atur.**

Defaultnya adalah "0".

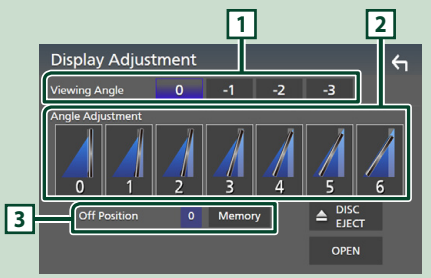

#### **1 Sudut Lihat**

Anda dapat menyesuaikan sudut pandangan bila gambar di layar sulit dilihat secara merata. Semakin kecil nilainya (negatif), maka semakin terlihat putih gambar di layar. "0" (Default)/"-1"/"-2"/"-3"

#### **2 Penyesuaian Sudut**

Pilih posisi kemiringan yang ingin Anda atur. Defaultnya adalah "0".

#### **3 Posisi Mati**

Anda dapat memulihkan sudut monitor saat ini seperti sudut ketika daya mati. Sentuh Memory (Memori) ketika sudut yang diinginkan dipilih.

### <span id="page-11-0"></span>**Sudut Pandangan (8019)**

Anda dapat menyesuaikan sudut pandangan bila gambar di layar sulit dilihat secara merata. Semakin kecil nilainya (negatif), maka semakin terlihat putih gambar di layar.

#### **1 Tekan tombol** MENU**.**

 $\blacktriangleright$  Menu sembul ditampilkan.

**2 Sentuh** SETUP**.**

#### **3** Sentuh Display.

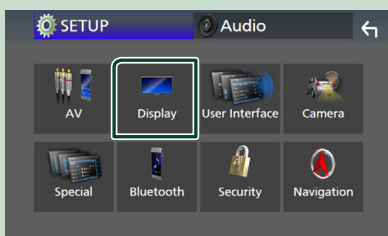

 $\blacktriangleright$  Layar tampilan ditampilkan.

### **4 Sentuh** Viewing Angle **.**

**5 Pilih sudut yang ingin Anda atur.** Defaultnya adalah "0". *[\(H.69\)](#page-68-0)*

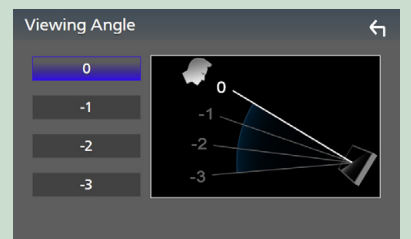

### **Operasi layar sentuh**

Untuk melakukan operasi pada layar, Anda perlu menyentuh, menyentuh dan menahan, mengusapkan atau menyapukan jari untuk memilih item, menampilkan layar menu pengaturan tampilan atau mengubah halaman.

#### ● **Sentuh**

Sentuh layar dengan lembut untuk memilih item pada layar.

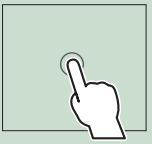

#### ● **Sentuh dan tahan**

Sentuh layar dan biarkan jari Anda tetap pada tempatnya hingga tampilan berubah atau ditampilkan pesan.

#### ● **Sapu**

Geserkan jari Anda dengan cepat ke kiri atau ke kanan untuk mengubah halaman. Anda dapat menggulirkan layar dengan menyentil layar ke atas/ke bawah.

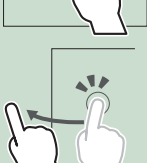

● **Usap**

Geserkan jari Anda dengan cepat ke atas atau ke bawah untuk menggulung layar.

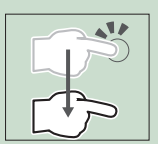

### <span id="page-12-0"></span>**Kontrol Gerakan (***WS*)

Anda juga dapat mengoperasikan unit dengan menggerakkan tangan di depan sensor kendali gerakan.

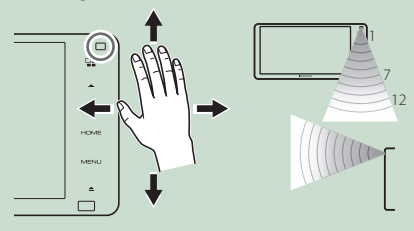

- Untuk mengendalikan dengan gerakan tangan, pilih ON untuk Gesture Control pada layar "User Interface" terlebih dahulu. *[\(H.66\)](#page-65-0)*
- Ketika dikirim dari pabrik, Anda dapat mengoperasikan dengan menggerakkan tangan sebagaimana berikut:
- Ke kanan: Menampilkan layar kendali sumber saat ini.
- Ke kiri: Beralih ke layar Apple CarPlay/Android Auto. *[\(H.28\)](#page-27-1)*
- Ke atas: Menampilkan layar Beranda.
- Ke bawah: Ketika ada panggilan masuk, menjawab panggilan itu.
- Anda dapat menetapkan fungsi atau sumber/ layar yang akan ditampilkan pada layar "Gesture SETUP". *[\(H.66\)](#page-65-1)*

### **Deskripsi layar HOME**

Sebagian besar fungsi dapat dilakukan di layar HOME.

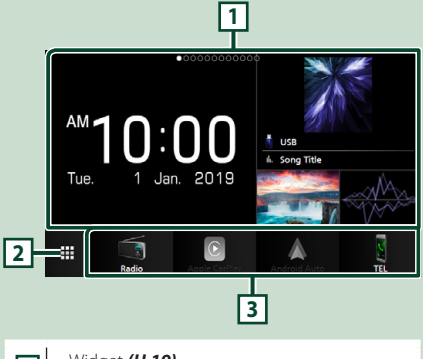

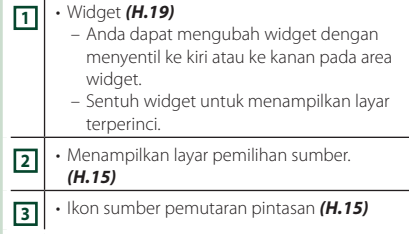

### **Tampilkan layar HOME**

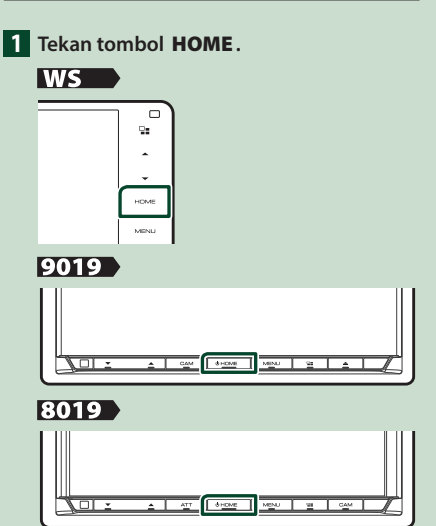

 $\blacktriangleright$  Lavar HOME ditampilkan.

### <span id="page-13-0"></span>**Menu sembul**

#### **1 Tekan tombol** MENU**.**

 $\blacktriangleright$  Menu sembul ditampilkan.

#### **2 Sentuh untuk menampilkan menu sembul.**

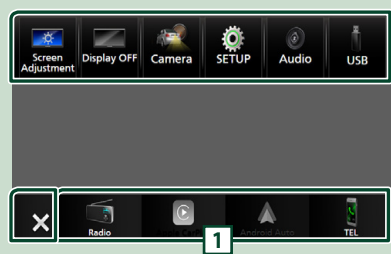

#### Konten menu itu adalah sebagai berikut.

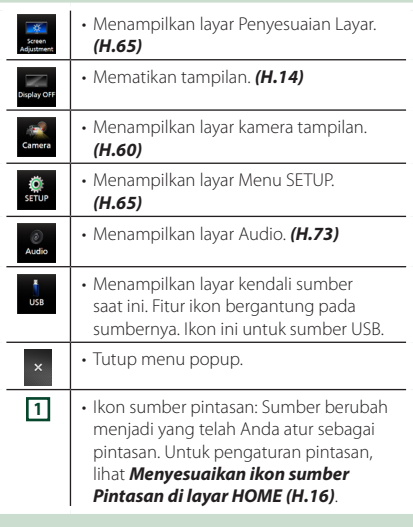

### **Mematikan layar**

#### **1 Pilih** Display OFF **pada menu sembul.**

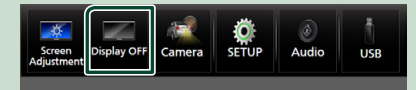

#### **CATATAN**

- Sentuh tampilan untuk menghidupkan layar.
- Untuk menampilkan jam saat layar mati, perlu mengatur "OSD Clock" ke "ON". *[\(H.69\)](#page-68-0)*

### **Deskripsi layar pemilihan sumber**

Anda dapat menampilkan ikon semua sumber pemutaran dan pilihan di layar pemilihan sumber.

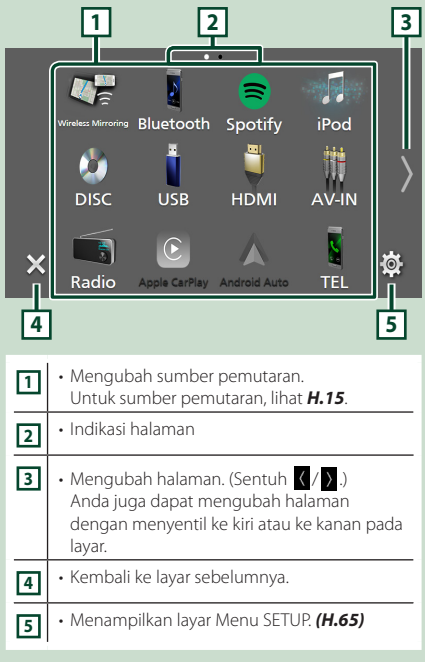

### **Memilih sumber pemutaran**

**1 Tekan tombol** HOME**.**

 $\blacktriangleright$  Layar HOME ditampilkan.

### $2$  Sentuh  $\pm$

Dari layar, Anda dapat memilih sumber dan fungsi berikut.

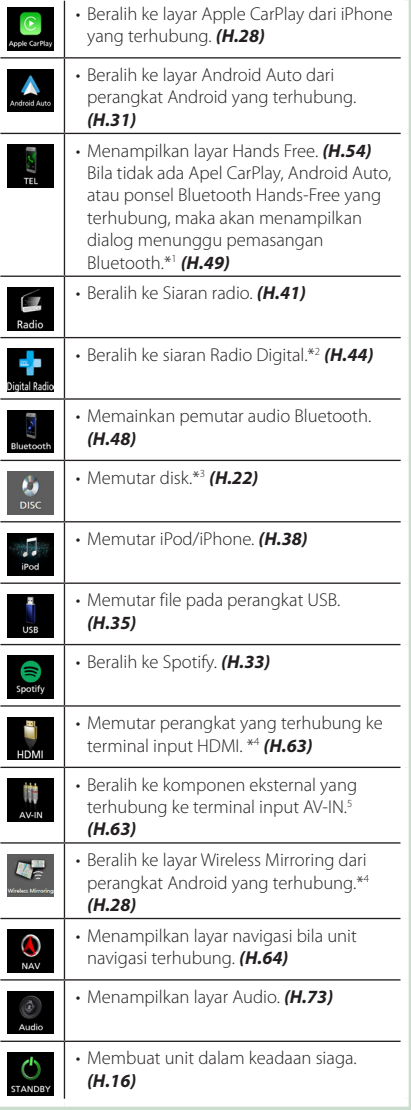

- \*1 Bila menghubungkan sebagai Apple CarPlay atau Android Auto, maka akan berfungsi sebagai telepon yang disediakan di Apple CarPlay atau Android Auto. Jika Apple CarPlay atau Android Auto terhubung selama berbicara menggunakan perangkat Bluetooth atau ponsel iDataLink, panggilan saat ini akan dilanjutkan.
- \*2 Khusus DDX9019DABS / DMX8019DABS
- \*3 Khusus **WS > / 9019 >**
- \*4 Kecuali DMX8019S
- \*5 CA-C3AV (aksesori opsional) terhubung ke terminal input AV-IN untuk visual. *[\(H.93\)](#page-92-0)*

#### *Untuk memilih sumber pemutaran pada layar HOME*

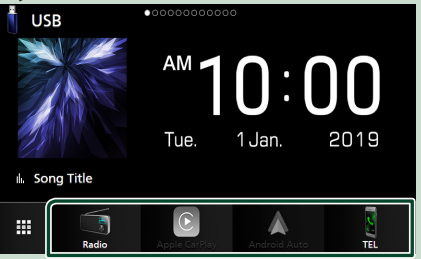

4 item yang ditampilkan di layar pemilihan sumber berupa ikon besar pada layar HOME.

Anda dapat mengubah item yang ditampilkan pada area ini dengan menyesuaikan layar pemilihan sumber. *(H.16)*

#### *Operasi Dasar*

#### *Untuk memilih sumber pemutaran pada layar kendali sumber*

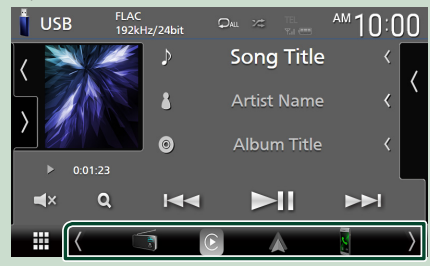

Tampilkan ikon pemilihan sumber dengan menyentuh

/ atau mengibaskan jari ke kiri atau ke kanan pada layar sumber pengendali, lalu pilih sumber pemutaran.

#### **Membuat unit dalam keadaan siaga**

#### **1 Tekan tombol** HOME**.**

 $\blacktriangleright$  Layar HOME ditampilkan.

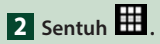

#### **3 Sentuh** STANDBY**.**

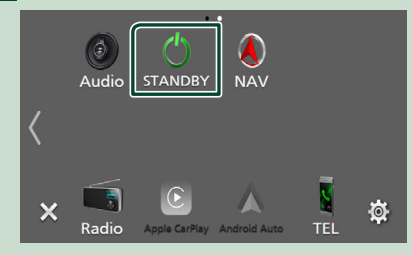

### **Menyesuaikan ikon sumber Pintasan di layar HOME**

Anda dapat mengatur posisi ikon sumber sesuai keinginan Anda.

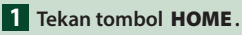

 $\blacktriangleright$  Layar HOME ditampilkan.

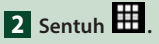

**3 Sentuh dan tahan ikon yang ingin Anda pindahkan untuk masuk ke mode penyesuaian.**

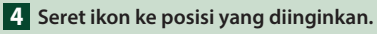

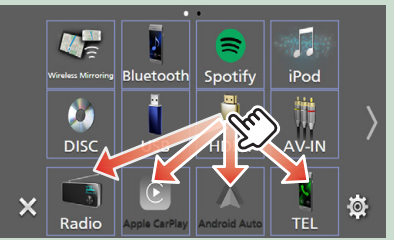

#### Mengubah halaman

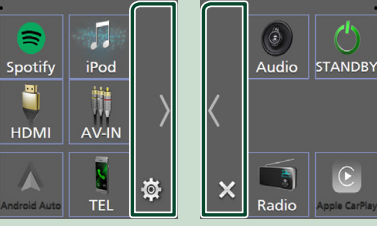

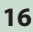

### <span id="page-16-0"></span>**Deskripsi layar kendali sumber**

Ada beberapa fungsi yang dapat dioperasikan dari sebagian besar layar.

#### Indikator

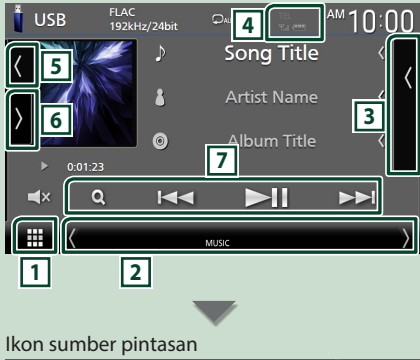

#### m  $\overline{\mathbf{a}}$

### **1 Semua ikon sumber**

Menampilkan layar pemilihan sumber. *(H.14)*

#### **2 Layar sekunder**

- $\sqrt{2}$ : Layar sekunder berubah setiap kali Anda menyentuhnya. Anda juga dapat mengubah layar Sekunder dengan mengibaskan jari ke kiri atau ke kanan pada layar.
- Indikator: Menampilkan kondisi sumber saat ini dan seterusnya.
	- **ATT** : Atenuator aktif.
	- **DUAL** : Fungsi zona ganda sedang aktif.
	- **MUTE** : Fungsi bisu aktif.
	- **LOUD**: Fungsi kendali lantang sedang aktif.
- Ikon sumber pintasan: Sumber berubah menjadi yang telah Anda atur sebagai pintasan. Untuk pengaturan pintasan, lihat

#### *Menyesuaikan ikon sumber Pintasan di layar HOME (H.16)*.

#### **3 Daftar konten**

Menampilkan daftar trek/file/stasiun/saluran.

#### **4 124 7.1 <b>(11)**

• Informasi perangkat Bluetooth yang terhubung.

#### **5 Gambar sampul & informasi**

Anda dapat memilih apakah menampilkan gambar sampul dan informasi lagu atau hanya informasi lagu saja secara lebih terperinci.

Menyentuh area karya seni akan beralih ke pengukur VU. (Hanya sumber Disk, USB, iPod, Radio Digital, audio Bluetooth)

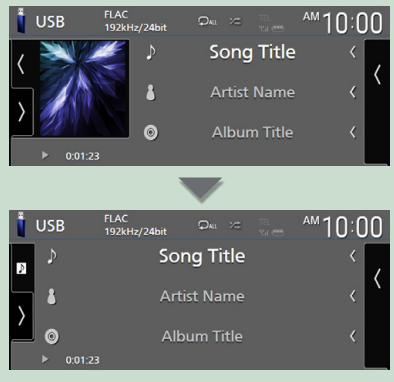

Ubah ukuran teks informasi lagu ketika "Small Audio Text" diatur ke "ON"/"OFF" di layar Antarmuka Pengguna *[\(H.66\)](#page-65-2)*.

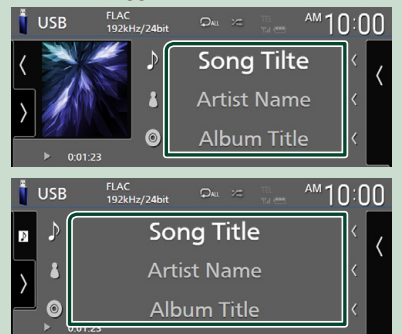

#### **6 Panel fungsi**

Sentuh di sisi kiri layar untuk menampilkan panel fungsi. Sentuh lagi untuk menutup panel.

#### **7 Tombol operasi**

Anda dapat mengoperasikan sumber saat ini menggunakan tombol operasi ini. Fungsi yang tersedia bergantung pada jenis sumbernya.

#### <span id="page-17-0"></span>*Operasi Dasar*

### **Layar daftar**

Ada beberapa tombol fungsi umum pada layar daftar sebagian besar sumber. Lihat *(H.25, 37, [40,](#page-39-1) [54\)](#page-53-1)*.

#### **Tampilkan layar daftar**

#### *Untuk media Disk/USB/iPod:*

- **1** Sentuh **Q** atau item yang tercantum **dalam area informasi di layar kendali sumber.**
	- $\blacktriangleright$  Layar daftar ditampilkan.

#### *Untuk audio Bluetooth:*

#### **1 Sentuh Q**.

 $\blacktriangleright$  Layar daftar ditampilkan.

Anda dapat menggunakan tombol operasi berikut dari layar ini.

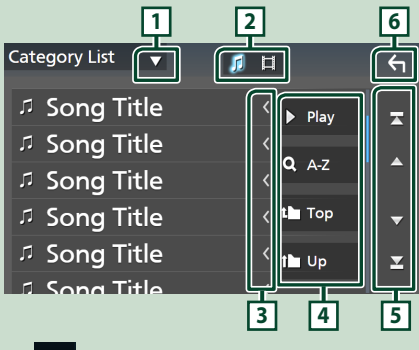

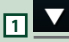

Menampilkan window pemilihan jenis daftar.

#### л ㅂ **2**

Menampilkan daftar file musik/film.

### **3 St** Teks bergulir

Menggulirkan teks yang ditampilkan.

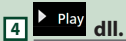

Tombol dengan berbagai fungsi ditampilkan di sini.

- Play: Memutar semua trek dalam folder yang berisi trek saat ini.
- **3 Az** : Langsung ke huruf yang dimasukkan (pencarian abjad).
- Top I Up : Berpindah ke level hierarki atas.

### **5 / / / Halaman bergulir**

Anda dapat mengubah halaman untuk menampilkan lebih banyak item dengan menekan  $\blacksquare/\blacksquare$ .

 $\bullet$  /  $\blacksquare$  : Menampilkan halaman teratas atau terbawah.

**6 Kembali** 

Kembali ke layar sebelumnya.

#### **CATATAN**

• Tergantung sumber atau mode saat ini, beberapa tombol fungsi mungkin tidak ditampilkan.

# <span id="page-18-0"></span>**Widget**

### **Widget**

- **1 Tekan tombol** HOME**.**
- **2 Anda dapat mengubah widget dengan menyentil ke kiri atau ke kanan pada area widget.**

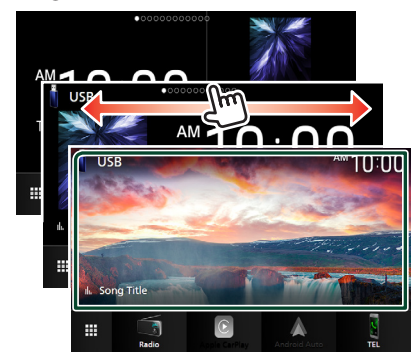

### *Daftar Widget*

- Multi Widget \*
- Widget Jam
- Widget Bingkai Foto
- \* Hingga 3 halaman dapat diatur ke layar multi widget.

### **Multi Widget**

Anda dapat menempatkan widget di masingmasing area berikut. Hingga 4 widget dapat ditempatkan per layar multi widget.

- **1 Tekan tombol** HOME**.**
- **2 Sentil area widget ke kiri/kanan untuk menampilkan multi widget.**

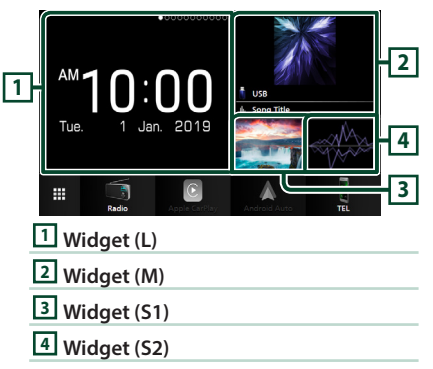

### **Ganti widget**

#### ● **Untuk memindahkan widget**

- **1 Sentuh dan tahan widget.**  $\blacktriangleright$  Mode penyesuaian widget diaktifkan.
- **2 Seret widget ke posisi yang diinginkan.**

#### ● **Untuk menghapus widget**

- **1 Sentuh dan tahan widget.**
	- $\blacktriangleright$  Mode penyesuaian widget diaktifkan.
- **2 Sentuh** × **di sudut kanan atas widget.**  $\triangleright$  Widget yang dipilih akan dihapus.
- **Untuk mengganti widget**
- **1 Sentuh pada layar multi widget.**

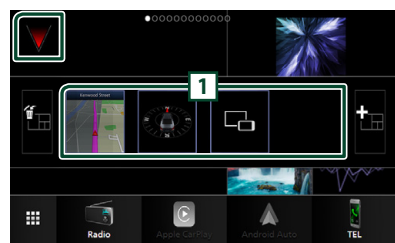

 $\blacktriangleright$  Sembulan daftar widget ditampilkan.

#### **1 Ikon widget**

Widget yang dapat ditempatkan ke layar multi widget tercantum.

- **2 Sentil sembulan daftar widget ke kiri/ kanan untuk memilih widget yang akan diganti.**
- **3 Sentuh dan tahan widget baru.**  $\blacktriangleright$  Mode penyesuaian widget diaktifkan.
- **4 Seret widget dari sembulan daftar widget ke area widget yang diinginkan.**

Anda dapat mengatur item berikut ini.

- Widget Jam
- Widget NAV \*1
- Widget Kompas
- Informasi sumber saat ini \*2
- Widget Visualizer
- Widget Mirroring \*3 \*4
- Widget Bingkai Foto
- \*1 Ini dapat dipilih saat menghubungkan unit navigasi eksternal. (Kecuali model untuk Indonesia dan DMX8019DABS) *[\(H.64\)](#page-63-0)*
- \*2 Anda tidak dapat menampilkan layar Wireless Mirroring pada widget ini. Untuk menampilkan layar sumber, pilih Widget Mirroring.
- \*3 Widget Ini dapat dipilih saat menggunakan Wireless Mirroring.
- \*4 Anda tidak dapat memutar file audio/video pada media USB/Disk saat menggunakan Wireless Mirroring.

#### **CATATAN**

- $\cdot$   $\nabla$  dan sembulan daftar widget akan bila tidak ada pengoperasian yang dilakukan selama 5 detik.
- Saat layar dialihkan dari widget lain ke layar multi widget,  $\blacktriangledown$  akan ditampilkan lagi.

### **Tambahkan multi widget baru**

Anda dapat menambahkan halaman ke layar multi widget.

1 **Sentuh V** pada layar multi widget.  $\triangleright$  Sembulan daftar widget ditampilkan.

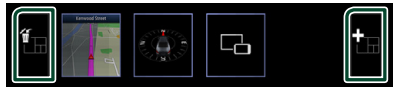

#### ■

Menampilkan pesan konfirmasi untuk menghapus halaman saat ini dari layar multi widget. Untuk perincian, lihat *Untuk menghapus multi widget (H.20)*.

#### ■

Menambahkan halaman ke layar multi widget.

**2 Sentuh pada sembulan daftar widget.** hh Halaman baru ditambahkan.

#### **CATATAN**

- Anda dapat menambahkan hingga 2 halaman ke layar multi widget. Jika Anda telah menambahkan 2 halaman, Anda tidak dapat memilih **...**
- Sembulan daftar widget ditampilkan di halaman baru sampai Anda menempatkan widget pada sembulan tersebut.

#### *Untuk menghapus multi widget*

- **1** Sentuh **in** pada sembulan daftar widget.
	- $\blacktriangleright$  Pesan konfirmasi ditampilkan.

#### **2 Sentuh** YES**.**

 $\blacktriangleright$  Halaman saat ini akan dihapus.

#### **CATATAN**

• Anda tidak dapat menghapus halaman pertama layar multi widget.

### <span id="page-20-0"></span>**Widget Bingkai Foto**

Anda dapat menampilkan slideshow dari file gambar yang tersimpan di memory USB pada layar Home.

### $\blacksquare$  Persiapan

• Pilih "ON" untuk Widget Bingkai Foto. Lihat *Pengaturan Widget (H.21)*.

#### ● **File Gambar yang Dapat Diterima**

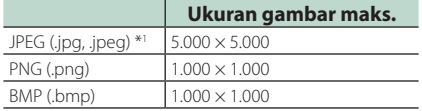

- Unit ini hanya dapat memutar file yang berukuran kurang dari 50 MB.
- Jumlah file maksimum per perangkat adalah 500.
- File gambar mungkin tidak dapat diputar bergantung pada kondisinya.
- \*1 Format progresif tidak didukung.

### **E** Bingkai Foto

- **1 Tekan tombol** HOME**.**
- **2 Sentil area widget ke kiri/kanan untuk menampilkan widget bingkai foto.**

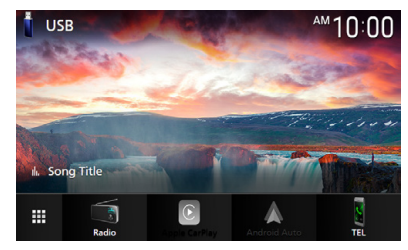

• Gulir layar untuk menampilkan bagian yang tersembunyi.

### **Pengaturan Widget**

Atur widget di layar Home.

- **1 Tekan tombol** MENU**.**
	- $\blacktriangleright$  Menu sembul ditampilkan.
- **2 Sentuh** SETUP**.**
	- $\blacktriangleright$  Layar SETUP ditampilkan.

**3 Sentuh** User Interface **.**

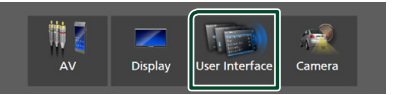

- hh Layar Antarmuka Pengguna ditampilkan.
- **4 Sentuh** Widget SETUP **pada layar Antarmuka Pengguna.**
- **5 Atur setiap item sebagai berikut.**

#### ■ Photo Frame Widget

Tentukan apakah akan menggunakan widget bingkai foto.

"ON" (Default)/"OFF"

#### ■ Photo Frame SETUP

Lakukan pengaturan terkait tampilan widget bingkai foto.

**6 Sentuh .**

#### *Ke Pengaturan Bingkai Foto*

Lakukan pengaturan terkait tampilan widget bingkai foto.

**1 Sentuh** Photo Frame SETUP **pada layar Widget SETUP.**

#### **2 Atur setiap item sebagai berikut.**

#### ■ Sort Order

Tentukan kriteria penyortiran file.

- "By Name(Ascending)"/ "By Name(Descending)"/ "By Date(Newest First)"(Default)/ "By Date(Oldest First)"
- Slide Show Interval

Tentukan interval slideshow. "5" hingga "30" detik. Defaultnya adalah "5" detik.

■ Photo Frame is • • • • • Tampilkan topik bantuan tentang bingkai foto.

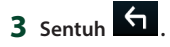

## <span id="page-21-0"></span>**Disc( WS** / 9019 )

### **Memutar disc**

 $\blacksquare$  **Masukkan disk** 

#### **1 Tekan tombol**  $\triangle$ **.**

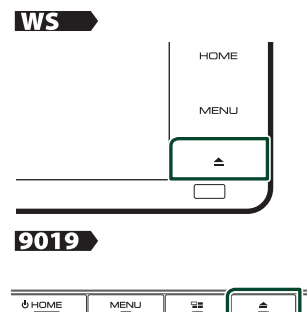

#### **2 Sentuh** DISC EJECT**.**

- > Panel terbuka
- **3 Masukkan disk ke dalam slot.**

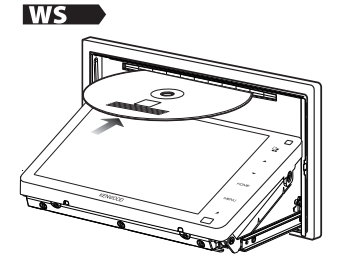

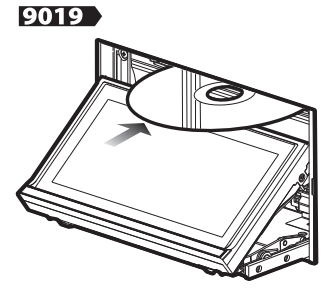

 $\blacktriangleright$  Panel menutup secara otomatis. Unit memuat disk dan pemutaran dimulai.

### Ñ **Keluarkan disk**

- **1 Tekan tombol**  $\blacktriangle$
- **2 Sentuh** DISC EJECT**.** Saat melepas disc, tarik secara horizontal.
- **3 Tekan tombol ≜**. hh Panel ditutup.

#### **CATATAN**

• Untuk mengeluarkan disk secara paksa, tekan dan tahan tombol  $\triangle$  selama 2 detik dan sentuh **DISC EJECT** setelah pesan ditampilkan.

### **Operasi Dasar DVD/VCD**

Sebagian besar fungsi dapat dikendalikan dari layar kendali sumber dan layar pemutaran.

#### **CATATAN**

- Atur sakelar mode pengendali jarak jauh ke mode DVD sebelum memulai operasi untuk DVD dan VCD, lihat *[Mengubah mode operasi \(H.82\)](#page-81-0)*.
- Cuplikan layar di bawah ini adalah untuk DVD. Cuplikan layar itu mungkin berbeda untuk VCD.
- **1 Bila tombol operasi tidak ditampilkan pada layar, sentuh area 7 .**

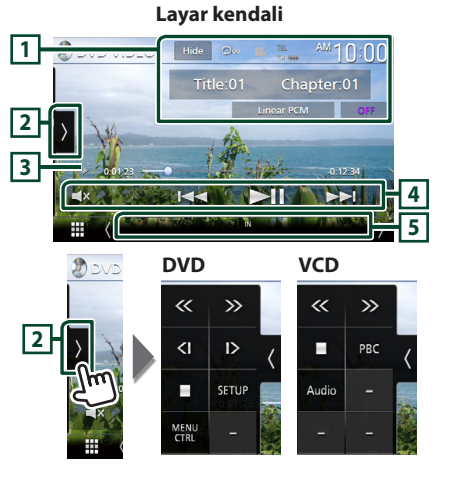

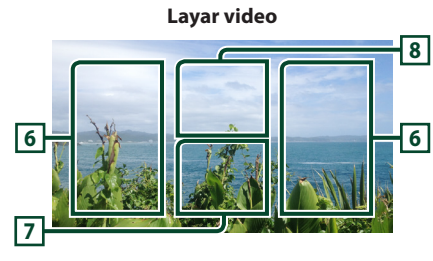

#### **1 Area tampilan informasi**

Menampilkan informasi berikut.

- **Title #**, **Chapter #**: Judul dan nomor bab DVD
- **Track #**/**Scene #**: Trek atau nomor adegan VCD. Scene # hanya ditampilkan ketika Playback control (PBC) aktif.
- **Linear PCM, dll.**: Format audio
- **OFF/Zoom2 4** (DVD)/ **Zoom2** (VCD): Menampilkan rasio zoom. Fungsi ini dapat digunakan dari pengendali jarak jauh. *[\(H.82\)](#page-81-1)*
- Hide: Menyembunyikan layar kendali.
- $\bullet$  : Mengulang konten saat ini. Setiap kali Anda menyentuh tombol ini, mode pengulangan berganti dalam urutan berikut; **DVD:** Ulang judul ( $\mathbf{Q}$ **m**), Ulang bab ( $\mathbf{Q}$ **w**), Ulang nonaktif  $( \Box )$ **VCD** (PBC On): Tidak berulang
	- **VCD** (PBC Off): Ulang trek ( **2** ), Ulang nonaktif  $($   $\bullet$   $)$

### **2 Panel fungsi**

Sentuh di sisi kiri layar untuk menampilkan panel fungsi. Sentuh lagi untuk menutup panel.

- $\blacksquare$ : Menghentikan pemutaran. Ketika disentuh dua kali, disk diputar dari awal ketika Anda memutarnya untuk kesempatan berikutnya.
- $\cdot$   $\langle\langle\rangle$  >: Memajukan atau memundurkan disk dengan cepat. Setiap kali Anda menyentuh tombol, kecepatan berubah. 2 kali, 10 kali.
- **(Khusus DVD)**: Memutar dalam gerakan maju atau mundur lambat.
- SETUP (Khusus DVD): Sentuh untuk menampilkan layar DVD SETUP. Lihat *Pengaturan DVD (H.27)*.
- MENU CTRL (Khusus DVD): Sentuh untuk menampilkan layar kendali menu disk DVD-VIDEO. Lihat *Operasi Menu Disk DVD (H.26)*.
- PBC (Khusus VCD): Sentuh untuk menghidupkan atau mematikan kontrol Playback (PBC).
- Audio (Khusus VCD): Sentuh untuk mengubah saluran output audio.
- **3 Indikator mode pemutaran/Waktu pemutaran**
- $\cdot \blacktriangleright$ ,  $\blacktriangleright$ ,  $\blacksquare$ , dll.: Indikator mode pemutaran saat ini

Arti setiap ikon adalah sebagai berikut:  $\blacktriangleright$  $(\text{putar})$ ,  $\blacktriangleright$  (maju cepat),  $\blacktriangleleft$  (mundur cepat), I (berhenti), **R** (lanjutkan setelah stop), H  $(pause)$ ,  $\blacktriangleright$  (putar lambat),  $\blacktriangleleft$  I (putar mundur) lambat).

• Untuk konfirmasi posisi pemutaran saat ini. Anda dapat menarik lingkaran ke kiri atau kanan untuk mengubah posisi pemutaran.

> $200123 - 0$  $-0.45.27$

#### **4 Tombol operasi**

•  $\leftarrow \leftarrow \leftarrow$ : Mencari konten sebelumnya/ berikutnya.

Sentuh dan tahan untuk memajukan atau memundurkan disk dengan cepat. (Pemutaran akan dibatalkan secara otomatis setelah sekitar 50 detik.)

- $\cdot$   $\blacktriangleright$  II : Memutar atau menieda.
- $\cdot$   $\Box$ **x** : Sentuh untuk membisukan atau tidak membisukan.

#### **5 Item Indikator**

• **IN**: Status pemasukan disk. Putih: Disk ada di dalam unit. Oranye: Kesalahan pemutar disk.

#### **VCD**

- **1chLL/2chLL** : Mengidentifikasi output audio kiri dari saluran 1 atau 2.
- **1chLR/2chLR**: Mengidentifikasi output audio monaural dari saluran 1 atau 2.
- **1chRR/2chRR**: Mengidentifikasi output audio kanan dari saluran 1 atau 2.
- **1chST/2chST** : Mengidentifikasi output audio stereo dari saluran 1 atau 2.
- **LL** : Mengidentifikasi output audio kiri.
- **LR**: Mengidentifikasi output audio monaural.
- **RR**: Mengidentifikasi output audio kanan.
- **ST** : Mengidentifikasi output audio stereo.
- **PBC**: Fungsi PBC dihidupkan.
- **VER1** : Versi VCD adalah 1.
- **VER2** : Versi VCD adalah 2.

### **6 Area pencarian**

Sentuh untuk mencari konten berikutnya/ sebelumnya.

#### <span id="page-23-0"></span>**7 Area tampilan utama**

Sentuh untuk menampilkan layar kendali.

#### **8** MENU CTRL **(Khusus DVD)**

Sentuh untuk menampilkan layar kendali menu disk DVD-VIDEO. Lihat *Operasi Menu Disk DVD (H.26)*.

#### **CATATAN**

- Layar kendali menghilang bila tidak ada operasi yang dilakukan selama 5 detik.
- Jika menggunakan kendali jarak jauh, Anda dapat langsung melompat ke gambar yang diinginkan dengan memasukkan nomor bab, nomor adegan, waktu putar, dll. *[\(H.82\)](#page-81-2)*.

### **Operasi Dasar Media CD/Disk Musik**

Sebagian besar fungsi dapat dikendalikan dari layar kendali sumber dan layar pemutaran.

#### **CATATAN**

- Atur sakelar mode pengendali jarak jauh ke mode AUD sebelum memulai operasi untuk CD musik atau file audio, lihat *[Mengubah mode operasi](#page-81-0)  [\(H.82\)](#page-81-0)*.
- Pada manual ini, yang dimaksud sebagai "Music CD" adalah CD umum yang mengandung trek musik di dalamnya.

Yang dimaksud sebagai "Disc media" adalah CD/ DVD yang mengandung file audio atau video.

• Cuplikan layar di bawah ini adalah untuk media disk. Cuplikan layar itu mungkin berbeda untuk CD.

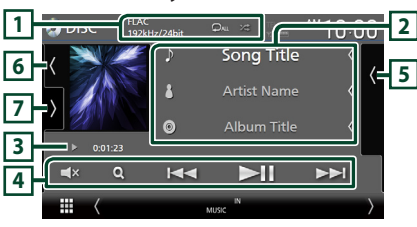

#### **Layar kendali**

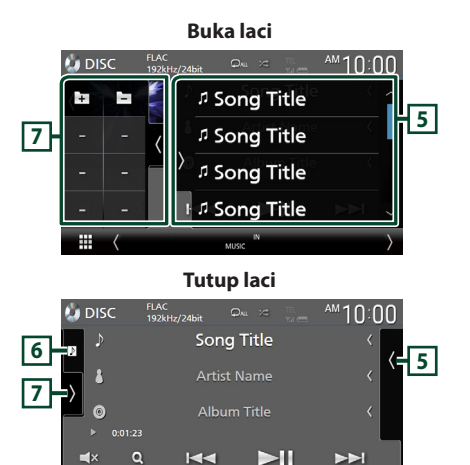

### $\boxed{1}$  **CODEC** / **2** / **2**

• Bila sumber beresolusi tinggi diputar, informasi formatnya akan ditampilkan. (Khusus media disk)

**8**

- $\cdot$   $\cdot$   $\cdot$  : Mengulang trek/folder saat ini. Setiap kali Anda menyentuh tombol ini, mode pengulangan berganti dalam urutan berikut; Ulang trek/file  $($   $\bullet$  ), Ulang folder  $($   $\bullet$   $)$ (Khusus media disk), Ulang semua ( $Q_{\text{ML}}$ )
- \* : Memutar secara acak semua trek di folder/disk saat ini. Setiap kali Anda menyentuh tombol ini, mode acak berganti dalam urutan berikut;

Acak trek (  $\leq$  ) (Khusus CD musik), Acak folder ( $\overline{\mathbf{z}}$ ) (Khusus media disk), Acak nonaktif ( $\geq$ )

#### **2 Informasi trek**

- Menampilkan informasi trek/file saat ini. Hanya nama file dan nama folder yang ditampilkan jika tidak ada informasi tag. (Khusus media disk)
- Ubah ukuran teks informasi lagu ketika "Small Audio Text" diatur ke "ON"/"OFF" di layar Antarmuka Pengguna *[\(H.66\)](#page-65-2)*.

#### **3 Indikator mode pemutaran/Waktu pemutaran**

 $\cdot \blacktriangleright$ ,  $\blacktriangleright$ , dll.: Indikator mode pemutaran saat ini Arti setiap ikon adalah sebagai berikut:

 $\blacktriangleright$  (putar),  $\blacktriangleright$  (maju cepat),  $\blacktriangleleft$  (mundur cepat), II (jeda).

<span id="page-24-0"></span>• Untuk konfirmasi posisi pemutaran saat ini. Anda dapat menarik lingkaran ke kiri atau kanan untuk mengubah posisi pemutaran. (Khusus file video)

 $2.500123 - 0$ 

#### **4 Tombol operasi**

- Q (Khusus media disk) · Mencari file. Untuk perincian tentang operasi pencarian, lihat *Operasi pencarian file (H.25)*.
- $\leftarrow$   $\leftarrow$   $\leftarrow$  Mencari konten sebelumnya/ berikutnya.

Sentuh dan tahan untuk memajukan atau memundurkan disk dengan cepat. (Pemutaran akan dibatalkan secara otomatis setelah sekitar 50 detik.)

- $\cdot$   $\blacktriangleright$  II : Memutar atau menjeda.
- $\cdot$   $\Box$ **X** : Sentuh untuk membisukan atau tidak membisukan.

#### **5 Daftar konten**

- Sentuh di sisi kanan layar untuk menampilkan daftar Konten. Sentuh lagi untuk menutup daftar.
- Menampilkan daftar pemutaran. Bila Anda menyentuh nama trek/file pada daftar, pemutaran akan dimulai.

#### **6 Album sampul/Indikator VU**

- Menampilkan/menyembunyikan area sampul album.
- Sampul file yang sedang diputar akan ditampilkan. (Khusus media disk)
- Sentuh untuk beralih antara album sampul dan indikator VU.

#### **7 Panel fungsi (Khusus media disk)**

Sentuh di sisi kiri layar untuk menampilkan panel fungsi. Sentuh lagi untuk menutup panel.

 $\cdot$   $\Box$   $\Box$  : Mencari folder sebelumnya/ berikutnya.

#### **8 Item Indikator**

- **IN**: Status pemasukan disk. Putih: Disk ada di dalam unit. Oranye: Kesalahan pemutar disk.
- **VIDEO**: Mengidentifikasi file video.
- **MUSIC**: Mengidentifikasi file musik.

#### **Layar video**

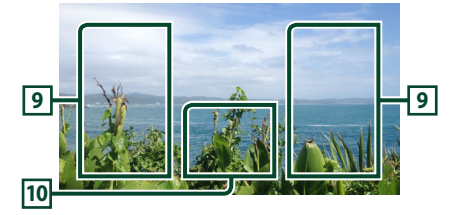

#### **9 Area pencarian file (khusus file Video)**

Sentuh untuk mencari file berikutnya/ sebelumnya.

#### **10 Area tampilan utama (khusus file Video)**

Sentuh untuk menampilkan layar kendali.

### **Operasi pencarian file (Khusus media disk)**

Anda dapat mencari file sesuai dengan hierarki.

#### **CATATAN**

• Untuk operasi pada layar daftar, lihat *Layar daftar (H.18)*.

#### **1 Sentuh**  $Q$ .

 $\blacktriangleright$  Layar Folder List ditampilkan.

**2 Sentuh folder yang diinginkan.**

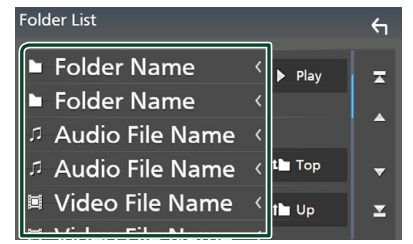

 $\blacktriangleright$  Ketika Anda menyentuh suatu folder, isinya ditampilkan.

- **3 Sentuh item yang diinginkan di dalam daftar konten.**
	- $\blacktriangleright$  Pemutaran dimulai

### <span id="page-25-0"></span>**Operasi Menu Disk DVD**

Anda dapat mengatur beberapa fungsi menggunakan menu disk DVD-VIDEO.

**1 Sentuh area yang dibingkai selama pemutaran.**

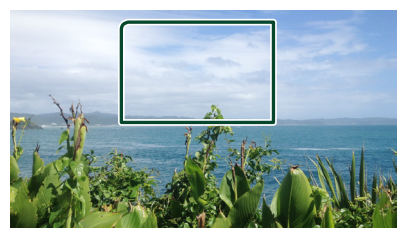

- > Layar Kendali Menu ditampilkan.
- **2 Lakukan operasi yang Anda inginkan sebagai berikut.**

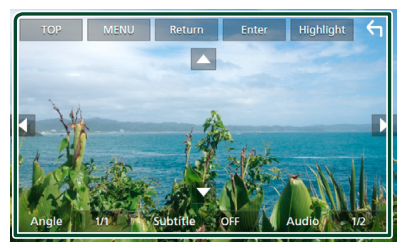

■ **Untuk menampilkan menu atas** Sentuh TOP.\*

■ **Untuk menampilkan menu** Sentuh MENU.\*

■ **Untuk menampilkan menu sebelumnya** Sentuh Return<sup>\*</sup>

■ **Untuk memasukkan item yang dipilih** Sentuh Enter.

■ **Untuk mengaktifkan operasi langsung** Sentuh **Highlight** untuk menyoroti mode kendali *(H.26)*.

■ **Untuk menggerakkan kursor** Sentuh  $\blacktriangle$ ,  $\nabla$ ,  $\blacktriangleleft$ ,  $\blacktriangleright$ .

■ **Untuk berganti bahasa teks bawah** Sentuh **Subtitle** Setian kali Anda menyentuh tombol ini, bahasa teks bawah berubah.

■ **Untuk berganti bahasa audio** Sentuh **Audio**. Setiap kali Anda menyentuh tombol ini, bahasa audio berubah.

■ Untuk mengganti sudut gambar Sentuh **Angle** . Setiap kali Anda menyentuh tombol ini, sudut gambar berubah.

\* Fungsi tombol-tombol ini bergantung pada disk.

### **Kendali sorotan**

Kendali sorotan memungkinkan Anda mengendalikan menu DVD dengan menyentuh langsung tombol menu di layar.

- **1 Sentuh** Highlight **pada layar Kendali Menu.**
- **2 Sentuh item yang diinginkan pada layar.**

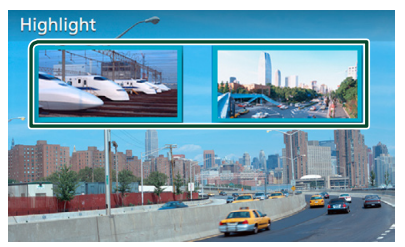

#### **CATATAN**

• Fungsi kendali yang disorot otomatis dibatalkan jika Anda tidak mengoperasikannya dalam jangka waktu yang ditentukan.

### <span id="page-26-0"></span>**Pengaturan DVD**

Anda dapat mengatur fungsi pemutaran DVD.

**1 Sentuh area yang dibingkai selama pemutaran.**

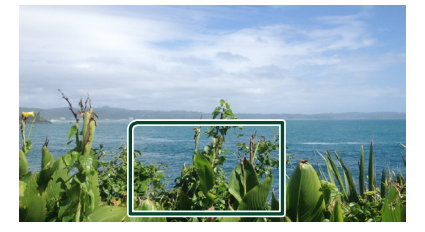

**2 Sentuh di sisi kiri layar. Sentuh** SETUP**.**

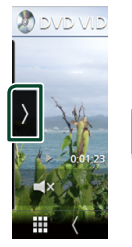

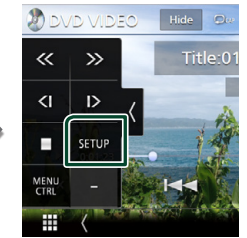

- **> Layar DVD SETUP (PENGATURAN DVD)** ditampilkan.
- **3 Atur setiap fungsi sebagai berikut.**

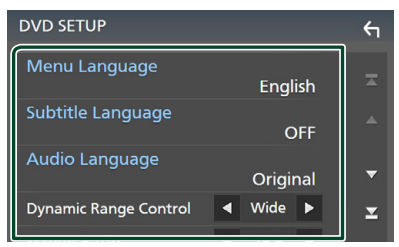

#### ■ Menu Language**/**Subtitle Language**/** Audio Language

Lihat *Pengaturan bahasa (H.27)*.

#### ■ Dynamic Range Control

Mengatur rentang dinamis.

**Wide** : Jarak dinamis adalah lebar.

**Normal** : Jarak dinamis adalah normal.

**Dialog** (Default): Membuat volume suara total lebih besar daripada volume di mode lain. Ini hanya efektif ketika perangkat lunak Dobly Digital sedang digunakan.

#### ■ Screen Ratio

Mengatur mode tampilan layar.

**16:9** (Default): Menampilkan gambar lebar.

- **4:3 LB**: Menampilkan gambar lebar dalam format Letter Box (strip hitam di atas dan bawah layar).
- **4:3 PS** : Menampilkan gambar lebar pada format Pan & Scan (menampilkan gambar terpotong pada ujung kanan dan kiri).

### Ñ **Pengaturan bahasa**

Pengaturan ini adalah untuk bahasa yang digunakan pada menu, teks bawah, dan suara.

- **1 Sentuh item yang diinginkan;**  Menu Language **,** Subtitle Language **,**  Audio Language **.**
	- $\blacktriangleright$  Layar Atur Bahasa ditampilkan.

#### **2 Pilih bahasa.**

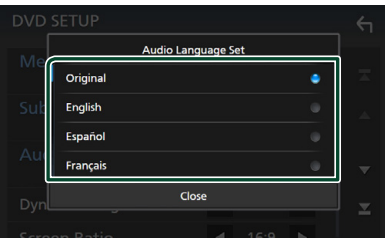

#### Untuk kode bahasa, baca *[Kode Bahasa](#page-101-1)  [DVD \(H.102\)](#page-101-1)*.

Sentuh Close untuk mengatur bahasa yang dimasukkan dan kembali ke layar DVD SETUP.

#### **CATATAN**

• Untuk mengatur bahasa asli DVD sebagai bahasa audio, sentuh **Original**.

## <span id="page-27-0"></span>**APLIKASI**

### <span id="page-27-2"></span>**Operasi Wireless Mirroring (Kecuali DMX8019S)**

Anda dapat menampilkan layar yang sama di perangkat Android pada monitor unit dengan menggunakan fungsi Wireless Mirroring di perangkat Android.

#### **Persiapan**

- Anda dapat menggunakan fungsi Wireless Mirroring dengan perangkat Android yang kompatibel dengan fungsi ini.
- Fungsi ini bisa disebut Tampilan Nirkabel, Pencerminan Layar, AllShare Cast, dll., tergantung produsennya.
- Pengaturan pada perangkat Android berbedabeda bergantung pada jenis perangkat. Untuk lebih jelasnya, lihat manual instruksi yang disertakan bersama perangkat Android Anda.
- Jika perangkat Android Anda terkunci, layar Mirroring mungkin tidak ditampilkan.
- Jika perangkat Android tidak siap untuk UIBC, Anda tidak dapat melakukan operasi sentuh.

#### **1 Tekan tombol** HOME**.**

- $2$  Sentuh  $\mathbf{H}$ .
- **3 Sentuh** Wireless Mirroring**.** *(H.15)*  $\blacktriangleright$  Layar aplikasi akan ditampilkan.
- **4 Operasikan perangkat Android Anda untuk mengaktifkan fungsi Wireless Mirroring, lalu hubungkan ke unit ini.**
- **5 Pilih ("DDX\*\*\*\*\*"/"DMX\*\*\*\*\*") sebagai jaringan yang akan digunakan.**
	- $\triangleright$  Bila koneksi berhasil dibuat, maka layar yang sama dengan yang ditampilkan pada perangkat Android akan ditampilkan.

#### **CATATAN**

- Apps dihentikan saat daya DIHIDUPKAN/ DIMATIKAN atau Anda keluar dari kendaraan. Untuk memulai kembali Apps, operasikan perangkat Android.
- Ketika sumber Apps ditampilkan, Anda tidak bisa mendaftarkan atau menghubungkan kembali perangkat Bluetooth. Ganti sumber Apps ke sumber lain, lalu operasikan perangkat Bluetooth.

### <span id="page-27-1"></span>**Operasi Apple CarPlay**

Apple CarPlay adalah cara lebih cerdas dan lebih aman untuk menggunakan iPhone Anda di mobil. Apple CarPlay mengambil alih semua hal yang ingin Anda lakukan dengan iPhone saat mengemudi dan menampilkannya pada layar produk. Anda dapat menampilkan arah, menelepon, mengirim dan menerima pesan, serta mendengarkan musik dari iPhone saat mengemudi. Anda juga dapat menggunakan kendali suara Siri untuk memudahkan pengoperasian iPhone.

Untuk perincian tentang Apple CarPlay, kunjungi *<https://apple.com/ios/carplay/>*.

#### *Perangkat iPhone yang kompatibel*

Anda dapat menggunakan Apple CarPlay bersama model iPhone berikut.

- iPhone X
- iPhone 8 Plus
- iPhone 8
- iPhone 7 Plus
- iPhone 7
- iPhone SE
- iPhone 6s Plus

### $\blacksquare$  **Menghubungkan iPhone**

#### *Koneksi kabel*

**1 Hubungkan iPhone Anda menggunakan KCA-iP103 melalui terminal USB (Hitam).**  *[\(H.95\)](#page-94-0)*

Bila iPhone yang kompatibel dengan Apple CarPlay telah terhubung ke terminal USB (Hitam), ponsel Bluetooth Hands-Free yang saat ini terhubung akan terputus. Jika ponsel Bluetooth Hands-Free sedang digunakan, pemutusan akan terjadi setelah mengakhiri panggilan.

**2 Buka kunci iPhone Anda.**

- 
- 
- iPhone 6 Plus • iPhone 6
- iPhone 5c

• iPhone 6s

- iPhone 5
- iPhone 5s
- 

#### *Koneksi nirkabel (Kecuali DMX8019S)*

Anda dapat memilih iPhone yang terdaftar sebagai perangkat Bluetooth dari **Apple** CarPlay Device List dan menggunakannya sebagai perangkat Apple CarPlay.

#### **Persiapan**

- Untuk mendaftarkan iPhone dengan koneksi melalui terminal USB (Hitam)
	- Hubungkan iPhone melalui terminal USB (Hitam) dan operasikan iPhone sesuai dengan pesan konfirmasi yang ditampilkan pada iPhone. IPhone terdaftar di **Apple CarPlay** Device List. Dengan menghapus iPhone dari terminal USB (Hitam) dan memilih iPhone yang terdaftar dari Apple CarPlay Device List, maka iPhone akan terhubung secara nirkabel.
- Untuk mendaftarkan iPhone dengan koneksi melalui Bluetooth
	- $-$  Menyentuh  $-$  **D** pada layar **Apple CarPlay** Device List *[\(H.29\)](#page-28-0)*, akan menampilkan dialog menunggu pemasangan Bluetooth. Dengan mengacu pada *[Daftarkan perangkat](#page-48-1) [Bluetooth \(H.49\)](#page-48-1)* dan mendaftarkan iPhone, maka iPhone akan terhubung secara nirkabel.
- **1 Tekan tombol** HOME**.**

### $2$  Sentuh  $\frac{1}{2}$

**3 Sentuh** Apple CarPlay **.** *(H.15)*

#### **CATATAN**

- Aktifkan fungsi Bluetooth dan fungsi Wi-Fi pada iPhone.
- Jika dua iPhone atau lebih telah didaftarkan, pilih iPhone yang akan digunakan sebagai sumber Apple CarPlay . *[\(H.29\)](#page-28-0)*
- Anda juga dapat memilih iPhone yang terdaftar di Apple CarPlay Device List *[\(H.29\)](#page-28-0)* meskipun ikon **Apple CarPlay** tidak diaktifkan pada layar pemilihan sumber.
- Penting kiranya menghubungkan antena GPS dan input pulsa kecepatan untuk menggunakan Apple CarPlay nirkabel.

#### *Untuk beralih Layar Saat ini ke Layar Apple CarPlay Saat Menghubungkan iPhone Anda*

- Sentuh **Apple CarPlay** di layar pemilihan sumber. *(H.15)*
- Sentuh pesan koneksi berikut ini jika pesan ditampilkan.

Apple CarPlay is connected

#### **CATATAN**

- Pesan koneksi ditampilkan bila;
	- IPhone yang Anda gunakan sebelumnya akan terhubung lagi.
	- Layar selain HOME dan layar pemilihan sumber ditampilkan.
- Pesan koneksi ditampilkan selama sekitar 5 detik.

### <span id="page-28-0"></span>**Filih perangkat Apple CarPlay (Kecuali DMX8019S)**

Jika dua iPhone atau lebih yang kompatibel dengan Apple CarPlay telah didaftarkan, pilih iPhone yang akan digunakan sebagai sumber Apple CarPlay.

#### **1 Tekan tombol** MENU**.**

 $\blacktriangleright$  Menu sembul ditampilkan.

#### **2 Sentuh** SETUP**.**

> Layar SETUP ditampilkan.

#### **3 Sentuh** AV**.**

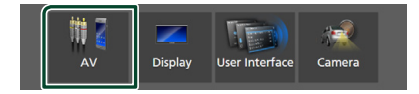

#### **4 Sentuh** Apple CarPlay Device List**.**

#### **5 Pilih perangkat.**

Perangkat Apple CarPlay yang terhubung melalui USB dan perangkat Apple CarPlay terdaftar yang siap untuk koneksi nirkabel akan ditampilkan.

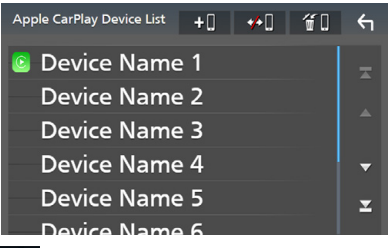

 $\cdot$   $\blacksquare$  : Menampilkan dialog menunggu pasangan Bluetooth. Untuk perincian, lihat

#### *[Daftarkan perangkat Bluetooth \(H.49\)](#page-48-1)*.

- **\* 1** : Menampilkan pesan konfirmasi untuk memutuskan koneksi perangkat.
- $\cdot$   $\bullet$   $\bullet$  : Menampilkan layar Device Remove. *[\(H.30\)](#page-29-0)*

#### <span id="page-29-0"></span>*Untuk menghapus perangkat Apple CarPlay yang terdaftar*

- **1 Sentuh .**
- **2 Sentuh nama perangkat yang akan dicentang.**

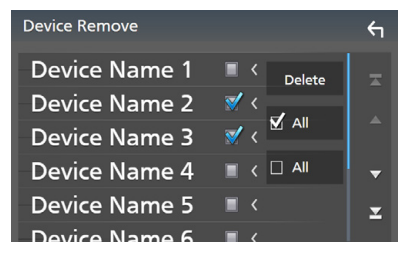

#### ■ þ ALL

Memilih semua perangkat Apple CarPlay.

#### $\blacksquare$   $\Box$  ALL

Menghapus semua tanda centang.

#### **3 Sentuh** Delete **(Hapus).**

 $\blacktriangleright$  Pesan konfirmasi ditampilkan.

#### **4 Sentuh** Yes **.**

 $\blacktriangleright$  Semua perangkat yang dipilih akan dihapus.

#### **CATATAN**

• Operasi ini juga menghapus perangkat yang sama dari layar daftar perangkat Bluetooth. *[\(H.51\)](#page-50-0)*

### $\blacksquare$  Tombol operasi dan aplikasi **yang tersedia pada layar beranda Apple CarPlay**

Anda dapat menggunakan aplikasi pada iPhone yang terhubung.

Item yang ditampilkan dan bahasa yang digunakan pada layar berbeda-beda antar perangkat yang dihubungkan.

Untuk masuk ke mode Apple CarPlay, sentuh ikon **Apple CarPlay** pada layar pemilihan sumber. *(H.15)*

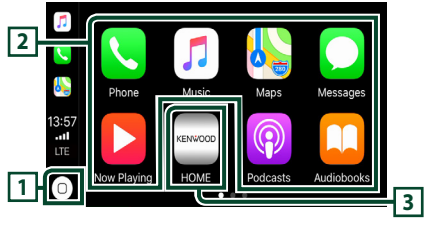

## $\overline{1}$

- Menampilkan layar beranda Apple CarPlay.
- Sentuh dan tahan untuk mengaktifkan Siri.

#### **2 Tombol-tombol aplikasi**

Memulai aplikasi.

#### **3** HOME

Mengeluarkan dari layar Apple CarPlay dan menampilkan layar Beranda.

#### *Untuk keluar dari layar Apple CarPlay*

**1 Tekan tombol** HOME**.**

### **Nenggunakan Siri**

Anda dapat mengaktifkan Siri.

1 Tekan tombol **Foll** selama 1 detik. **WS** 

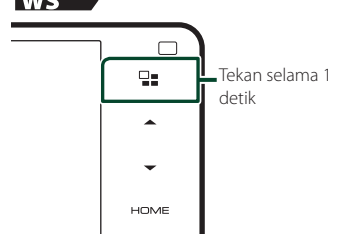

#### <span id="page-30-0"></span>9019

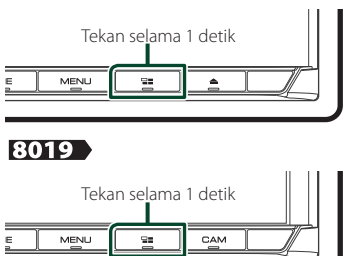

**2 Berbicaralah pada Siri.**

#### *Untuk menonaktifkan*

**1 Tekan tombol**  $\Xi$ 

### **E** Beralih ke layar Apple CarPlay **sambil mendengarkan sumber lain**

**1 Tekan tombol**  $\Xi$ 

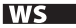

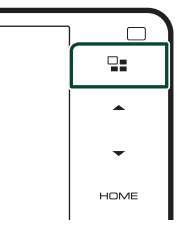

#### 9019

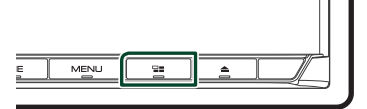

#### 8019

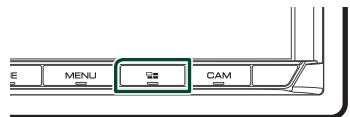

#### **CATATAN**

• Saat mendengar sumber lain dengan layar Apple CarPlay ditampilkan, memutar musik di mode Apple CarPlay akan memindahkan sumber saat ini ke sumber Apple CarPlay.

### <span id="page-30-1"></span>**Operasi Android Auto™**

Android Auto memungkinkan Anda menggunakan berbagai fungsi pada perangkat Android Anda secara praktis selama mengemudi. Anda dapat dengan mudah mengakses pemandu rute, menelepon, mendengarkan musik, dan mengakses berbagai fungsi praktis pada perangkat Android saat mengemudi.

Untuk perincian tentang Android Auto, *https://www.android.com/auto/* dan *[https://](https://support.google.com/androidauto) [support.google.com/androidauto](https://support.google.com/androidauto)*.

#### *Perangkat Android yang kompatibel*

Anda dapat menggunakan Android Auto bersama perangkat Android dengan Android versi 5.0 (Lollipop) atau yang lebih baru.

#### **CATATAN**

• Android Auto mungkin tidak tersedia pada semua perangkat di semua negara atau wilayah.

#### ● **Tentang penempatan ponsel cerdas**

Pasang ponsel cerdas yang terhubung sebagai perangkat Android Auto tempat ponsel tersebut dapat menerima sinyal GPS.

Bila menggunakan Asisten Google, pasang smartphone di lokasi tempat ponsel cerdas dapat menangkap suara dengan mudah lewat mikrofon.

#### **CATATAN**

- Jangan meletakkan ponsel cerdas di tempat yang terkena sinar matahari langsung atau di dekat saluran yang mengembuskan udara dari AC. Menempatkan ponsel cerdas di tempat-tempat tersebut dapat menyebabkan kegagalan fungsi atau kerusakan pada ponsel cerdas Anda.
- Jangan meninggalkan ponsel cerdas di dalam kendaraan.

### $\blacksquare$  **Hubungkan perangkat Android**

#### **1 Hubungkan perangkat Android melalui terminal USB.** *[\(H.95\)](#page-94-1)*

Untuk menggunakan fungsi bebasgenggam, hubungkan perangkat Android lewat Bluetooth.

Bila perangkat Android yang kompatibel dengan Android Auto telah terhubung ke terminal USB, perangkat tersebut terhubung lewat Bluetooth secara otomatis, dan ponsel Bluetooth Hands-Free yang saat ini terhubung akan terputus.

- **2 Buka kunci perangkat Android Anda.**
- **3 Tekan tombol** HOME**.**
- $4$  **Sentuh**.
- **5 Touch** Android Auto**.** *(H.15)*

### **Tombol operasi dan aplikasi yang tersedia pada layar Android Auto**

Anda dapat melakukan berbagai operasi aplikasi dari perangkat Android yang terhubung.

Item yang ditampilkan pada layar berbedabeda antar perangkat Android yang terhubung.

Untuk masuk ke mode Android Auto, sentuh ikon **Android Auto** di layar pemilihan sumber. *(H.15)*

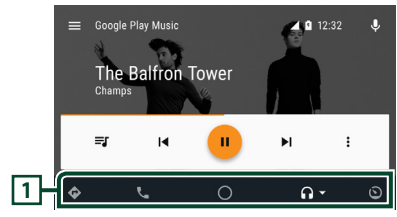

#### **1 Tombol-tombol aplikasi/informasi**

Memulai aplikasi atau menampilkan informasi.

### *Untuk keluar dari layar Android Auto*

**1 Tekan tombol** HOME**.**

- $\blacksquare$  **Menggunakan kendali suara**
- **1 Tekan tombol**  $\Xi$ **= selama 1 detik.**

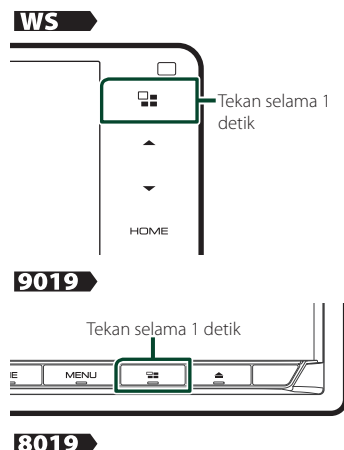

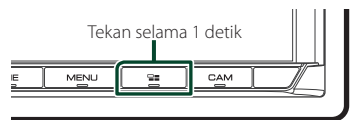

#### *Untuk membatalkan*

**1 Tekan tombol**  $\Xi$ .

- <span id="page-32-0"></span>**E** Beralih ke layar Android Auto **sambil mendengarkan sumber lain**
- **1 Tekan tombol**  $\Xi$

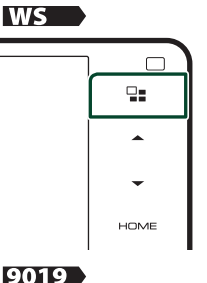

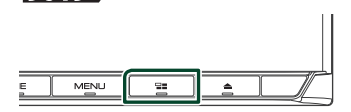

#### 8019

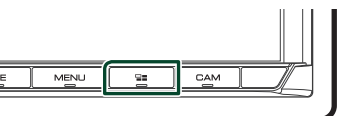

#### **CATATAN**

• Saat mendengar sumber lain dengan layar Android Auto ditampilkan, memutar musik di mode Android Auto akan memindahkan sumber saat ini ke sumber Android Auto.

### <span id="page-32-1"></span>**Operasi Spotify**

Anda dapat mendengarkan Spotify di unit ini dengan mengendalikan aplikasi yang terpasang di iPhone atau Android. Untuk memilih sumber Spotify, sentuh ikon Spotify di layar pemilihan sumber. *(H.15)*

#### **Persiapan**

• Pasang versi aplikasi Spotify terbaru "Spotify" pada iPhone atau Android. iPhone: Cari "Spotify" di Apple App Store untuk

menemukan dan memasang versi terbaru. Android: Cari "Spotify" di Google play untuk menemukan dan memasang versi terbaru.

- iPhone terhubung melalui USB atau Bluetooth.
- Perangkat Android terhubung melalui Bluetooth.
- Untuk menghubungkan ponsel cerdas melalui Bluetooth, daftarkan sebagai perangkat Bluetooth dan lakukan pengaturan profil App (SPP) untuk koneksi itu terlebih dahulu. Lihat

#### *[Daftarkan perangkat Bluetooth \(H.49\)](#page-48-1)* dan *[Hubungkan perangkat Bluetooth \(H.50\)](#page-49-1)*.

• Bila Apple CarPlay terhubung, Anda dapat menggunakan Spotify.

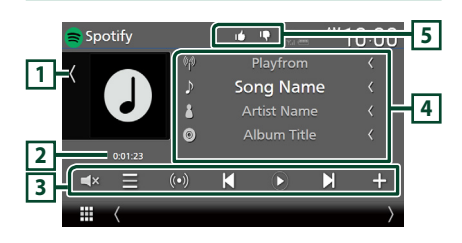

#### **Tutup laci** Spotify  $\mathbf{A}$  and ™1∩∶∩∩ Playfrom **1** Song Title  $\mathbf{A}$ **Artist Name**  $\circ$ Album Title  $($ ( $\bullet$ )) K Ŋ ⊞

#### **1 Sampul Album**

- Menampilkan/menyembunyikan area sampul album.
- Data gambar ditampilkan jika tersedia dari sumber saat ini.

#### **2 Waktu putar**

• Untuk konfirmasi waktu pemutaran.

#### **3 Tombol operasi**

- **External Handman** layar Station list.
- $\cdot$   $\circ$  : Stasiun radio baru yang berhubungan dengan artis dari lagu yang sedang diputar dipilih dan pemutaran dimulai.
- $\blacksquare$  : Melewatkan lagu saat ini. (Perhatikan bahwa fungsi ini dinonaktifkan ketika batasan pelewatan Spotify terlampaui.)
- $\bullet$   $\bullet$   $\bullet$  : Memutar atau menjeda konten dari stasiun saat ini.
- $\Box$ : Menvimpan lagu yang sedang diputar ke My Music.
- $\cdot$   $\Box$ **x** : Sentuh untuk membisukan atau tidak membisukan.

#### **4 Informasi konten**

- Menampilkan informasi dari konten yang sedang diputar saat ini.
- Ubah ukuran teks informasi lagu ketika "Small Audio Text" diatur ke "ON"/"OFF" di layar Antarmuka Pengguna *[\(H.66\)](#page-65-2)*.

### **5 / / /**

- $\cdot$   $\blacksquare$  : Jempol ke bawah ke konten saat ini dan lanjutkan ke lagu berikutnya.
- <sup>1</sup>: Mendaftarkan konten saat ini sebagai konten favorit.
- **•** : Mengulang lagu saat ini.
- $\ge$  : Memutar lagu secara acak dalam folder saat ini.

### $\blacksquare$  Memilih sebuah trek.

### $1$  **Sentuh**

 $\blacktriangleright$  Layar Station List ditampikan.

**2 Pilih jenis file, lalu pilih item yang diinginkan.**

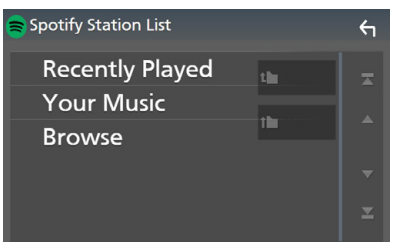

#### ■ **Untuk memilih kategori dan stasiun**

Sentuh kategori dan nama stasiun dari daftar.

■ **N** Top Kembali ke bagian atas daftar.

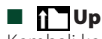

Kembali ke daftar sebelumnya.

#### **Tentang Spotify®**

#### **Catatan**

- Pastikan Anda masuk ke aplikasi ponsel cerdas Anda. Jika Anda belum memiliki akun Spotify, Anda dapat membuatnya secara gratis dari ponsel cerdas atau di www.spotify.com.
- Karena Spotify merupakan layanan dari pihak ketiga, spesifikasinya dapat berubah tanpa pemberitahuan sebelumnya. Karenanya, kompatibilitas dapat terganggu dan sebagian atau semua layanan dapat tidak tersedia.
- Beberapa fungsi Spotify tidak dapat dioperasikan dari unit ini.
- Untuk masalah tentang penggunaan aplikasi, hubungi Spotify di www.spotify.com.
- Buat koneksi Internet.

### <span id="page-34-1"></span><span id="page-34-0"></span>**Menghubungkan perangkat USB**

**1 Hubungkan perangkat USB dengan kabel USB.** *[\(H.94\)](#page-93-0)*

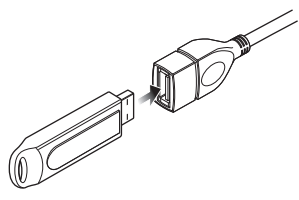

- **2 Tekan tombol** HOME**.**
- $3$  Sentuh  $\overline{\mathbf{H}}$ .
- **4 Sentuh** USB**.** *(H.15)*

### **E** Lepaskan perangkat USB

- **1 Tekan tombol** HOME**.**
- **2 Sentuh sumber selain** USB**.**
- **3 Lepaskan perangkat USB.**

#### **F** Perangkat USB yang dapat **digunakan**

Anda dapat menggunakan perangkat USB penyimpanan massal di unit ini.

Kata-kata "USB device" yang ditampilkan pada manual ini mengindikasikan perangkat memori flash.

#### ● **Tentang sistem file**

Sistem file harus salah satu dari berikut.

• FAT16 • FAT32 • exFAT • NTFS

#### **CATATAN**

- Pasang perangkat USB pada tempat yang tidak memengaruhi cara mengemudi yang aman.
- Anda tidak dapat menyambungkan perangkat USB melalui hub USB dan Multi Card Reader.
- Buat cadangan file audio yang digunakan dengan unit ini. File-file itu dapat dihapus bergantung pada kondisi operasi perangkat USB. Kami tidak akan memberikan kompensasi apa pun untuk segala kerugian yang disebabkan oleh data yang terhapus.

### **Operasi Dasar USB**

Sebagian besar fungsi dapat dikendalikan dari layar kendali sumber dan layar pemutaran.

#### **CATATAN**

• Atur sakelar mode pengendali jarak jauh ke mode AUD sebelum memulai operasi, lihat *[Mengubah](#page-81-0)  [mode operasi \(H.82\)](#page-81-0)*.

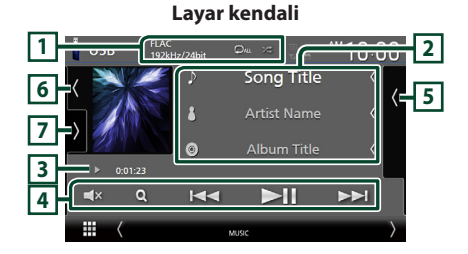

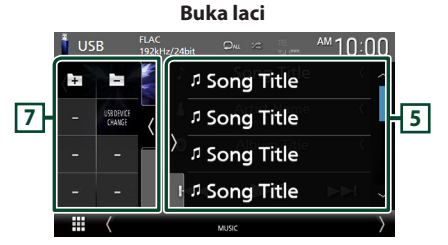

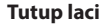

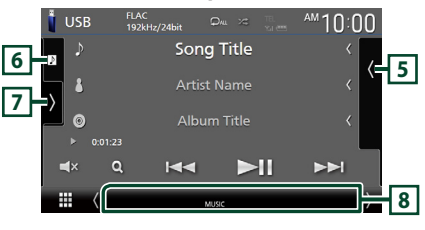

#### $\boxed{1}$  CODEC/  $\frac{1}{2}$  /  $\frac{1}{2}$

- Bila sumber beresolusi tinggi diputar, informasi formatnya akan ditampilkan.
- $\cdot$   $\bullet$  : Mengulang trek/folder saat ini. Setiap kali Anda menyentuh tombol ini, mode pengulangan berganti dalam urutan berikut: Ulang file  $($   $\bullet$  ), Ulang folder  $($   $\bullet$   $)$ , Ulang semua ( $\Box$ )
- **\*** : Memutar secara acak semua trek di folder saat ini. Setiap kali Anda menyentuh tombol ini, mode acak berganti dalam urutan berikut:
	- Acak file ( $\times$ ), Acak nonaktif ( $\times$ )

#### **2 Informasi trek**

- Menampilkan informasi file saat ini. Hanya nama file dan nama folder akan ditampilkan jika tidak ada informasi tag.
- Ubah ukuran teks informasi lagu ketika "Small Audio Text" diatur ke "ON"/"OFF" di layar Antarmuka Pengguna *[\(H.66\)](#page-65-2)*.

#### **3 Indikator mode pemutaran/Waktu pemutaran**

- $\cdot \blacktriangleright$ ,  $\blacktriangleright$ , dll.: Indikator mode pemutaran saat ini Arti setiap ikon adalah sebagai berikut:
- $\blacktriangleright$  (putar),  $\blacktriangleright$  (maju cepat),  $\blacktriangleleft$  (mundur cepat), II (jeda).
- Untuk konfirmasi posisi pemutaran saat ini. Anda dapat menarik lingkaran ke kiri atau kanan untuk mengubah posisi pemutaran. (Khusus file video)

 $200123 - 0$ 

#### **4 Tombol operasi**

- Q: Mencari trek/file. Untuk perincian tentang operasi pencarian, lihat *Operasi Pencarian (H.37)*.
- •**I FE I** : Mencari trek/file sebelumnya/ berikutnya.

Sentuh dan tahan untuk maju atau mundur cepat. (Pemutaran akan dibatalkan secara otomatis setelah sekitar 50 detik.)

- $\cdot$   $\blacktriangleright$ II : Memutar atau menjeda.
- $\cdot$   $\blacktriangleleft$  : Sentuh untuk membisukan atau tidak membisukan.

#### **5 Daftar konten**

- Sentuh di sisi kanan layar untuk menampilkan daftar Konten. Sentuh lagi untuk menutup daftar.
- Menampilkan daftar pemutaran. Bila Anda menyentuh nama trek/file pada daftar, pemutaran akan dimulai.

#### **6 Album sampul/Indikator VU**

- Menampilkan/menyembunyikan area sampul album.
- Sampul file yang sedang diputar akan ditampilkan.
- Sentuh untuk beralih antara album sampul dan indikator VU.

### **7 Panel fungsi**

Sentuh di sisi kiri layar untuk menampilkan panel fungsi. Sentuh lagi untuk menutup panel.

 $\overline{+}$  · Mencari folder sebelumnya/ berikutnya.

### • USB DEVICE CHANGE:

Beralih ke perangkat USB lain bila dua perangkat USB telah terhubung.

#### **8 Item Indikator**

- **VIDEO**: Mengidentifikasi file video.
- **MUSIC**: Mengidentifikasi file musik.

#### **Layar video**

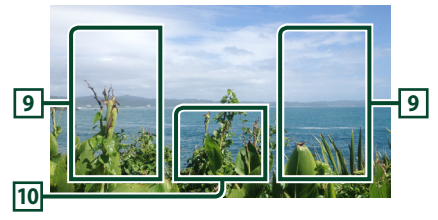

### **9 Area pencarian file (khusus file Video)**

Sentuh untuk mencari file berikutnya/ sebelumnya.

#### **10 Area tampilan utama (khusus file Video)**

Sentuh untuk menampilkan layar kendali.
### **Operasi Pencarian**

Anda dapat mencari file musik atau video dengan operasi berikut.

- $1$  **Sentuh**  $Q$ .
- $2$  **Sentuh**  $\overline{\bullet}$

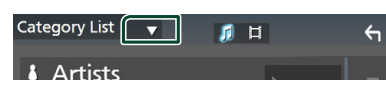

**3 Pilih jenis daftar.**

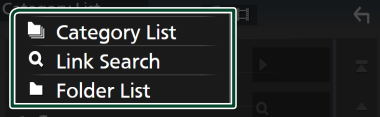

#### **CATATAN**

• Untuk operasi pada layar daftar, lihat *Layar daftar (H.18)*.

### **L** Pencarian kategori

Anda dapat mencari file dengan memilih kategori.

- **1 Sentuh** Category List**.**
- **2 Pilih apakah Anda mencari file audio atau file video .**
- **3 Sentuh kategori yang diinginkan.**

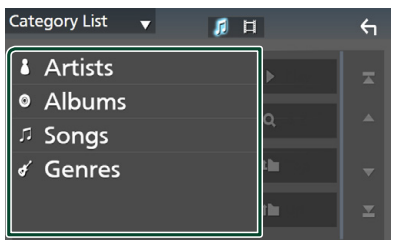

- $\triangleright$  Daftar vang terkait dengan pilihan Anda ditampilkan.
- **4 Sentuh untuk memilih item yang diinginkan dalam daftar. Ulangi langkah ini sampai Anda menemukan file yang diinginkan.**

### $\blacksquare$  **Pencarian link**

Anda dapat mencari file dari penyanyi/album/ aliran musik yang sama dengan trek yang sedang didengar.

- **1 Sentuh** Link Search**.**
- **2 Sentuh jenis tag yang diinginkan. Anda dapat memilih penyanyi, album, dan aliran musik.**

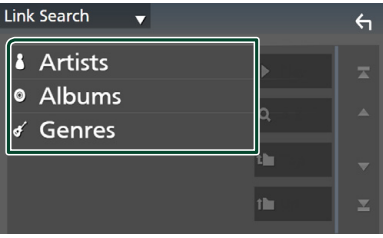

- $\triangleright$  Daftar yang terkait dengan pilihan Anda ditampilkan.
- **3 Sentuh item yang diinginkan di dalam daftar konten.**

### $\blacksquare$  Pencarian folder

Anda dapat mencari file sesuai dengan hierarki.

- **1 Sentuh** Folder List**.**
- **2 Sentuh folder yang diinginkan.**

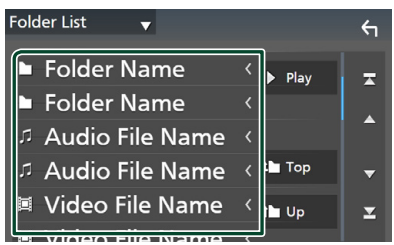

Ketika Anda menyentuh suatu folder, isinya ditampilkan.

**3 Sentuh untuk memilih item yang Anda inginkan dalam daftar. Ulangi langkah ini sampai Anda menemukan file yang diinginkan.**

## **iPod/iPhone**

### **Persiapan**

### $\blacksquare$  **iPod/iPhone yang Dapat Disambungkan**

### Model berikut dapat disambungkan ke unit ini.

Dibuat untuk

- iPhone X
- iPhone 6 Plus
- iPhone 8 Plus
- iPhone 6 • iPhone 5s
- iPhone 8 • iPhone 7 Plus
- iPhone 5c
- iPhone 7
- iPhone 5
- iPhone SE
- 
- iPhone 6s Plus
- iPhone 6s
- iPod touch (generasi  $k^{\rho}$ -6)
- **CATATAN**
- Daftar iPod/iPhone terbaru yang kompatibel. Untuk perincian, lihat *[www.kenwood.com/cs/](http://www.kenwood.com/cs/ce/ipod/) [ce/ipod/](http://www.kenwood.com/cs/ce/ipod/)*.
- Dengan menghubungkan iPod/iPhone Anda ke unit ini dengan kabel koneksi iPod KCA-iP103 (aksesori opsional), Anda dapat memasok daya ke iPod/iPhone dan juga mengisi daya ketika memutar musik. Perhatikan bahwa daya unit ini harus dihidupkan.
- Jika Anda mulai memutar setelah menyambungkan iPod, musik yang telah diputar oleh iPod diputar terlebih dahulu.

### **Hubungkan iPod/iPhone**

### *Koneksi kabel*

#### **Persiapan**

- Hubungkan iPod/iPhone dengan KCA-iP103 (aksesori opsional) sementara Apple CarPlay tidak terhubung.
- Dengan iPhone yang dilengkapi Apple CarPlay, matikan Apple CarPlay dengan mengoperasikan iPhone pada pengaturan fungsional sebelum menghubungkan iPhone. Untuk perincian metode pengaturan, hubungi produsen terminal.
- Pasang iPod/iPhone ke terminal USB abu-abu dengan KCA-iP103 (aksesori opsional).
- Hanya satu iPod/iPhone dapat dihubungkan.
- **1 Hubungkan iPod/iPhone menggunakan KCA-iP103.** *[\(H.95\)](#page-94-0)*
- **2 Tekan tombol** HOME**.**
- $3$  Sentuh  $\mathbf{\boxplus}$ .
- **4 Sentuh** iPod**.** *(H.15)*
- **Untuk memutus iPod/iPhone yang tersambung dengan kabel:**
- **1 Lepaskan iPod/iPhone.**

### *Koneksi Bluetooth*

Pasangkan iPhone melalui Bluetooth.

#### **Persiapan**

- Untuk menghubungkan iPhone melalui Bluetooth, daftarkan sebagai perangkat Bluetooth dan lakukan pengaturan profil koneksi terlebih dahulu. Lihat *[Daftarkan perangkat Bluetooth](#page-48-0)  [\(H.49\)](#page-48-0)* dan *[Hubungkan perangkat](#page-49-0)  [Bluetooth \(H.50\)](#page-49-0)*.
- Hubungkan iPhone melalui Bluetooth selama Apple CarPlay dan iPod/iPhone tidak terhubung melalui USB.
- Dengan iPhone yang dilengkapi Apple CarPlay, matikan Apple CarPlay dengan mengoperasikan iPhone pada pengaturan fungsional sebelum menghubungkan iPhone. Untuk perincian metode pengaturan, hubungi produsen terminal.
- <span id="page-37-0"></span>● **Pilih cara melakukan koneksi untuk output suara dari sumber iPod (Kecuali DMX8019S)**
- **1 Tekan tombol** MENU**.**
	- $\blacktriangleright$  Menu sembul ditampilkan.

### **2 Sentuh** SETUP**.**

- $\blacktriangleright$  Lavar SETUP ditampilkan.
- **3 Sentuh** AV**.**
	- $\blacktriangleright$  Lavar AV ditampilkan.
- **4 Sentuh** iPod Bluetooth Connection**.**
	- **Bluetooth** (Default): Output suara menggunakan perangkat Bluetooth.
	- **Bluetooth+HDMI** : Output suara menggunakan perangkat HDMI dan lakukan pemilihan musik, dll, menggunakan perangkat Bluetooth.

### **Operasi Dasar iPod/iPhone**

### **CATATAN**

• Atur sakelar mode pengendali jarak jauh ke mode AUD sebelum memulai operasi, lihat *[Mengubah](#page-81-0)  [mode operasi \(H.82\)](#page-81-0)*.

#### **Layar kendali**

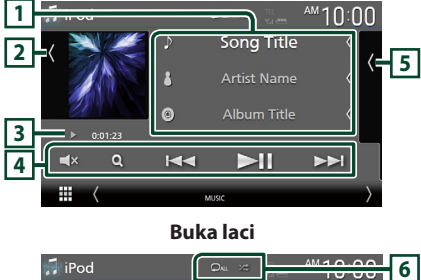

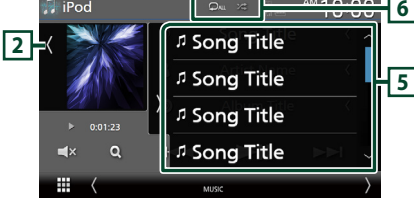

#### **Tutup laci**

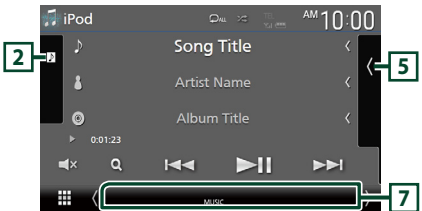

### **1 Informasi trek**

- Menampilkan informasi file saat ini.
- Sentuh untuk menampilkan layar daftar kategori. Lihat *Pencarian kategori (H.40)*.
- Ubah ukuran teks informasi lagu ketika "Small Audio Text" diatur ke "ON"/"OFF" di layar Antarmuka Pengguna *[\(H.66\)](#page-65-0)*.

### **2 Album sampul/Indikator VU**

- Menampilkan/menyembunyikan area sampul album.
- Sampul file yang sedang diputar akan ditampilkan.
- Sentuh untuk beralih antara album sampul dan indikator VU.

### **3 Indikator mode pemutaran/Waktu pemutaran**

- $\cdot \blacktriangleright$ ,  $\blacktriangleright$ , dll.: Indikator mode pemutaran saat ini Arti setiap ikon adalah sebagai berikut:
- $\triangleright$  (putar),  $\triangleright$  (maju cepat),  $\blacktriangleleft$  (mundur cepat), II (jeda).

### **4 Tombol operasi**

- $\cdot$  Q : Mencari trek/file. Untuk perincian tentang operasi pencarian, lihat *[Operasi Pencarian](#page-39-0)  [\(H.40\)](#page-39-0)*.
- •**I<< IF I:** Mencari trek/file sebelumnya/ berikutnya.

Sentuh dan tahan untuk maju atau mundur cepat. (Pemutaran akan dibatalkan secara otomatis setelah sekitar 50 detik.)

- $\blacktriangleright$  II : Memutar atau menjeda.
- $\mathsf{E}[\mathbf{x}]$ : Sentuh untuk membisukan atau tidak membisukan.

### **5 Daftar konten**

- Sentuh di sisi kanan layar untuk menampilkan daftar Konten. Sentuh lagi untuk menutup daftar.
- Menampilkan daftar pemutaran. Bila Anda menyentuh nama trek/file pada daftar, pemutaran akan dimulai.

### **6 /**

- $\cdot$   $\bullet$  : Mengulangi trek/album saat ini. Setiap kali Anda menyentuh tombol ini, mode pengulangan berganti dalam urutan berikut: Ulang lagu ( $\Omega$ <sup>0</sup>), Ulang semua lagu ( $\Omega$ <sup>u</sup>) Matikan ulangi ( $\Box$ )
- : Memutar secara acak semua trek di folder saat ini. Setiap kali Anda menyentuh tombol ini, mode acak berganti dalam urutan berikut:

Acak lagu ( $\geq$ ), Acak mati ( $\geq$ )

### **7 Item Indikator**

• **MUSIC**: Mengidentifikasi file musik.

### <span id="page-39-0"></span>**Operasi Pencarian**

Anda dapat mencari file musik dengan operasi berikut.

- $1$  **Sentuh**  $Q$ .
- $2$  **Sentuh**  $\blacktriangledown$ .

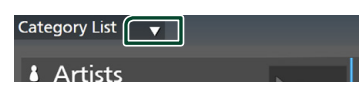

 $\leftarrow$ 

**3 Pilih jenis daftar.**

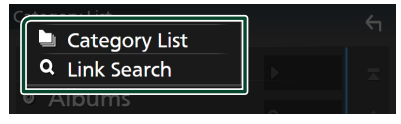

#### **CATATAN**

• Untuk operasi pada layar daftar, lihat *Layar daftar (H.18)*.

### **E** Pencarian kategori

Anda dapat mencari file dengan memilih kategori.

- **1 Sentuh** Category List**.**
- **2 Sentuh kategori yang diinginkan.**

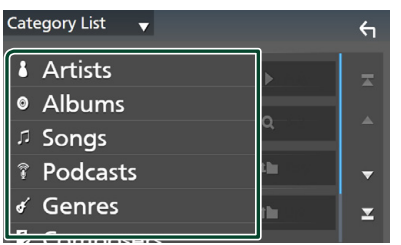

 $\triangleright$  Daftar yang terkait dengan pilihan Anda ditampilkan.

**3 Sentuh untuk memilih item yang diinginkan dalam daftar. Ulangi langkah ini sampai Anda menemukan file yang diinginkan.**

### $\blacksquare$  **Pencarian link**

Anda dapat mencari file dari penyanyi/album/ aliran musik/pencipta lagu yang sama dengan trek yang sedang didengar.

- **1 Sentuh** Link Search**.**
- **2 Sentuh jenis tag yang diinginkan. Anda dapat memilih penyanyi, album, aliran musik, dan pencipta lagu.**

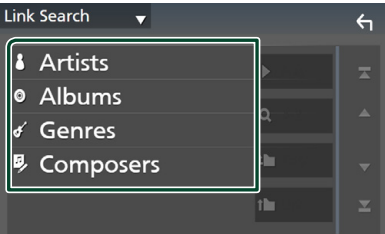

- $\triangleright$  Daftar yang terkait dengan pilihan Anda ditampilkan.
- **3 Sentuh item yang diinginkan di dalam daftar konten.**

## **Radio**

### **Operasi Dasar Radio**

Sebagian besar fungsi dapat dikendalikan dari layar kendali sumber.

Untuk masuk ke sumber Radio, sentuh ikon Radio di layar pemilihan sumber. *(H.15)*

### **CATATAN**

• Atur sakelar mode kendali jarak jauh ke mode AUD sebelum memulai operasi, lihat *[Mengubah](#page-81-0)  [mode operasi \(H.82\)](#page-81-0)*.

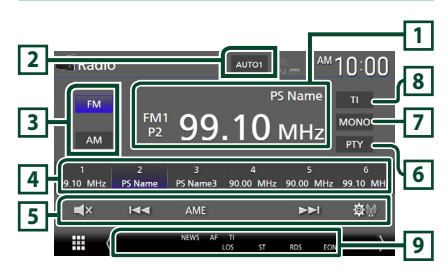

### **1 Tampilan informasi**

Menampilkan informasi stasiun saat ini: Frekuensi, nama PS

**P#**: Nomor preset

### **2 Mode pencarian**

Mengubah mode pencarian dalam urutan berikut: **AUTO1, AUTO2, MANUAL** 

- **AUTO1**: Mengatur ke stasiun dengan penerimaan baik secara otomatis.
- **AUTO2**: Mengatur ke stasiun pada memori satu per satu.
- MANUAL : Beralih ke frekuensi berikutnya secara manual.

### **3 Tombol jenis frekuensi**

Berganti frekuensi (FM1/ FM2/ FM3, AM).

### **4 Tombol preset**

Mengembalikan stasiun yang tersimpan di dalam memori.

Ketika disentuh selama 2 detik, menyimpan stasiun penerimaan saat ini ke dalam memori.

### **5 Tombol operasi**

- $\cdot \vdash \blacktriangleleft \blacktriangleright$  : Mendengarkan satu stasiun. Metode pengalihan frekuensi dapat berubah (lihat nomor **2** dalam tabel).
- AME : Memprogram stasiun secara otomatis. Untuk perincian, lihat *[Memori otomatis](#page-41-0)  [\(H.42\)](#page-41-0)*.
- $\circledast$  : Menampilkan layar Radio SETUP. Untuk perincian, lihat *[Pengaturan Radio \(H.43\)](#page-42-0)*.
- $\cdot$   $\Box$ **x** : Sentuh untuk membisukan atau tidak membisukan.

### **6** PTY **(Khusus FM)**

Mencari program dengan mengatur tipe program. Untuk perincian, lihat *[Mencari](#page-41-1)  [menurut tipe program \(H.42\)](#page-41-1)*.

**7** MONO **(Khusus FM)**

Pilih penerimaan Monaural.

### **8** TI **(khusus FM)**

Menghidupkan mode informasi lalu lintas. Untuk perincian, lihat*[Informasi Lalu Lintas \(H.43\)](#page-42-1)*.

### **9 Item Indikator**

- **ST** : Siaran stereo sedang diterima.
- **MONO**: Fungsi monaural dipaksakan, dihidupkan.
- **AF** : Fungsi pencarian AF dihidupkan.
- **EON**: Stasiun Sistem Data Radio mengirim **FON.**
- **LOS** : Fungsi Cari Lokal dihidupkan.
- **NEWS** : Interupsi nawala berita sedang berlangsung.
- **RDS** : Mengindikasikan kondisi stasiun Sistem Data Radio ketika fungsi AF dihidupkan. Putih: Sistem Data Radio sedang diterima. Oranye: Sistem Data Radio tidak diterima.
- **TI** : Mengindikasikan kondisi penerimaan informasi lalu lintas. Putih: TP sedang diterima.

Oranye: TP tidak sedang diterima.

### **Operasi Memori**

### <span id="page-41-0"></span> $\blacksquare$  **Memori otomatis**

Anda dapat menyimpan stasiun dengan penerimaan yang baik ke memori secara otomatis.

### **1 Sentuh tombol jenis frekuensi yang diinginkan.**

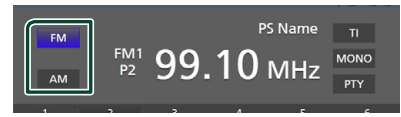

**2 Sentuh** AME**.**

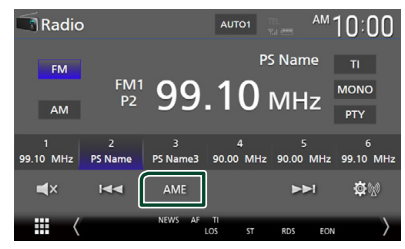

### **3 Sentuh** Yes **.**

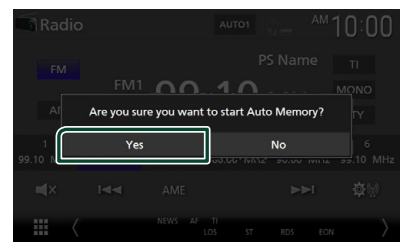

 $\blacktriangleright$  Memori otomatis dimulai.

### $\blacksquare$  Memori manual

Anda dapat menyimpan stasiun penerimaan saat ini di dalam memori.

- **1 Sentuh tombol jenis frekuensi yang diinginkan.**
- **2 Pilih stasiun yang ingin disimpan di dalam memori.**
- **3 Sentuh** # **(#:1-6) yang ingin digunakan untuk menyimpan stasiun selama 2 detik sampai suara bip terdengar.**

### **Memilih Operasi**

### **F** Pilih preset

Anda dapat membuat daftar dan memilih stasiun yang tersimpan.

### **1 Pilih stasiun dari daftar.**

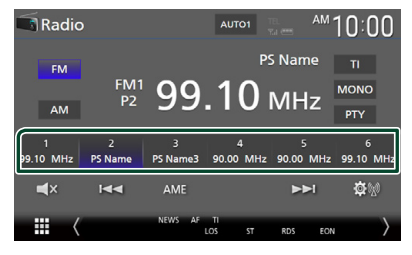

### <span id="page-41-1"></span> $\blacksquare$  **Mencari menurut tipe program (Khusus FM)**

Anda dapat mengarahkan ke suatu stasiun dengan tipe program spesifik ketika mendengarkan stasiun FM.

**1 Sentuh** PTY**.**

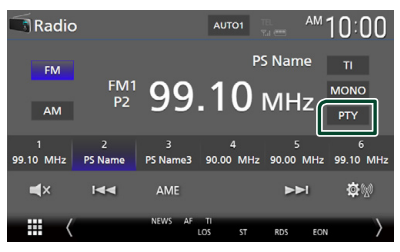

- > Layar PTY Search ditampilkan.
- **2 Pilih tipe program dari daftar.**
- **3 Sentuh** Search**.**

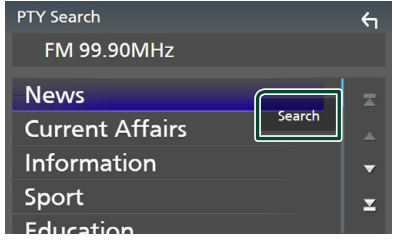

Anda dapat mencari stasiun dari tipe program yang dipilih.

### <span id="page-42-1"></span>**Informasi Lalu Lintas (Khusus FM)**

Anda dapat mendengarkan dan melihat informasi lalu lintas secara otomatis ketika nawala lalu lintas dimulai. Namun, fitur ini membutuhkan Sistem Data Radio yang menyertakan informasi IT.

### **1 Sentuh** TI**.**

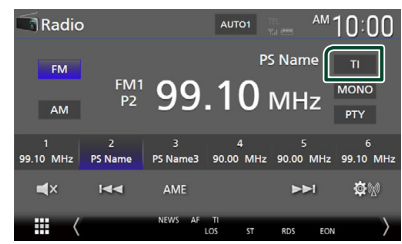

 $\blacktriangleright$  Mode informasi lalu lintas diatur.

### **∐∎ Ketika nawala lalu lintas dimulai**

Layar Informasi Lalu Lintas ditampilkan secara otomatis.

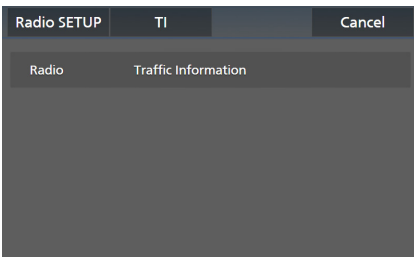

### **CATATAN**

- Fungsi Informasi Lalu Lintas perlu diatur supaya layar Informasi Lalu Lintas ditampilkan secara otomatis.
- Pengaturan volume selama penerimaan informasi lalu lintas disimpan secara otomatis. Ketika informasi lalu lintasi diterima pada kesempatan berikutnya, unit ini mengingat pengaturan volume secara otomatis.
- Untuk membatalkan Informasi Lalu Lintas: Sentuh Cancel.

### <span id="page-42-0"></span>**Pengaturan Radio**

Anda dapat mengatur parameter terkait tuner.

### **1 Sentuh .**

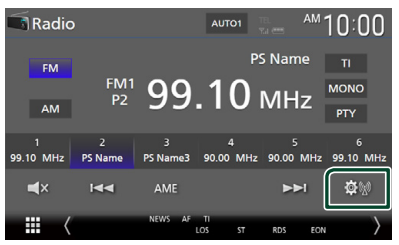

> Layar Radio SETUP ditampilkan.

### **2 Atur setiap item sebagai berikut.**

### ■ NEWS **(Khusus FM)**

Mengatur waktu interupsi nawala berita. Defaultnya adalah "OFF" (MATI).

### ■ AF **(Khusus FM)**

Ketika penerimaan stasiun buruk, secara otomatis beralih ke stasiun yang menyiarkan program yang sama di jaringan Sistem Data Radio yang sama. Defaultnya adalah "OFF" (MATI).

### ■ Regional **(Khusus FM)**

Mengatur apakah akan beralih ke stasiun hanya pada wilayah spesifik menggunakan kendali "AF". Defaultnya adalah "OFF" (MATI).

### ■ LO.S **(Khusus FM)**

Menghidupkan atau mematikan fungsi Local Seek (Pencarian Lokal).

### ■ Auto TP Seek (Khusus FM)

Ketika penerimaan stasiun informasi lalu lintas buruk, secara otomatis mencari stasiun yang dapat diterima lebih baik. Defaultnya adalah "ON".

### ■ Language Select **(Khusus FM)**

Menampilkan bahasa tampilan untuk fungsi PTY.

### ■ Aerial Control

Memungkinkan Anda mematikan fungsi Sistem Data Radio untuk mencegah dijulurkannya antena berpenggerak motor. Defaultnya adalah "ON".

## **Radio Digital (DDX9019DABS / DMX8019DABS)**

### **Operasi Dasar Radio Digital**

Sebagian besar fungsi dapat dikendalikan dari layar kendali sumber.

Untuk masuk ke sumber Radio Digital, sentuh ikon **Digital Radio** di layar pemilihan sumber. *(H.15)*

### **CATATAN**

• Atur sakelar mode kendali jarak jauh ke mode AUD sebelum memulai operasi, lihat *[Mengubah](#page-81-0)  [mode operasi \(H.82\)](#page-81-0)*.

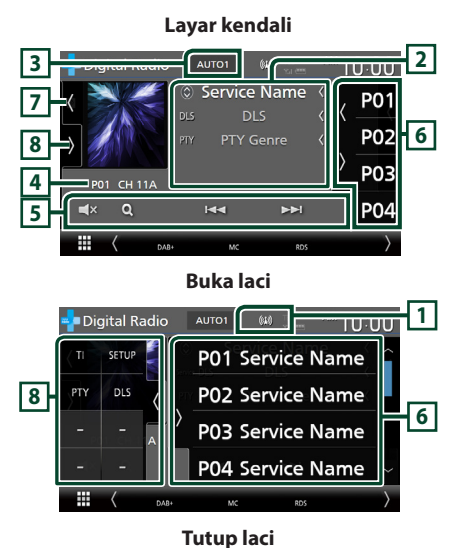

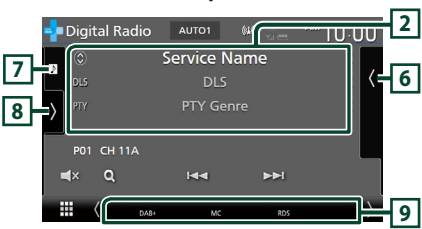

### **1 Tampilan indikator**

Menampilkan kekuatan sinyal yang diterima.

### **2 Tampilan informasi**

• Menampilkan informasi stasiun saat ini: Nama Layanan

Menyentuh  $\odot$  memungkinkan Anda beralih antara Konten A, Konten B, dan Konten C. Konten A: DLS, PTY Genre

Konten B: Judul Lagu, Nama Artis, Nama ansambel

Konten C: Sedang Diputar, Program Berikutnya, Kualitas Audio

Sentuh untuk berganti antara layar Kontrol dan Informasi.

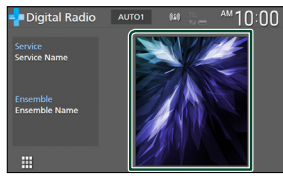

• Ubah ukuran teks informasi lagu ketika "Small Audio Text" diatur ke "ON"/"OFF" di layar Antarmuka Pengguna *[\(H.66\)](#page-65-0)*.

### **3 Mode pencarian**

Sentuh untuk mengganti mode pencarian dalam urutan berikut: AUTO1, AUTO2, MANUAL .

- **AUTO1**: Mengatur ke ansambel dengan penerimaan baik secara otomatis.
- **AUTO2**: Mengatur ke rangkaian memori satu per satu.
- **MANUAL**: Beralih ke ansambel berikutnya secara manual.

### **4 Tampilan indikator**

**P#**: Nomor preset

**CH#**: Tampilan saluran

### **5 Tombol operasi**

- Q: Menampilkan layar Service List. Untuk perincian tentang operasi pencarian, lihat *[Pencarian layanan \(H.46\)](#page-45-0)*.
- $\leftarrow \leftarrow \leftarrow$ : Mencari ansambel, layanan, dan komponen. Pengalihan mode pencarian dapat diubah. (Lihat **3** Mode pencarian).
- $\cdot$   $\Box$ **x** : Sentuh untuk membisukan atau tidak membisukan.

### **6 Daftar preset**

- Menyentuh  $\langle$  /  $\rangle$  memungkinkan Anda mengubah ukuran tampilan.
- Mengembalikan layanan yang tersimpan di dalam memori.
- Ketika disentuh selama 2 detik, menyimpan stasiun penerimaan saat ini ke dalam memori.

### **7 Area album sampul/Indikator VU**

- Menampilkan/menyembunyikan area sampul album.
- Sampul album ditampilkan jika tersedia dari sumber saat ini.
- Sentuh untuk beralih antara album sampul dan indikator VU.

### **8 Panel fungsi**

Sentuh di sisi kiri layar untuk menampilkan panel fungsi. Sentuh lagi untuk menutup panel.

- TI: Memilih mode informasi lalu lintas. Untuk perincian, lihat*[Informasi Lalu Lintas](#page-45-1)  [\(H.46\)](#page-45-1)*.
- SETUP: Menampilkan layar PENGATURAN Radio Digital. Untuk perincian, lihat *[Pengaturan Radio Digital \(H.47\)](#page-46-0)*.
- PTY: Mencari program menurut tipe program. Untuk perincian, lihat *[Mencari menurut tipe](#page-44-0)  [program \(H.45\)](#page-44-0)*.
- DLS: Menampilkan layar Dynamic Label Segment.

### **9 Item Indikator**

- **DAB+**: Radio Digital sedang diterima.
- **RDS** : Sistem Data Radio sedang diterima.
- **MC**: Layanan yang diterima akan ditampilkan. Putih: Komponen Primer diterima.

Oranye: Komponen Sekunder diterima.

• **TI** : Mengindikasikan kondisi penerimaan informasi lalu lintas.

Putih: TP sedang diterima.

Oranye: TP tidak sedang diterima.

### **Menyimpan Layanan di Memori Preset**

Anda dapat menyimpan layanan penerimaan saat ini di dalam memori.

- **1 Pilih layanan yang ingin disimpan di dalam memori.**
- **2** Sentuh di sisi kanan layar.

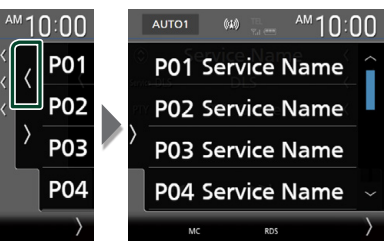

**3 Sentuh** P# **(#:1-15) yang ingin digunakan untuk menyimpan stasiun selama 2 detik sampai suara bip terdengar.**

### **Memilih Operasi**

### <span id="page-44-0"></span> $\blacksquare$  Mencari menurut tipe program

Anda dapat mengarahkan ke suatu stasiun siaran dengan tipe program spesifik ketika mendengarkan Radio Digital.

**1** Sentuh di sisi kiri layar. **Sentuh** PTY**.**

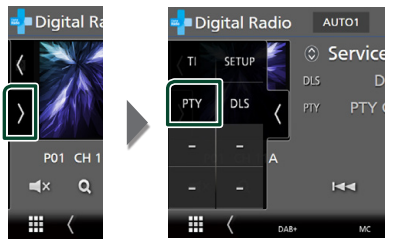

> Layar PTY Search ditampilkan.

**2 Pilih tipe program dari daftar.**

**3 Sentuh** Search**.**

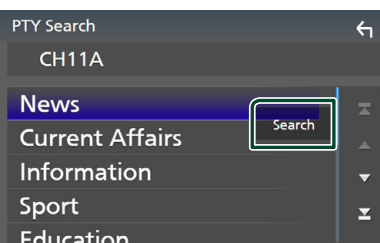

Anda dapat mencari stasiun yang menyiarkan tipe program yang dipilih.

### <span id="page-45-0"></span> $\blacksquare$  **Pencarian layanan**

Anda dapat memilih layanan dari daftar semua layanan yang diterima.

 $1$  **Sentuh**  $Q$ .

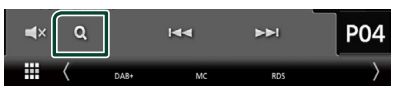

**2 Pilih konten yang diinginkan dari daftar.**

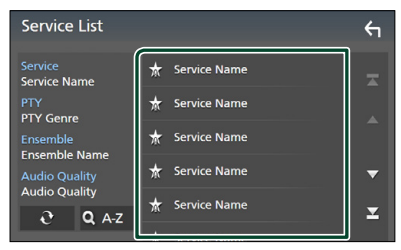

### $\Box$   $\mathfrak{S}$

Sentuh dan tahan untuk menemukan daftar layanan terbaru.

### $\blacksquare$   $\Omega$  A-Z

Menampilkan layar keyboard.

Langsung ke huruf yang Anda masukkan (pencarian abjad).

### <span id="page-45-1"></span>**Informasi Lalu Lintas**

Anda dapat mendengarkan dan melihat informasi lalu lintas secara otomatis ketika nawala lalu lintas dimulai. Namun, fitur ini membutuhkan Radio Digital yang menyertakan Informasi Lalu Lintas.

#### **1** Sentuh di sisi kiri layar. **Sentuh** TI**.**

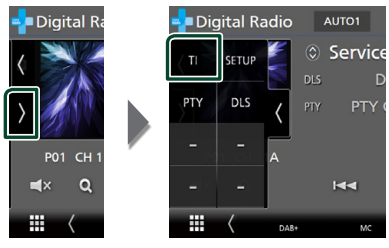

 $\blacktriangleright$  Mode informasi lalu lintas diatur.

### $\blacksquare$  **Ketika nawala lalu lintas dimulai**

Layar Informasi Lalu Lintas ditampilkan secara otomatis.

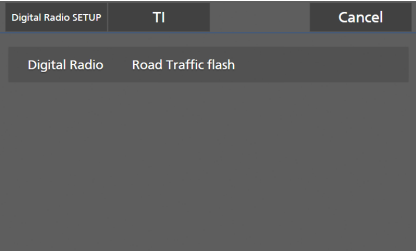

### **CATATAN**

- Fungsi Informasi Lalu Lintas perlu dihidupkan supaya layar Informasi Lalu Lintas ditampilkan secara otomatis.
- Pengaturan volume yang dibuat selama penerimaan informasi lalu lintas diingat secara otomatis. Ketika informasi lalu lintasi diterima pada kesempatan berikutnya, unit ini mengingat pengaturan volume secara otomatis.
- Untuk membatalkan Informasi Lalu Lintas: Sentuh Cancel.

### <span id="page-46-0"></span>**Pengaturan Radio Digital**

Anda dapat mengatur parameter yang berhubungan dengan Radio Digital.

#### **1** Sentuh di sisi kiri layar. **Sentuh** SETUP**.**

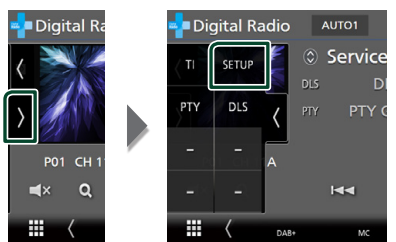

**> Layar PENGATURAN Radio Digital** ditampilkan.

### **2 Atur setiap fungsi sebagai berikut.**

### ■ Priority

Jika layanan yang sama disediakan oleh Radio Digital selama penerimaan Radio Data System, Secara otomatis akan beralih ke Radio Digital. Jika layanan yang sama disediakan oleh Radio Data System ketika penerimaan layanan sedang disediakan oleh Radio Digital memburuk, secara otomatis akan beralih ke Radio Data System.

### ■ PTY Watch

Jika layanan jenis program yang telah diatur dimulai dengan ensembel yang sedang diterima, akan beralih dari sumber apa saja ke Radio Digital untuk penerimaan layanan.

#### ■ Announcement Select

Beralih ke layanan Pengumuman yang diatur. Untuk perincian, lihat *[Pengaturan](#page-46-1)  [pengumuman \(H.47\)](#page-46-1)*.

#### ■ Antenna Power

Mengatur pasokan daya ke antena Radio Digital. Atur ke "ON" bila antena Radio Digital yang digunakan telah dilengkapi dengan penguat.

Defaultnya adalah "ON".

#### ■ Related Service

Bila Anda memilih ON, unit akan beralih ke layanan terkait (jika ada) ketika jaringan layanan Radio Digital tidak tersedia. Defaultnya adalah "ON".

#### ■ Language Select

Menampilkan bahasa tampilan untuk fungsi PTY.

### <span id="page-46-1"></span>**N** Pengaturan pengumuman

Bila layanan yang telah dipilih ke ON dimulai, akan beralih dari sumber mana pun ke Pengumuman untuk menerimanya.

- **1 Sentuh** Announcement Select **di layar PENGATURAN Radio Digital.**
	- ▶ Layar Announcement Select ditampilkan.
- **2 Sentuh masing-masing daftar Pengumuman dan aktifkan atau nonaktifkan.**

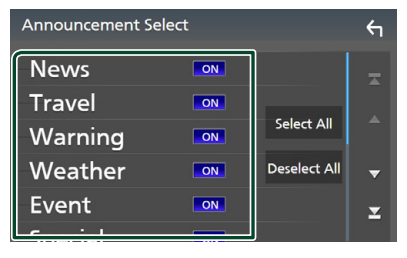

### ■ Select All

Mengaktifkan semua pengumuman.

### ■ Deselect All

Menonaktifkan semua pengumuman.

#### **CATATAN**

• Pengaturan volume selama penerimaan layanan Pengumuman disimpan secara otomatis. Ketika layanan Pengumuman diterima pada kesempatan berikutnya, unit ini mengingat pengaturan volume secara otomatis.

## **Kendali Bluetooth**

Menggunakan fungsi Bluetooth memungkinkan anda menggunakan berbagai fungsi seperti mendengarkan file audio dan melakukan/menerima panggilan.

### **Informasi untuk menggunakan perangkat Bluetooth®**

# **& Bluetooth**®

Bluetooth adalah teknologi komunikasi radio nirkabel jarak pendek untuk perangkat mobile seperti ponsel, PC portabel, dan perangkat lainnya.

Perangkat Bluetooth dapat terhubung tanpa kabel dan komunikasi satu sama lain.

### **CATATAN**

- Ketika mengemudi, jangan menjalankan operasi yang rumit seperti memanggil nomor, menggunakan buku telepon, dll. Ketika Anda melakukan operasi ini, hentikan mobil Anda di tempat yang aman.
- Beberapa perangkat Bluetooth kemungkinan tidak dapat dihubungkan ke unit ini tergantung pada versi perangkat Bluetooth.
- Unit ini kemungkinan tidak dapat bekerja untuk beberapa perangkat Bluetooth.
- Kondisi penghubungan bisa bervariasi tergantung pada keadaan di sekitar Anda.
- Beberapa perangkat Bluetooth terputus jika unit dimatikan.
- Perangkat Bluetooth tidak dapat digunakan saat menggunakan Apple CarPlay.
- Bluetooth yang saat ini terhubung dengan perangkat lain akan terputus bila iPhone yang kompatibel dengan Apple CarPlay terhubung.

### $\blacksquare$  Tentang ponsel dan pemutar **audio Bluetooth.**

Unit ini mematuhi spesifikasi Bluetooth berikut:

### Versi

Bluetooth Ver. 5.0

#### Profil Ponsel:

HFP (V1.7) (Profil Bebas Genggam) SPP (Serial Port Profile) PBAP (Profil Akses Buku Telepon)

### Pemutar audio:

A2DP (Profil Distribusi Audio Lanjutan) AVRCP (V1.6) (Audio/Video Remote Control Profile)

### Kodek suara

SBC, AAC

#### **CATATAN**

- Unit yang mendukung fungsi Bluetooth telah disertifikasi supaya sesuai dengan Standar Bluetooth yang mengikuti prosedur yang dibuat oleh Bluetooth SIG.
- Namun, bergantung pada tipenya, unit semacam itu dapat tidak mampu berkomunikasi dengan ponsel Anda.

### <span id="page-48-0"></span>**Daftarkan perangkat Bluetooth**

Pemutar audio Bluetooth atau ponsel perlu didaftarkan ke unit ini sebelum menggunakan fungsi Bluetooth.

Anda dapat mendaftarkan hingga 10 perangkat Bluetooth.

### **CATATAN**

- Hingga 10 perangkat Bluetooth dapat didaftarkan. Jika usaha untuk mendaftarkan perangkat Bluetooth ke-11 dilakukan, perangkat Bluetooth yang terhubung pada tanggal yang lebih lampau akan dihapus agar dapat mendaftarkan Bluetooth yang ke-11 tersebut.
- Unit ini kompatibel dengan fungsi Apple Easy Pairing. Ketika iPod touch atau iPhone terhubung melalui terminal USB yang sebelumnya terhubung lagi, dialog autentikasi akan ditampilkan. Melakukan operasi untuk autentikasi pada unit ini atau ponsel cerdas iOS berarti mendaftarkan ponsel cerdas itu sebagai perangkat Bluetooth.

### **1 Tekan tombol** MENU**.**

 $\blacktriangleright$  Menu sembul ditampilkan.

### **2 Sentuh** SETUP**.**

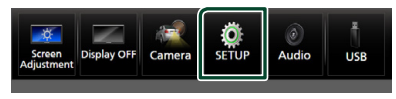

**> Layar Menu SETUP (PENGATURAN)** ditampilkan.

### **3 Sentuh** Bluetooth**.**

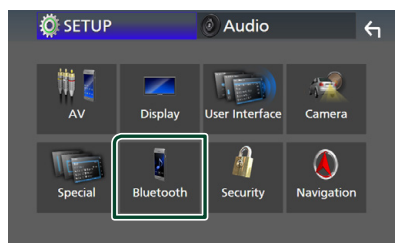

**> Layar Bluetooth SETUP (PENGATURAN** Bluetooth) ditampilkan.

**4 Sentuh** Select Device **di layar Bluetooth Setup.**

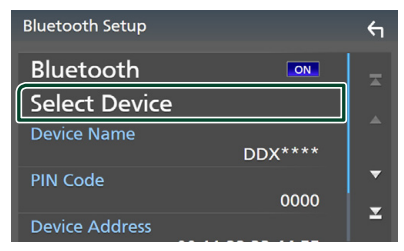

**5** Sentuh **pada layar Select Device.** 

## Select Device  $+ \Box$ "f[  $\overline{\mathbf{H}}$

> Dialog menunggu pemasangan Bluetooth ditampilkan.

### **CATATAN**

- Anda juga dapat mendaftarkan iPhone di layar Apple CarPlay Device List. *[\(H.29\)](#page-28-0)*
- Bila tidak ada Apple CarPlay, Android Auto, atau ponsel Bluetooth Hands-Free tidak terhubung, menekan dan menahan tombol  $\Xi$  akan menampilkan dialog menunggu pemasangan Bluetooth.

### **6 Cari unit ("DDX\*\*\*\*"/"DMX\*\*\*\*") dari ponsel cerdas/seluler Anda.**

Selesaikan langkah 6 hingga 9 dalam 30 detik.

- **7 Operasikan ponsel cerdas/hape Anda sesuai dengan pesan yang ditampilkan.**
	- **Konfirmasikan permintaan pada ponsel cerdas/hape.**

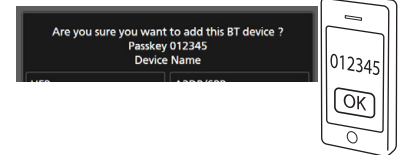

#### *Kendali Bluetooth*

#### ● **Masukkan kode PIN di ponsel cerdas/ hape Anda.**

Kode PIN diatur ke "0000" sebagai default.

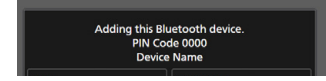

#### **8 Pilih fungsi yang ingin digunakan.**

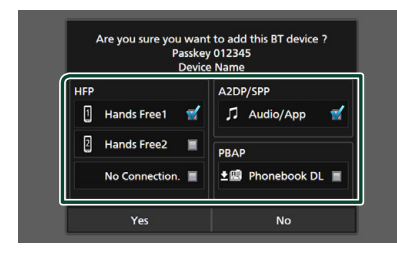

### ■ **HFP** Hands Free1**/**Hands Free2**/**No Connection.

Pilih nomor hands-free untuk dihubungkan.

### ■ **A2DP/SPP** Audio/App

Pilih jika Anda ingin menggunakan aplikasi pemutar audio pada ponsel cerdas Anda melalui A2DP, dan aplikasi lain pada ponsel cerdas Anda melalui SPP.

#### ■ **PBAP** Phonebook DL

Pilih jika Anda ingin mentransfer data buku telepon Anda.

### **9 Sentuh** Yes **.**

Bila pengiriman data dan koneksi telah selesai, ikon koneksi Bluetooth akan ditampilkan di layar.

#### **CATATAN**

- Ketika mendaftarkan iPhone yang tersedia untuk Apple CarPlay secara nirkabel, pesan konfirmasi akan ditampilkan.
	- Yes : Menampilkan layar Apple CarPlay untuk koneksi nirkabel.
	- No: Apple CarPlay tidak terhubung. Bila menggunakan Apple CarPlay, lihat *[Pilih](#page-28-0)  [perangkat Apple CarPlay \(H.29\)](#page-28-0)*.

### <span id="page-49-1"></span>**Pengaturan Bluetooth**

### **CATATAN**

• Pengaturan Bluetooth dinonaktifkan saat menggunakan Apple CarPlay.

#### **1 Tekan tombol** MENU**.**

 $\blacktriangleright$  Menu sembul ditampilkan.

#### **2 Sentuh** SETUP**.**

**> Layar Menu SETUP (PENGATURAN)** ditampilkan.

### **3 Sentuh** Bluetooth**.**

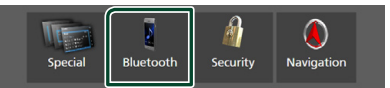

- **> Layar Bluetooth SETUP (PENGATURAN** Bluetooth) ditampilkan. Lihat bagian berikut untuk setiap pengaturan.
- Hubungkan perangkat Bluetooth *[\(H.50\)](#page-49-0)*
- Ubah kode PIN *[\(H.52\)](#page-51-0)*
- <span id="page-49-0"></span>• Mengubah nama perangkat *[\(H.51\)](#page-50-0)*

### $\blacksquare$  **Hubungkan perangkat Bluetooth**

- **1 Sentuh** Select Device **di layar Bluetooth Setup.**
- **2 Sentuh nama perangkat yang ingin dihubungkan.**

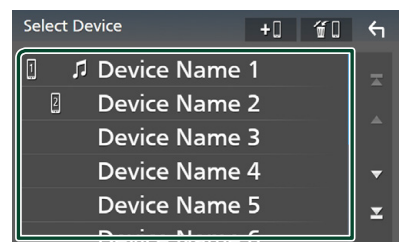

 $\blacktriangleright$  Layar pemilihan profil ditampilkan.

#### **CATATAN**

- Jika ikon ini menyala, ini berarti unit akan menggunakan perangkat itu.
- Anda tidak dapat memilih perangkat Android yang terhubung sebagai perangkat Android Auto.

**3 Atur setiap profil sebagai berikut.**

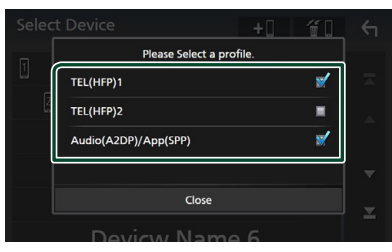

### ■ **TEL (HFP) 1, TEL (HFP) 2**

Pilih saat perangkat terhubung dengan unit sebagai telepon hands-free 1 atau 2.

### ■ Audio (A2DP)/App (SPP)

Pilih antar jaringan dengan aplikasi yang terpasang pada ponsel cerdas atau untuk digunakan sebagai pemutar audio.

### **4 Sentuh** Close **.**

### *Untuk menghapus perangkat Bluetooth yang terdaftar*

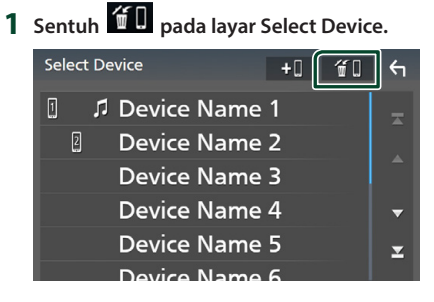

**2 Sentuh nama perangkat yang akan dicentang.**

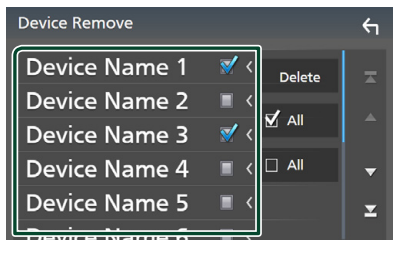

### ■ þ All

Memilih seluruh perangkat Bluetooth.

### $\blacksquare$   $\Box$  All

Menghapus semua tanda centang.

### **CATATAN**

• Anda tidak dapat memilih perangkat Android yang terhubung sebagai perangkat Android Auto.

### **3 Sentuh** Delete **(Hapus).**

 $\blacktriangleright$  Pesan konfirmasi ditampilkan.

### **4 Sentuh** Yes **.**

 $\triangleright$  Semua perangkat yang dipilih akan dihapus.

#### **CATATAN**

• Jika perangkat yang kompatibel dengan Apple CarPlay nirkabel dihapus, perangkat yang sama akan dihapus dari layar Apple CarPlay device list.

### <span id="page-50-0"></span>Ñ **Ubah nama perangkat**

- **1 Sentuh** Device Name **di layar Bluetooth SETUP.**
	- $\blacktriangleright$  Layar Change Device Name ditampilkan.
- **2** Sentuh dan tahan  $\overline{\text{S}}$ .
- **3 Masukkan nama perangkat.**

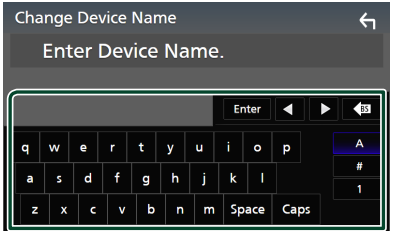

**4 Sentuh** Enter **.**

### <span id="page-51-0"></span> $\blacksquare$  Ubah kode PIN

**1 Sentuh** PIN Code **di layar Bluetooth SETUP.**

> Layar Change Pin Code ditampilkan.

- 2 **Sentuh dan tahan**  $\overline{\text{ }}$  **ss**
- **3 Masukkan kode PIN.**

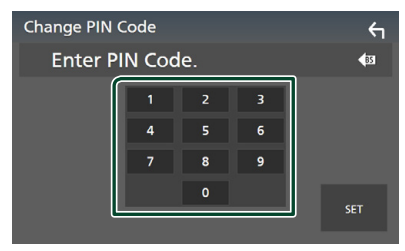

**4 Sentuh** SET**.**

### **Memutar Perangkat Audio Bluetooth**

Sebagian besar fungsi dapat dikendalikan dari layar kendali sumber.

Untuk memilih sumber Bluetooth, sentuh ikon **Bluetooth** di layar pemilihan sumber. *(H.15)*

### **CATATAN**

- Sumber audio Bluetooth dinonaktifkan saat menggunakan Apple CarPlay.
- Sumber audio Bluetooth dinonaktifkan bila perangkat yang diatur sebagai Audio (A2DP)/App (SPP) menggunakan Android Auto.

### $\Box$  Operasi dasar Bluetooth

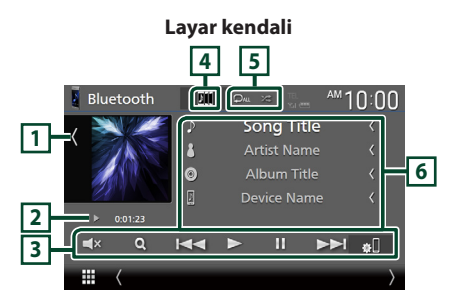

### **1 Album sampul/Indikator VU**

- Menampilkan/menyembunyikan area sampul album.
- Sentuh untuk beralih antara album sampul dan indikator VU.

### **2 Indikator mode pemutaran/Waktu pemutaran**

- D, H: Indikator mode pemutaran saat ini Arti setiap ikon adalah sebagai berikut:
- $\triangleright$  (putar),  $\triangleright$  (maju cepat),  $\blacktriangleleft$  (mundur) cepat), **II** (jeda), ■ (berhenti).

### **3 Tombol operasi\***

- 1: Mencari file. Lihat *[Pencarian file. \(H.54\)](#page-53-0)*.
- $\leftarrow \leftarrow \leftarrow$ : Mencari konten sebelumnya/ berikutnya.

Sentuh dan tahan untuk maju atau mundur cepat. (Pemutaran akan dibatalkan secara otomatis setelah sekitar 50 detik.)

- $\cdot \blacktriangleright$  Memutar.
- **II**: Menieda.
- $\bullet \bullet$ : Menampilkan layar Bluetooth SETUP. *[\(H.50\)](#page-49-1)*
- $\cdot$   $\blacksquare$ **x** : Sentuh untuk membisukan atau tidak membisukan.

#### **4 KENWOOD Music Mix**

Perangkat audio Bluetooth dapat diubah dengan mudah untuk memutar musik. Lihat

### *[KENWOOD Music Mix \(H.53\)](#page-52-0)*.

### **5 / \***

- $\cdot$   $\bullet$  : Mengulang trek/folder saat ini. Setiap kali Anda menyentuh tombol ini, mode pengulangan berganti dalam urutan berikut: Ulang file  $($   $\bullet$  ), Ulang folder  $($   $\bullet$   $)$ , Ulang semua lagu ( $\Box$ au ), Matikan ulang ( $\Box$ )
- **24** : Memutar secara acak semua trek di folder saat ini. Setiap kali Anda menyentuh tombol ini, mode acak berganti dalam urutan berikut:

Folder acak ( $\geq$ ), Semua acak ( $\geq$  ), Acak  $mati ( \n $\blacktriangleright$$ 

#### **6 Tampilan informasi \***

- Menampilkan nama informasi trek.
- Nama perangkat yang terhubung.
- Ubah ukuran teks informasi lagu ketika "Small Audio Text" diatur ke "ON"/"OFF" di layar Antarmuka Pengguna *[\(H.66\)](#page-65-0)*.
- \* Item ini hanya ditampilkan bila pemutar audio yang mendukung profil AVRCP terhubung.

### **CATATAN**

- Tombol operasi, indikasi, dan informasi yang ditampilkan pada layar bergantung pada perangkat yang tersambung.
- Jika tombol operasi tidak ditampilkan, operasikan dari pemutar.
- Bergantung pada ponsel atau pemutar audio Anda, suara mungkin terdengar dan terkendali tetapi informasi teks mungkin tidak ditampilkan.
- Jika volume terlalu rendah, tingkatkan di ponsel atau pemutar audio Anda.

### <span id="page-52-0"></span>**KENWOOD Music Mix**

Hingga 5 perangkat audio Bluetooth dapat dihubungkan dan diubah dengan mudah untuk memutar musik.

### **1** Sentuh **1**

- $\blacktriangleright$  Daftar perangkat yang terdaftar ditampilkan.
- **2 Sentuh di nama perangkat yang ingin dihubungkan.**
	- Menyentuh  $\mathbf{r}$  menampilkan layar pengaturan koneksi perangkat Bluetooth. *[\(H.50\)](#page-49-0)*
	- Menyentuh  $\boxed{2}$  di kiri perangkat yang tersambung ( $\sin$   $\rightarrow$ ) memutus perangkat ini.

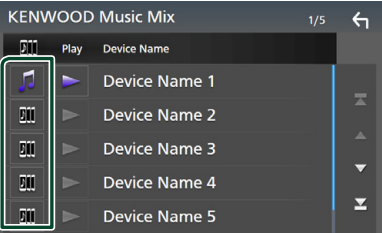

- : Perangkat digunakan secara normal.
- **II**: Perangkat digunakan untuk KENWOOD MusicMix
- **3 Sentuh (putih) di kiri nama perangkat yang akan diputar.**

 $\triangleright$  (putih) berubah menjadi  $\triangleright$  (ungu) dan memulai pemutaran.

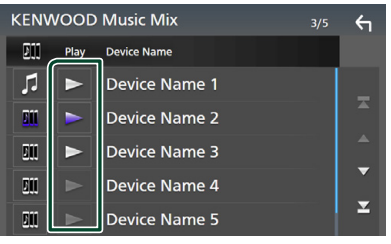

- (Abu-Abu): Tidak terhubung.
- (Putih): Terhubung.
- **(Ungu): Selama pemutaran.**

**4 Sentuh .**

### *Kendali Bluetooth*

### **CATATAN**

- Jika perangkat audio Bluetooth yang terhubung dioperasikan untuk memutar musik, koneksi dialihkan.
- Ketika sumber Bluetooth dialihkan ke yang lain, pengaturannya dihapus dan koneksi dipulihkan ke koneksi sebelum perubahan sumber.
- Anda tidak dapat memilih perangkat Android yang terhubung sebagai perangkat Android Auto.

### <span id="page-53-0"></span>**Exercarian file.**

- $1$  **Sentuh**  $Q$ .
- **2 Sentuh file atau folder yang diinginkan.**

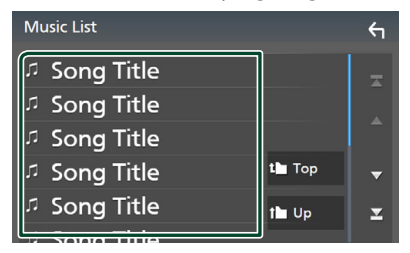

Ketika Anda menyentuh suatu folder, isinya ditampilkan.

- **3 Sentuh item yang diinginkan di dalam daftar konten.**
	- $\blacktriangleright$  Pemutaran dimulai.

### **CATATAN**

• Untuk operasi pada layar daftar, lihat *Layar daftar (H.18)*.

### **Menggunakan Unit Hands-Free**

Anda dapat menggunakan fungsi telepon dengan menghubungkan telepon Bluetooth ke unit ini.

### **CATATAN**

- Jika Anda sering menggunakan fungsi hands-free, gerakkan tombol (ikon) pintasan TEL ke layar Home. *(H.16)*
- Saat Apple CarPlay atau Android Auto terhubung, fungsi Bluetooth Hands-Free dan dua koneksi perangkat Bluetooth tidak dapat digunakan. Hanya fungsi Apple CarPlay atau Android Auto Hands-Free yang dapat digunakan.

### **Nembuat panggilan**

- **1 Tekan tombol** HOME**.**
- $2$  Sentuh  $\overline{\mathbf{H}}$
- **3 Sentuh** TEL **.**

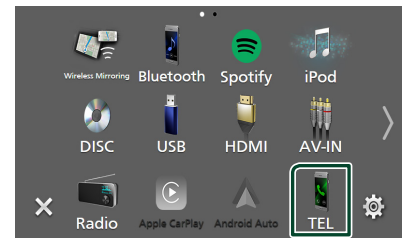

 $\blacktriangleright$  Layar Hands-Free ditampilkan.

#### **CATATAN**

- Jika ponsel Anda dapat mendukung PBAP, Anda dapat menampilkan buku telepon dan daftar panggilan pada layar panel sentuh ketika ponsel terhubung.
	- Buku telepon: hingga 1.000 entri
	- Hingga 50 entri termasuk panggilan keluar, panggilan masuk, dan panggilan tak terjawab

### **4 Pilih metode pemanggilan.**

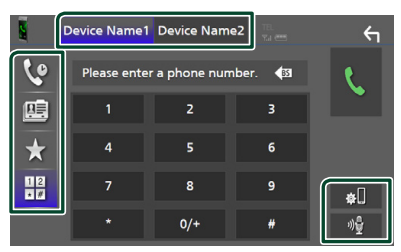

- $\mathcal{C}$  : Memanggil menggunakan catatan panggilan
- $\mathbb{E}$  : Memanggil menggunakan buku telepon
- $\bullet$  : Memanggil menggunakan nomor preset
- $\frac{11}{10}$ : Memanggil dengan memasukkan nomor telepon

### ● **Pilih ponsel yang akan digunakan**

Ketika Anda menyambungkan dua ponsel

1) Sentuh **Device names untuk** memilih telepon yang ingin digunakan.

#### ● **PENGATURAN Bluetooth**

1) Sentuh  $\blacksquare$ Layar Bluetooth SETUP (PENGATURAN Bluetooth) ditampilkan.

### ● **Pengenalan Suara**

1) Sentuh **1,** *[\(H.56\)](#page-55-0)* 

### **CATATAN**

- Ikon status seperti baterai dan antena dapat berbeda dari yang ditampilkan di ponsel.
- Mengatur ponsel pada mode privat dapat mematikan fungsi hands-free.

### *Memanggil menggunakan catatan panggilan*

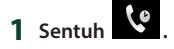

**2 Pilih nomor telepon dari daftar.**

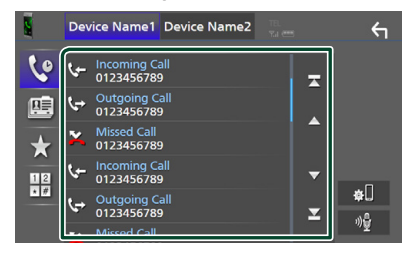

### <span id="page-54-0"></span>*Memanggil menggunakan buku telepon*

- **1 Sentuh .**
- **2 Sentuh Q A-Z**
- **3 Pilih huruf awal nama.**

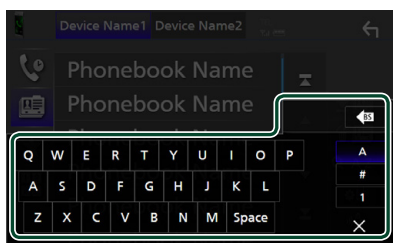

- Karakter tanpa nama terkait tidak akan ditampilkan.
- Karakter pertama dengan karakter beraksen seperti "ü" dapat dicari dengan karakter tidak beraksen "u". Karakter dengan aksen dalam suatu kalimat tidak dapat dicari.

#### **4 Dari daftar, pilih orang yang ingin Anda panggil.**

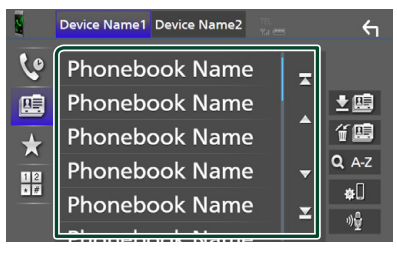

### **5 Pilih nomor telepon dari daftar.**

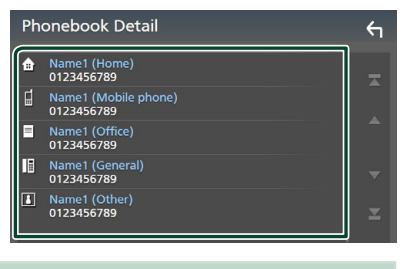

### **CATATAN**

• Anda dapat menyortir nomor telepon di dalam daftar menurut nama belakang atau nama depan. Untuk perincian, lihat *[Pengaturan Bebas](#page-58-0)  [Genggam \(H.59\)](#page-58-0)*.

### *Panggilan menggunakan nomor preset*

- **1 Sentuh .**
- **2 Sentuh nama atau nomor telepon.**

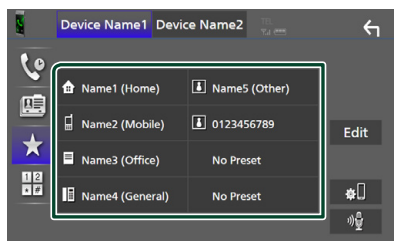

### <span id="page-55-1"></span>*Panggil dengan memasukkan nomor telepon*

- **1** Sentuh  $\frac{12}{\sqrt{\pi}}$
- **2 Masukkan nomor telepon dengan tombol angka.**

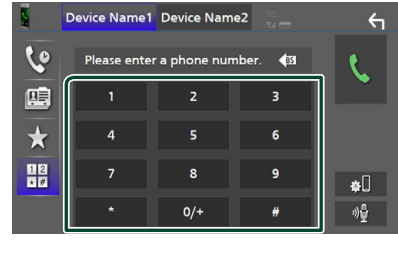

**3 Sentuh .**

### <span id="page-55-0"></span>Ñ **Pengenalan Suara**

Anda dapat mengakses fungsi pengenalan suara di ponsel yang terhubung ke unit ini. Anda dapat mencari buku telepon ponsel dengan menggunakan suara. (Fungsionalitas itu bergantung pada ponselnya.)

1 **Tekan tombol <b>Folly** selama 1 detik.

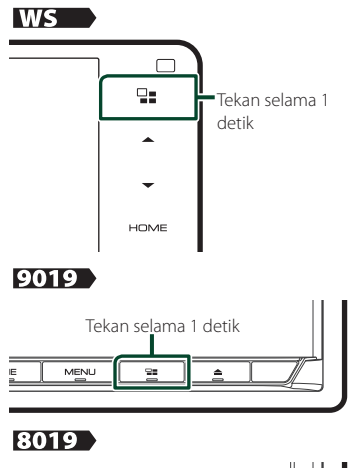

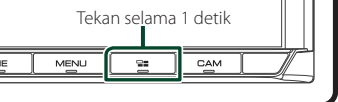

hh Layar Pengenalan Suara ditampilkan.

### **2 Mulai berbicara.**

### **CATATAN**

• Anda dapat menggunakan fungsi pengenalan suara dengan menyentuh <sup>01</sup> di layar Hands Free.

### $\blacksquare$  **Menerima panggilan**

**1 Sentuh untuk menjawab panggilan atau** 

 **menolak panggilan masuk.**

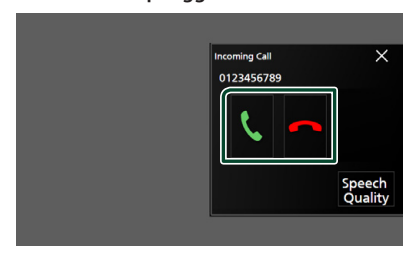

#### **CATATAN**

• Ketika mengamati gambar dari tampilan kamera, layar ini tidak ditampilkan walaupun ada panggilan yang masuk.

### *Untuk mengakhiri panggilan*

**1 Ketika sedang berbicara, sentuh .**

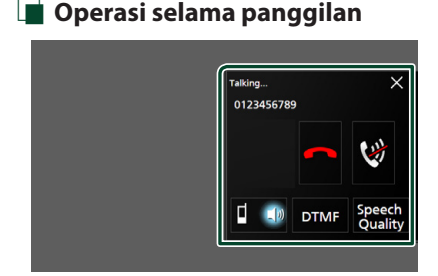

### ● **Menyesuaikan volume suara Anda**

- 1) Sentuh Speech Quality.
- 2) Sentuh < atau > untuk Microphone Level.

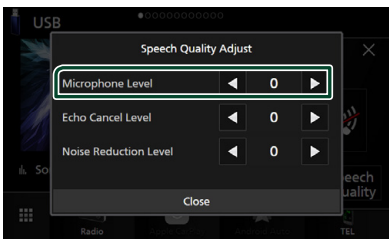

#### ● **Menyesuaikan volume penerima**

Tekan tombol  $\blacktriangledown$  atau  $\blacktriangle$ .

### **IWS**

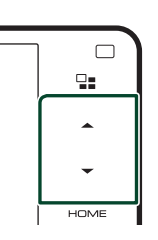

### 9019

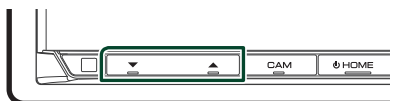

### 8019

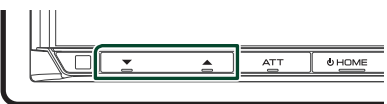

### ● **Membisukan suara Anda**

Sentuh untuk membisukan atau tidak membisukan suara Anda.

### ● **Membunyikan nada panggil**

Sentuh DTMF untuk menampilkan layar input nada.

Anda dapat mengirim nada dengan menyentuh tombol yang diinginkan pada layar.

### ● **Beralih antara tujuan output suara bicara**

Setiap kali menyentuh  $\Box$  M<sub>/</sub>  $\Box$  menukar tujuan output suara bicara antara ponsel dan pengeras suara.

### ● **Panggilan tunggu**

Bila Anda menerima panggilan baru saat berbicara pada panggilan lain, Anda dapat menjawab panggilan yang baru diterima dengan menyentuh **.** Panggilan saat ini akan ditangguhkan.

Setiap kali Anda menyentuh **k**, penelepon akan berganti.

Bila Anda menyentuh  $\blacksquare$ , panggilan saat ini akan berakhir dan beralih ke panggilan yang sedang ditangguhkan.

#### *Kendali Bluetooth*

#### ● **Untuk menutup layar sembul Hands-Free**

Menyentuh  $\times$  untuk menutup layar sembul Hands Free.

### *Untuk menampilkan lagi*

- 1 Tekan tombol HOME.
- $(2)$  Sentuh  $\mathbf{H}$
- 3 Sentuh TEL .

### **E** Preset nomor telepon

Anda dapat mendaftarkan nomor telepon yang sering digunakan di unit ini.

 $1$  **Sentuh** 

### **2 Sentuh** Edit**.**

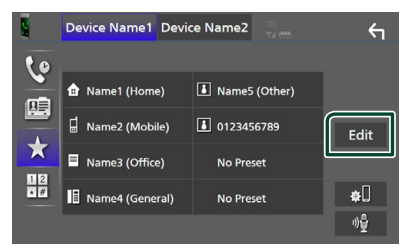

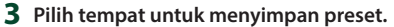

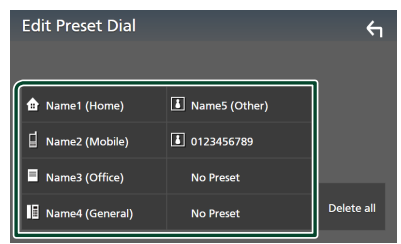

### ■ Delete all

Untuk menghapus semua nomor preset, sentuh Delete all lalu sentuh Yes di layar konfirmasi.

#### **4 Pilih cara melakukan preset.**

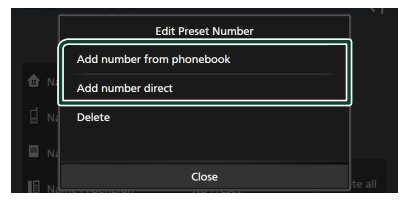

### ■ Add number from phonebook

Pilih nomor telepon untuk preset dari buku telepon. Lihat *[Memanggil menggunakan](#page-54-0)  [buku telepon \(H.55\)](#page-54-0)*.

#### ■ Add number direct

Masukkan nomor telepon secara langsung dan sentuh SET. Lihat *[Panggil dengan](#page-55-1)  [memasukkan nomor telepon \(H.56\)](#page-55-1)*.

#### ■ Delete

Untuk menghapus suatu nomor preset, sentuh **Delete** lalu sentuh OK di layar konfirmasi.

### **Transfer buku telepon**

Anda dapat mentransfer buku telepon dari ponsel cerdas Bluetooth menggunakan PBAP.

**1** Sentuh **... 2 Sentuh .** Device Name1 Device Name2

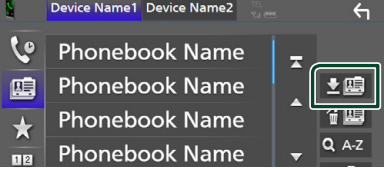

 $\blacktriangleright$  Pengiriman data buku telepon dimulai.

#### **CATATAN**

- Jika Buku Telepon memuat lebih dari 1.000 entri, data Buku Telepon tidak dapat dipindah.
- Jika tidak ada Buku Telepon yang telah diunduh, menyentuh Download Phonebook Now akan memulai pengunduhan Buku Telepon.

### *Penghapusan buku telepon*

1 **Sentuh 伯里** 

#### **2 Sentuh nama yang akan dicentang.**

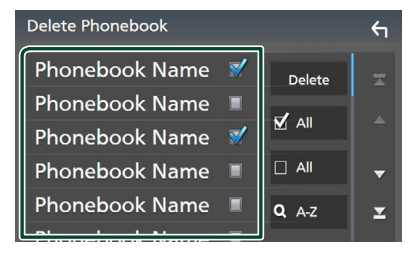

#### ■ þ All

Mencentang semua kotak.

#### $\blacksquare$   $\Box$  All

Menghapus semua tanda centang.

### **3 Sentuh** Delete **(Hapus).**

 $\blacktriangleright$  Pesan konfirmasi ditampilkan.

### **4 Sentuh** Yes **.**

### <span id="page-58-0"></span>**Pengaturan Bebas Genggam**

Anda dapat melakukan berbagai pengaturan tentang fungsi Hands-Free.

### **1 Tekan tombol** MENU**.**

 $\blacktriangleright$  Menu sembul ditampilkan.

### **2 Sentuh** SETUP**.**

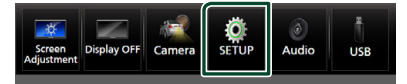

**> Layar Menu SETUP (PENGATURAN)** ditampilkan.

### **3 Sentuh** Bluetooth**.**

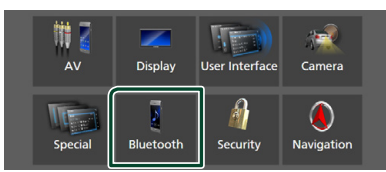

**> Layar Bluetooth SETUP (PENGATURAN** Bluetooth) ditampilkan.

### **4 Sentuh** TEL SETUP**.**

- > Layar TEL SETUP ditampilkan.
- **5 Atur setiap fungsi sebagai berikut.**

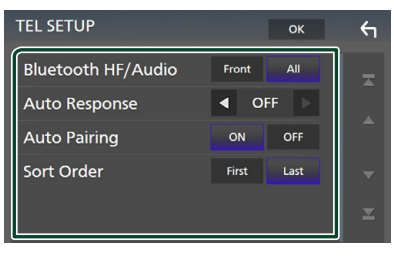

#### ■ Bluetooth HF/Audio

Pilih speaker untuk mengeluarkan suara dari ponsel (seperti suara panggilan telepon dan nada dering) dan pemutar audio Bluetooth.

- **Front**: Mengeluarkan suara dari speaker depan.
- **All** (Default): Mengeluarkan suara dari semua speaker.

#### ■ Auto Response **\***

Atur waktu respons otomatis untuk menjawab panggilan masuk.

- **OFF** (Default): Matikan fungsi respons otomatis.
- **1**/**5**/**10**/**15**/**20**/**25**/**30** : Mengatur waktu dering (detik).

#### ■ Auto Pairing

Ketika diatur ke "ON", fungsi Apple Auto Pairing dihidupkan untuk secara otomatis mendaftarkan iPod touch atau iPhone yang tersambung ke unit ini.

- **ON**(Default): Menghidupkan fungsi Apple Auto Pairing.
- **OFF** : Mematikan fungsi Apple Auto Pairing.

#### ■ Sort Order

Mengatur cara menyusun data di dalam buku telepon ponsel.

**First**: Mengatur data menurut nama depan.

- **Last**(Default): Mengatur data menurut nama belakang.
- \* Baik waktu respons otomatis yang diatur pada unit ini atau waktu yang diatur di ponsel, yang lebih singkat diterapkan.

### **6 Sentuh** OK**.**

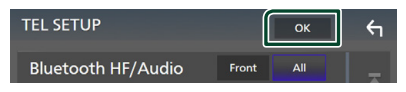

## **Komponen Eksternal Lainnya**

### **Kamera Pandangan**

#### **CATATAN**

- Untuk menghubungkan kamera, lihat *H.[96](#page-95-0)*.
- Untuk menggunakan kamera pandangan belakang, diperlukan koneksi kabel MUNDUR. *[\(H.91\)](#page-90-0)*
- Jika Rear Camera Interruption diaktifkan, layar kamera ditampilkan ketika Anda memasukkan gigi ke posisi mundur (R).

### **Nenampilkan layar kamera**

### **1 Tekan tombol** MENU**.**

 $\blacktriangleright$  Menu sembul ditampilkan.

### **2 Sentuh** Camera **(Kamera).**

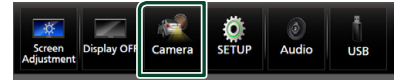

 $\blacktriangleright$  Layar kamera pandangan ditampilkan.

### **3 Sesuaikan setiap item sebagai berikut.**

Untuk menghapus pesan pengingat, sentuh layar.

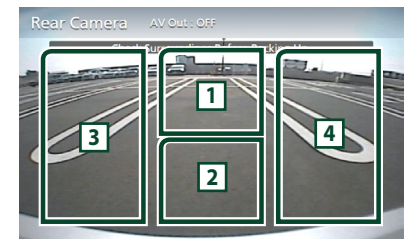

### **1 Menukar Kamera Tampilan \*1**

Sentuh untuk menampilkan tombol beralih kamera. Anda perlu mengatur "Camera Assignment Settings" terlebih dahulu. Lihat *[Untuk beralih kamera pandangan](#page-59-0)  [\(H.60\)](#page-59-0)*.

### **2 Kamera mati**

Sentuh untuk keluar dari layar kamera.

### **3 Beralih ke Pedoman \*2**

Setiap kali disentuh akan menyalakan atau mematikan pedoman.

### **4 Mengganti Sudut \*2**

Setiap sentuhah mengubah sudut kamera.

- \*1 Saat dua atau lebih kamera belakang, depan, kiri, dan kanan terhubung dengan unit ini.
- \*2 Saat seri CMOS-3xx terhubung ke unit ini.

### <span id="page-59-0"></span>*Untuk beralih kamera pandangan*

### $1$  **Sentuh**  $\boxed{1}$

- $\triangleright$  Tombol beralih kamera ditampilkan di samping kiri/kanan.
- **2 Pilih kamera pandangan yang ingin Anda alihkan.**

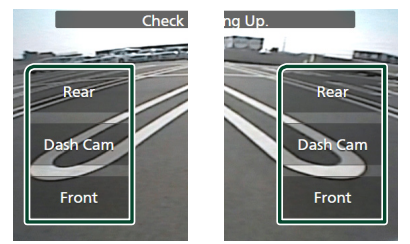

### **CATATAN**

• Untuk beralih ke gambar selain kamera pandangan yang dapat dipilih dari tombol beralih kamera, ubah fungsi tombol kecuali "Rear" in Camera Assignment Settings . *[\(H.61\)](#page-60-0)*

### <span id="page-59-1"></span>Ñ **Pengaturan Kamera**

### **1 Tekan tombol** MENU**.**

 $\blacktriangleright$  Menu sembul ditampilkan.

### **2 Sentuh** SETUP**.**

**> Layar Menu SETUP (PENGATURAN)** ditampilkan.

### **3 Sentuh** Camera **(Kamera).**

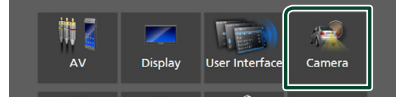

 $\blacktriangleright$  Layar kamera ditampilkan.

### **4 Atur setiap item sebagai berikut.**

■ Pengaturan Penetapan Kamera

Atur penetapan kamera. Lihat *[Untuk](#page-60-0)  [mengatur pengaturan penetapan kamera](#page-60-0)  [\(H.61\)](#page-60-0)*.

#### ■ Rear Camera Interruption

**ON**: Menampilkan gambar dari kamera tampak belakang saat Anda menggeser gigi ke posisi mundur (R).

**OFF** (Default): Pilih ini bila tidak ada kamera yang dihubungkan.

#### ■ Rear Camera Settings  $*$ <sup>1</sup>

Mengatur set seri CMOS-3xx ("Rear Camera") dengan ID 1. Untuk perincian, lihat manual instruksi kamera Anda.

#### ■ Parking Guidelines

Anda dapat menampilkan panduan parkir untuk memudahkan parkir ketika memasukkan gigi ke posisi mundur (R). Defaultnya adalah "ON".

#### ■ Guidelines SETUP

Jika Anda memilih ON untuk Parking Guidelines sesuaikan pedoman parkir Lihat *[Untuk menyesuaikan panduan](#page-61-0)  [parkir. \(H.62\)](#page-61-0)*.

#### ■ Front Camera Settings \* **<sup>2</sup>**

Menyesuaikan set seri CMOS-3xx ("Front Camera") dengan ID 2. Untuk perincian, lihat manual instruksi kamera Anda.

■ Front Camera Interruption \* **<sup>3</sup> 10 sec** / **15 sec** (Default)/ **20 sec** : Layar kamera depan ditampilkan ketika Anda memasukkan gigi ke posisi mundur (R). **OFF** : Batal.

- \*1 Saat seri CMOS-3xx terhubung ke unit ini.
- \*2 Untuk menggunakan fungsi ini, Anda perlu menghubungkan seri CMOS-3xx dan untuk mengatur Camera Assignment Settings ke Front. *[\(H.61\)](#page-60-0)*
- \*3 Untuk menggunakan fungsi ini, Anda perlu mengatur Rear Camera Interruption ke ON dan mengatur Camera Assignment Settings ke Front. *[\(H.61\)](#page-60-0)*

### <span id="page-60-0"></span> $\blacksquare$  Untuk mengatur pengaturan **penetapan kamera**

- **1 Sentuh** Camera Assignment Settings **pada layar Camera.** *[\(H.60\)](#page-59-1)*
- **2 Atur setiap item sebagai berikut.**

### ■ FRONT VIEW CAMERA / DASH CAM

Atur penetapan kamera dari kamera pandangan yang terhubung ke terminal input Kamera pandangan depan/Kamera dasbor.

### ■ AV-IN

Atur penetapan kamera dari kamera pandangan yang terhubung ke terminal input AV-IN.

### *Untuk terminal input Kamera pandangan depan/Kamera dasbor:*

### **1 Sentuh** FRONT VIEW CAMERA / DASH CAM**.**

 $\blacktriangleright$  Menampilkan gambar dari kamera pandangan yang terhubung ke terminal input Kamera pandangan depan/ Kamera dasbor.

### **2 Pilih kamera pandangan yang akan diatur.**

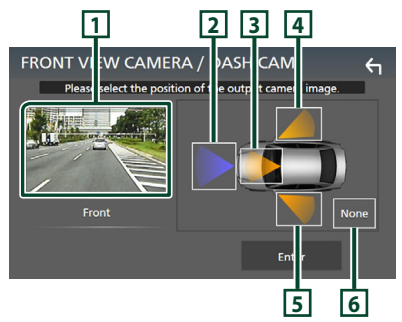

### **1** Picture from view camera

Menampilkan gambar dari kamera pandangan yang terhubung ke terminal input Kamera pandangan depan/Kamera dasbor. *[\(H.96\)](#page-95-0)*

- **2** Front
- **3** Dashboard Camera
- **4** Right

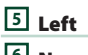

**6** None

**3 Sentuh** Enter **.**

### *Untuk terminal input AV-IN:*

- $1$  **Sentuh AV-IN** 
	- $\blacktriangleright$  Menampilkan gambar dari kamera pandangan yang terhubung ke terminal input AV-IN.
- **2 Pilih kamera pandangan yang akan diatur.**

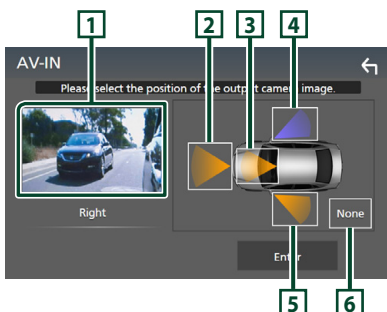

### **1** Picture from view camera

Menampilkan gambar dari kamera pandangan yang terhubung ke terminal input AV-IN. *[\(H.96\)](#page-95-0)*

- **2** Front
- **3** Dashboard Camera
- **4** Right
- **5** Left
- **6** None

### **3 Sentuh** Enter **.**

### **CATATAN**

• Kamera Dasbor dapat dipilih saat terhubung. *[\(H.96\)](#page-95-0)*

### <span id="page-61-0"></span> $\blacksquare$  Untuk menyesuaikan panduan **parkir.**

### **CATATAN**

- Pasang kamera belakang di posisi yang sesuai dengan instruksi yang disertakan bersama kamera tampak belakang.
- Ketika menyesuaikan pemandu parkir, pastikan menggunakan rem parkir agar mobil tidak bergerak.
- **1 Sentuh** Parking Guidelines **di layar Camera dan atur ke** ON**.** *[\(H.60\)](#page-59-1)*
- **2 Sentuh** Guideline SETUP **di layar Kamera.**
- **3 Sesuaikan panduan parkir dengan memiliki tanda .**

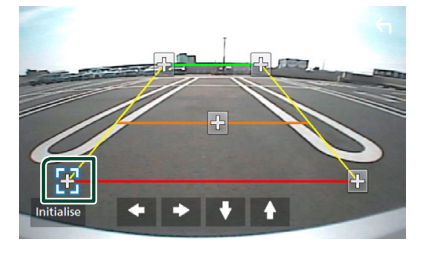

**4 Menyesuaikan posisi tanda yang dipilih.**

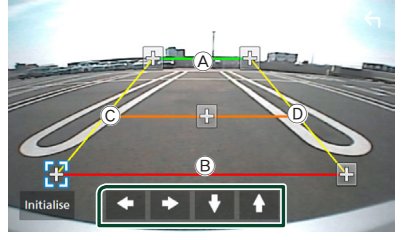

Pastikan garis A dan B paralel secara horizontal dan bahwa garis C dan D memiliki panjang yang sama.

### **CATATAN**

• Sentuh Initialise lalu sentuh Yes untuk mengatur semua tanda ke posisi default awalnya.

### **Menggunakan Kamera Dasbor**

Kamera Dasbor, DRV-N520 (aksesori opsional), yang terhubung ke unit ini memungkinkan Anda memutar data video yang direkam dan sebagainya.

Untuk perinciannya, lihat manual instruksi Kamera DasborDRV-N520 (aksesori opsional).

#### **CATATAN**

- Untuk menghubungkan kamera dasbor, lihat *H[.96](#page-95-0)*.
- Untuk menggunakan fungsi kamera dasbor, Anda perlu mengatur "Camera Assignment Settings" ke "Dashboard Camera". *[\(H.61\)](#page-60-0)*

### $\blacksquare$  **Menampilkan layar kamera dasbor**

### **1 Tekan tombol** MENU**.**

 $\blacktriangleright$  Menu sembul ditampilkan.

### **2 Sentuh** Camera **(Kamera).**

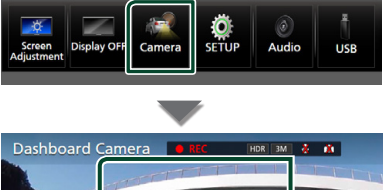

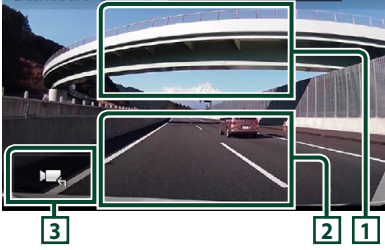

### **1 Menukar Kamera Tampilan**

Sentuh untuk menampilkan tombol beralih kamera. Anda perlu mengatur "Camera Assignment Settings" terlebih dahulu. Lihat *[Untuk beralih kamera pandangan](#page-59-0)  [\(H.60\)](#page-59-0)*.

### **2 Kamera mati**

Sentuh untuk keluar dari layar kamera.

### **3 Tampilan tombol**

Sentuh untuk menampilkan tombol kendali kamera dasbor.

### **Pemutar audio/video eksternal (AV-IN)**

- **1 Hubungkan komponen eksternal ke terminal input AV-IN.** *[\(H.93\)](#page-92-0)*
- **2 Pilih** AV-IN **sebagai sumber.** *(H.15)*
- **3 Nyalakan komponen yang telah terhubung dan mulai putar/mainkan sumbernya.**

### **CATATAN**

- Untuk memilih sumber AV-IN, Anda perlu mengatur "AV-IN" ke "None" di Camera
	- Assignment Settings . *[\(H.61\)](#page-60-0)*

### **Sumber HDMI (Kecuali DMX8019S)**

**1 Hubungkan ponsel Anda ke terminal input HDMI.** *[\(H.93\)](#page-92-0)*

Gunakan kabel HDMI KCA-HD100 (aksesori opsional).

- **2 Pilih** HDMI **sebagai sumber.** *(H.15)*
- **3 Jalankan aplikasi atau putar file di ponsel Anda.**

### **TV tuner**

Anda dapat menghubungkan TV tuner (yang tersedia di pasaran) dengan unit ini dan menonton TV.

#### **Persiapan**

• Bila Anda menggunakan fungsi kendali TV, hubungkan TV tuner (yang tersedia di pasaran) dan atur Kendali TV Tuner Pihak ke-3 di

*[Pengaturan AV \(H.71\)](#page-70-0)* ke ON.

- TV tuner dapat dikendalikan dengan kendali jarak jauh yang disediakan melalui sensor jarak jauh pada panel depan unit ini.
- **1 Pilih** TV **sebagai sumber.** *(H.15)*

### **2 Area tampilan Tombol Sentuh.**

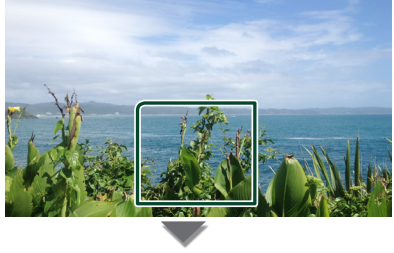

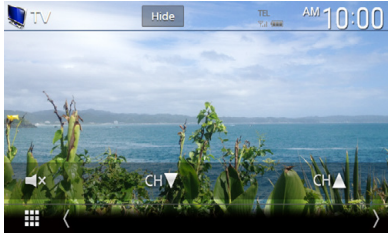

■ Menyembunyikan indikator dan **tombol.** Sentuh Hide .

■ Mengubah saluran. Sentuh CHA, CHV.

### <span id="page-63-0"></span>**Menggunakan unit navigasi eksternal (Kecuali model untuk Indonesia dan DMX8019DABS)**

Anda dapat menghubungkan unit navigasi (KNA-G630: aksesori opsional) ke terminal input navigasi sehingga Anda dapat melihat layar navigasi. *[\(H.93\)](#page-92-0)*

Panduan navigasi akan keluar dari speaker depan sekalipun saat Anda mendengarkan sumber audio.

### $\blacksquare$  **Menampilkan layar navigasi**

**1 Tekan tombol** HOME**.**

### $2$  **Sentuh**

- **3 Sentuh** NAV**.** *(H.15)*
	- $\blacktriangleright$  Layar navigasi ditampilkan.

### Ñ **Pengaturan Navigasi**

### **1 Tekan tombol** MENU**.**

 $\blacktriangleright$  Menu sembul ditampilkan.

### **2 Sentuh** SETUP**.**

**> Layar Menu SETUP (PENGATURAN)** ditampilkan.

### **3 Sentuh** Navigation**.**

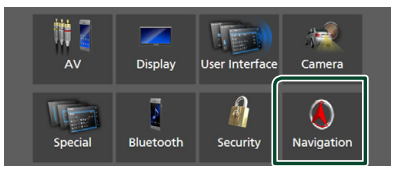

**> Layar PENGATURAN Navigasi** ditampilkan.

### **4 Atur setiap item sebagai berikut.**

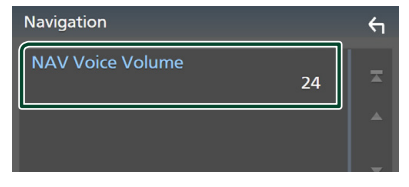

■ **NAV Voice Volume/ Volume Suara NAV** Menyesuaikan volume panduan suara dari sistem navigasi. Defaultnya adalah "24".

## **Pengaturan**

### **Pengaturan Layar Monitor**

Anda dapat menyesuaikan kualitas gambar video, layar menu, dll.

### **1 Tekan tombol** MENU**.**

 $\blacktriangleright$  Menu sembul ditampilkan.

### **2 Sentuh** Screen Adjustment**.**

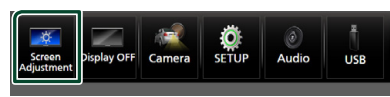

**>** Layar Screen Adjustment ditampilkan.

### **3 Sesuaikan setiap pengaturan sebagai berikut.**

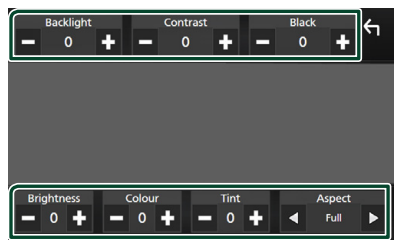

### ■ Backlight**/**Contrast**/**Black**/** Brightness**/**Colour**/**Tint

Sesuaikan setiap pengaturan.

### ■ Aspect

Pilih mode layar.

**Full** : Mengubah rasio aspek video dan menampilkan video sepenuhnya pada layar.

**Normal** : Menampilkan video dengan rasio  $4.3$ 

### **Auto**:

DVD, VCD, dan media disk: Video dengan rasio 16: 9 ditampilkan dalam mode Penuh dan video dengan rasio 4: 3 ditampilkan dalam mode Reguler.

Perangkat USB: Menampilkan video secara penuh (vertikal atau horizontal) tanpa perubahan rasio.

### **CATATAN**

• Pengaturan yang diesuaikan sangat bergantung pada sumber saat ini.

### **Pengaturan Sistem**

### **1 Tekan tombol** MENU**.**

 $\blacktriangleright$  Menu sembul ditampilkan.

### **2 Sentuh** SETUP**.**

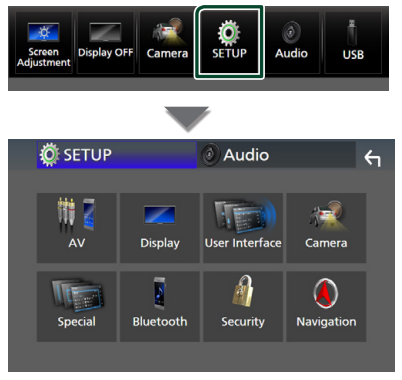

### **Lihat bagian berikut untuk setiap pengaturan.**

- Mengatur AV *[\(H.71\)](#page-70-0)*
- Mengatur tampilan *[\(H.69\)](#page-68-0)*
- Mengatur antarmuka pengguna *[\(H.66\)](#page-65-1)*
- Mengatur kamera *[\(H.60\)](#page-59-1)*
- Mengatur khusus *[\(H.68\)](#page-67-0)*
- Mengatur Bluetooth *[\(H.50\)](#page-49-1)*
- Mengatur keamanan *(H.9)*
- Mengatur navigasi *[\(H.64\)](#page-63-0)*

### <span id="page-65-1"></span>**Pengaturan Antarmuka Pengguna**

Anda dapat mengatur parameter antarmuka pengguna.

**1 Tekan tombol** MENU**.**

 $\blacktriangleright$  Menu sembul ditampilkan.

- **2 Sentuh** SETUP**.**
	- $\blacktriangleright$  Lavar SETUP ditampilkan.

### **3 Sentuh** User Interface **.**

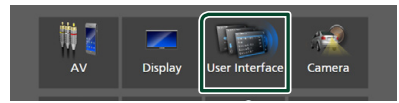

hh Layar Antarmuka Pengguna ditampilkan.

### **4 Atur setiap parameter sebagai berikut.**

### <span id="page-65-0"></span>■ Small Audio Text

Ubah ukuran teks untuk layar kendali sumber. **ON** (Default): Ubah ukuran teks menjadi lebih kecil.

**OFF** : Batal.

### ■ Steering Remote Controller

Mengatur fungsi yang diinginkan pada pengendali jarak jauh kemudi.

Lihat *Fungsi belajar dari pengendali jarak jauh kemudi*. *[\(H.67\)](#page-66-0)*

### ■ Beep (**8019**)

Hidupkan atau matikan nada sentuh tombol. Defaultnya adalah "ON".

### ■ Beep Volume (*WS* → / 9019 )

Atur volume suara nada sentuh tombol. "0" (Mati) – "3" (Default) – "5"

### ■ Widget SETUP

Atur widget yang ditampilkan pada layar Home. *(H.21)*

#### ■ Gesture Control<sup>\*1</sup>

Pilih untuk mengaktifkan atau menonaktifkan Kendali Gerakan. *[\(H.68\)](#page-67-1)* Defaultnya adalah "ON".

### ■ Gesture Beep**\*1**

Suara bip keluar ketika gerakan terdeteksi. Defaultnya adalah "ON".

#### ■ Gesture SETUP**\*1**

Tetapkan fungsi atau sumber/layar yang akan ditampilkan untuk kendali gerakan. *[\(H.68\)](#page-67-1)*

### ■ Gesture Sensitivity **\*1**

Jika Anda telah memilih **OFF** untuk Gesture Control, sesuaikan jangkauan deteksi Kendali Gerakan dari "1" (pendek) sampai "12" (panjang). Defaultnya adalah "7".

■ Language Select Pilih bahasa.

### ■ **Touch Panel Adjust** (DMX8019S)

Sesuaikan posisi penginderaan panel sentuh. *[\(H.67\)](#page-66-1)*

#### ■ Time Format

Pilih format tampilan waktu. "12-Hour" (Default)/ "24-Hour"

### ■ Clock

**GPS-SYNC** (Default): Menyinkronkan waktu jam dengan GPS.

**Manual** : Setel jam secara manual.

### ■ Time Zone

Jika Anda telah memilih Manual untuk Jam, pilih zona waktu.

### ■ Clock Adjust

Jika Anda memilih Manual untuk Jam, setel tanggal dan waktu secara manual. *[\(H.67\)](#page-66-2)*

### ■ Travel Prayer for Safe Drive<sup>\*2</sup>

Bila fungsi ini diatur, doa untuk keselamatan mengemudi ditampilkan saat unit dihidupkan, lalu bacaan Quran diputar. Mengaktifkan atau menonaktifkan fungsi doa Pengemudian yang aman.

### ■ Travel Prayer for Safe Drive Volume<sup>\*2</sup>

Jika Anda telah memilih ON untuk Travel Prayer for Safe Drive, atur volume suara Quran.

\*1 Khusus DDX919WS / DDX919WSM

\*2 Khusus DDX919WSM / DDX9019SM

### <span id="page-66-2"></span> $\blacksquare$  Sesuaikan tanggal dan waktu **secara manual**

- **1 Sentuh** Clock **pada layar Antarmuka Pengguna.**
- **2 Pilih** Manual**.**
- **3 Sentuh** Time Zone **pada layar Antarmuka Pengguna.**
- **4 Pilih zona waktu.**
- **5 Sentuh** Clock Adjust **pada layar Antarmuka Pengguna.**
- **6 Sesuaikan tanggal, kemudian sesuaikan waktu.**

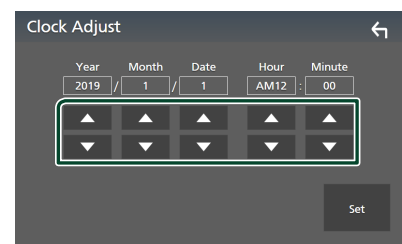

**7 Sentuh** Set**.**

<span id="page-66-1"></span>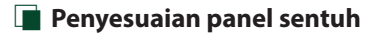

- **1 Sentuh** Touch Panel Adjust **pada layar Antarmuka Pengguna.**
	- **>** Layar Touch Panel Adjust ditampilkan.
- **2 Ikuti instruksi pada layar dan sentuh yang lama bagian tengah masing-masing .**

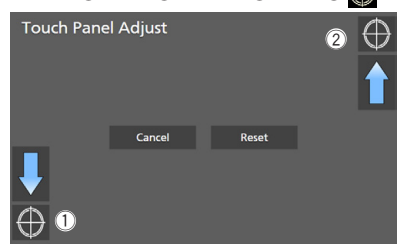

#### **CATATAN**

- Untuk membatalkan penyesuaian panel sentuh, sentuh Cancel.
- Untuk mengatur ulang ke default, sentuh Reset.

### <span id="page-66-0"></span>Ñ **Fungsi belajar dari pengendali jarak jauh kemudi**

Fungsi ini hanya tersedia jika mobil Anda dilengkapi dengan remote control setir elektrik.

Jika pengendali jarak jauh kemudi tidak sesuai, belajar mungkin tidak dapat diselesaikan dan pesan kesalahan ditampilkan.

#### **1 Sentuh** Steering Remote Controller **pada layar Antarmuka Pengguna.**

- hh Layar Pengaturan Pengendali Jarak Jauh Kemudi ditampilkan.
- **2 Tekan dan tahan tombol pengontrol jarak jauh kemudi.**

#### **CATATAN**

• Anda dapat membuat unit mempelajari semua tombol pada suatu waktu. Dalam kasus itu, tekan semua tombol pada suatu waktu dan setelah menekan semuanya, sentuh touch Learning completed pada layar Steering Remote Controller Setting. Namun, fungsi baru tidak dapat dipelajari setelah pengoperasian ini.

### **3 Sentuh fungsi yang ingin diatur.**

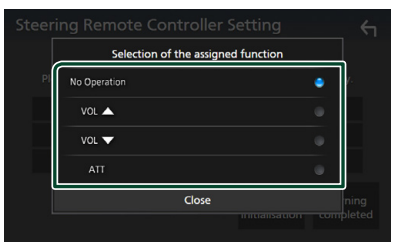

**4 Ulangi langkah 2 dan 3 sesuai kebutuhan.**

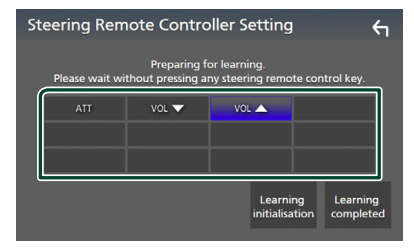

**5 Sentuh** Learning completed**.**

#### *Pengaturan*

#### **CATATAN**

- Ketika mengubah fungsi yang sudah dipelajari, tekan dan tahan tombol yang ingin diubah pada langkah 2 lalu sentuh untuk memilih fungsi yang diubah itu dari daftar fungsi.
- Konfirmasikan konten fungsi yang dapat diatur pada daftar fungsi. Anda tidak dapat mengedit daftar fungsi.
- Untuk menginisialisasi konten, sentuh Learning initialisation dari Steering Remote Controller pada layar Antarmuka Pengguna. Setelah Anda menyentuh **Initialise**, pesan konfirmasi ditampilkan. Ikut pesan itu dan selesaikan operasi.

### <span id="page-67-1"></span> $\blacksquare$  **Daftarkan operasi dengan Kendali Gerakan (MS)**

Anda dapat mendaftarkan operasi yang bekerja dengan gerakan tangan Anda.

**1 Sentuh** Gesture SETUP **pada layar Antarmuka Pengguna.**

> Layar Gesture SETUP ditampilkan.

### **2 Sentuh tanda gerakan yang ingin diatur.**

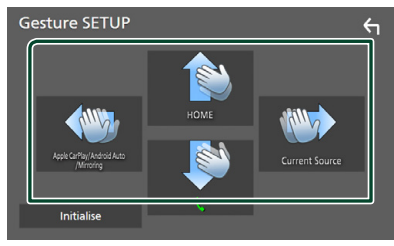

#### ■ Initialise

Kembali ke pengaturan awal. Pesan konfirmasi akan muncul. Sentuh Yes .

### **3 Sentuh fungsi yang ingin diatur.**

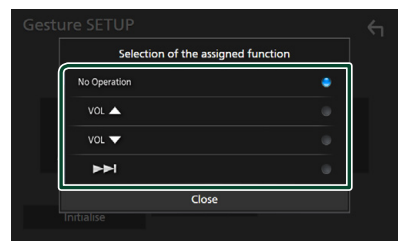

**4 Ulangi langkah 2 dan 3 sesuai kebutuhan.**

**5** Sentuh  $\overline{5}$ 

### <span id="page-67-0"></span>**Pengaturan Khusus**

Anda dapat mengatur parameter khusus.

- **1 Tekan tombol** MENU**.**
	- $\blacktriangleright$  Menu sembul ditampilkan.

#### **2 Sentuh** SETUP**.**

 $\blacktriangleright$  Layar SETUP ditampilkan.

### **3 Sentuh** Special**.**

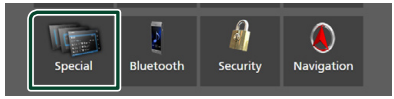

 $\blacktriangleright$  Layar Special ditampilkan.

#### **4 Atur setiap parameter sebagai berikut.**

#### ■ DEMO

Pilih mode demo. Defaultnya adalah "ON".

#### ■ Software Information

Konfirmasi versi perangkat lunak unit ini. *[\(H.68\)](#page-67-2)*

#### ■ Open Source Licenses

Tampilkan lisensi sumber terbuka.

### ■ Initialise

Sentuh Initialise lalu sentuh Yes untuk mengatur semua pengaturan ke pengaturan default.

<span id="page-67-2"></span>• Audio SETUP Memory tidak dimulai.

### $\blacksquare$  **Informasi Perangkat Lunak**

Anda dapat mengonfirmasi versi perangkat lunak unit ini.

- **1 Sentuh** Software Information **pada layar Special.**
- **2 Konfirmasikan versi perangkat lunak.**

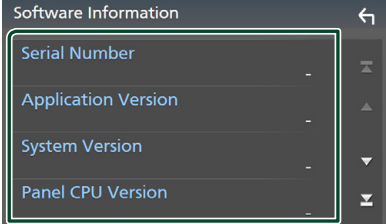

#### **CATATAN**

• Untuk cara memperbarui perangkat lunak, lihat manual prosedur update yang relevan yang disertakan bersama perangkat lunak itu.

### <span id="page-68-0"></span>**Pengaturan Tampilan**

### **1 Tekan tombol** MENU**.**

 $\blacktriangleright$  Menu sembul ditampilkan.

### **2 Sentuh** SETUP**.**

- $\blacktriangleright$  Layar SETUP ditampilkan.
- **3 Sentuh** Display **.**

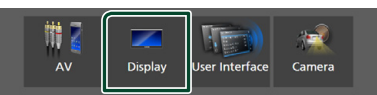

- $\blacktriangleright$  Layar tampilan ditampilkan.
- **4 Atur setiap parameter sebagai berikut.**

#### ■ Dimmer

Pilih mode dimmer.

**OFF** : Tidak meredupkan tampilan dan tombol.

**ON**: Meredupkan tampilan dan tombol.

**SYNC** (Default): Menghidupkan dan mematikan fungsi peredup ketika sakelar kendali cahaya kendaraan dihidupkan atau dimatikan.

### ■ OSD Clock

Pilih jika Anda ingin menampilkan jam saat layar mati, atau saat menonton video DVD dan file video (USB, Media disk), dll. "ON" (Default)/"OFF"

### ■ Key Colour

Anda dapat mengatur warna iluminasi tombol. *[\(H.69\)](#page-68-1)*

### ■ Wallpaper Customize

Anda dapat mengubah gambar atau warna wallpaper. *[\(H.70\)](#page-69-0)*

### ■ Viewing Angle **(DMX8019DABS / DMX8019S)**

Jika sulit melihat gambar di layar dengan baik, sesuaikan sudut pandangan. Semakin kecil nilainya (negatif ), maka semakin terlihat putih gambar di layar.

"0" (Default)/"-1"/"-2"/"-3"

### ■ Screen transition effect

Pilih apakah akan mengunakan efek transisi layar saat layar kendali sumber beralih ke layar Home. "ON" (Default)/"OFF"

<span id="page-68-1"></span> $\blacksquare$  **Menyesuaikan warna tombol** 

Anda dapat mengatur warna iluminasi tombol.

- **1 Sentuh** Key Colour **pada layar Display.**
- **2 Sentuh warna yang diinginkan.**

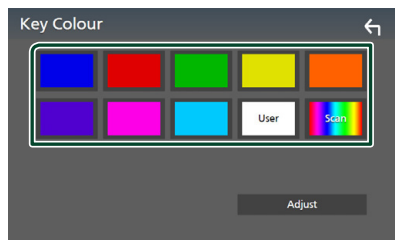

### ■ User

Warna yang telah diatur dalam proses Adjust didaftarkan.

### ■ Scan

Anda dapat mengatur warna tombol untuk terus-menerus memindai melalui spektrum warna.

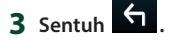

### *Untuk mendaftarkan warna asli*

Anda dapat mendaftarkan warna asli.

- **1 Sentuh** User **pada layar Key Color.**
- **2 Sentuh** Adjust**.**
- **3 Gunakan** - **dan** + **untuk menyesuaikan setiap nilai warna.**

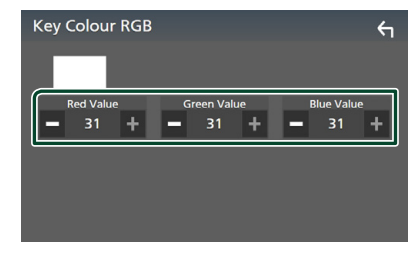

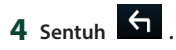

### <span id="page-69-0"></span> $\blacksquare$  Ubah gambar atau warna **wallpaper**

- **1 Sentuh** Wallpaper Customize **pada layar Display.**
- **2 Pilih gambar.**

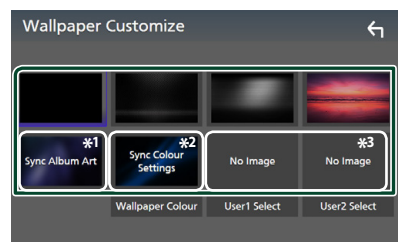

- \*1 Sampul album yang ditampilkan saat ini digunakan sebagai wallpaper.
- \*2 Pilih warna wallpaper terlebih dahulu.
- \*3 Pilih gambar asli terlebih dahulu.

### *Untuk memilih warna wallpaper*

- **1 Sentuh** Wallpaper Colour **pada layar Latar Belakang.**
- **2 Pilih warna wallpaper.**

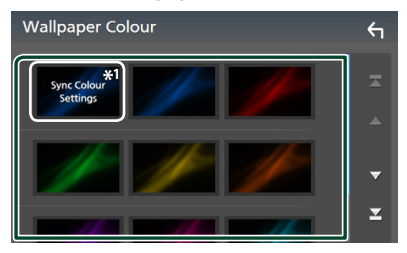

\*1 Warna yang telah dipilih di Key Colour ditambahkan pada gambar. Jika Anda memilih "Scan" pada Key Colour, Anda tidak dapat memilih gambar ini.

## **3** Sentuh  $\overline{5}$

### *Untuk mendaftarkan gambar asli*

Anda dapat memuat gambar dari perangkat USB yang terhubung dan mengaturnya sebagai gambar wallpaper.

Sebelum memulai prosedur ini, perlu menghubungkan perangkat tempat gambar akan dimuat.

**1 Sentuh** User1 Select **atau** User2 Select **pada layar Wallpaper Customize.**

### **2 Pilih gambar untuk dimuat.**

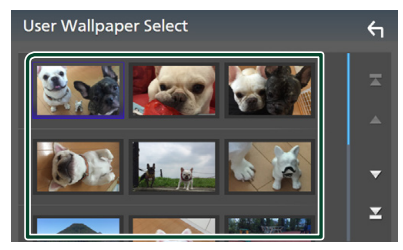

### **3 Sentuh** Enter **.**

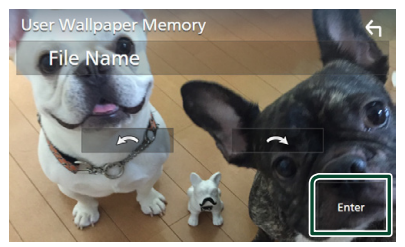

 $\triangleright$  Gambar yang dipilih akan dimuat dan layar kembali ke layar Wallpaper Customize.

### **CATATAN**

- $\cdot$  Menyentuh  $\blacksquare$  akan memutar gambar berlawanan arah jarum jam.
- $\cdot$  Menyentuh  $\blacksquare$   $\blacksquare$  memutar searah jarum jam.
- File gambar: JPEG (.jpg, .jpeg), PNG (.png), BMP (.bmp)

### <span id="page-70-0"></span>**Pengaturan AV**

Anda dapat mengatur parameter AV.

### **1 Tekan tombol** MENU**.**

 $\blacktriangleright$  Menu sembul ditampilkan.

### **2 Sentuh** SETUP**.**

 $\blacktriangleright$  Layar SETUP ditampilkan.

### **3 Sentuh** AV**.**

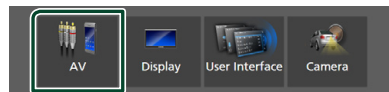

> Layar AV ditampilkan.

### **4 Atur setiap parameter sebagai berikut.**

#### ■ Android Auto Device Select **(DDX919WS / DDX9019DABS / DDX9019S / DMX8019DABS)**

Pilih perangkat yang akan digunakan dalam mode Android Auto. *[\(H.72\)](#page-71-0)*

#### ■ Apple CarPlay Device List **(Kecuali DMX8019S)**

Pilih perangkat yang akan digunakan dalam mode Apple CarPlay. *[\(H.29\)](#page-28-0)*

### ■ Speech Quality Adjust

Menyesuaikan kualitas bicara.

**Microphone Level**: Menyesuaikan tingkat penguatan mikrofon. Defaultnya adalah "0".

Echo Cancel Level : Menyesuaikan tingkat pembatalan echo. Defaultnya adalah "0".

Noise Reduction Level : Mengurangi derau yang dihasilkan oleh lingkungan sekitar tanpa mengubah volume mikrofon. Gunakan fungsi ini ketika suara penelepon tidak jelas. Defaultnya adalah "0".

#### ■ iPod Bluetooth Connection **(Kecuali DMX8019S)**

Lihat *[Pilih cara melakukan koneksi untuk](#page-37-0)  [output suara dari sumber iPod \(H.38\)](#page-37-0)*.

### ■ TV Tuner Control

Mengatur saat menghubungkan TV tuner ke terminal input AV-IN.

Untuk menggunakan fungsi ini, Anda perlu mengatur "AV-IN" ke "None" di Camera

### Assignment Settings . *[\(H.61\)](#page-60-0)*

ON: Atur ke ON bila menghubungkan TV tuner pihak ke-3. Nama AV-IN diatur ke TV. Jika Anda menghubungkan TV tuner yang dibuat oleh DOS dan menonton TV, Anda dapat melakukan beberapa operasi sederhana dengan menyentuh layar unit ini.

**OFF** (Default): Atur ke OFF bila tidak menghubungkan TV tuner pihak ke-3.

### ■ AV-OUT

Anda dapat memilih sumber AV menjadi output dari port AV OUTPUT. OFF, AV-IN, DISC (Kecuali DMX8019DABS / DMX8019S), USB, atau iPod

- Anda tidak dapat memilih AV-IN jika terminal input AV-IN digunakan untuk kamera.
- Anda tidak dapat memilih iPod jika dihubungkan lewat Bluetooth.
- Jika Anda memilih USB, iPod, DISC (CD musik/Media disk), Spotify, atau Bluetooth audio sebagai sumber utama, Anda tidak dapat memilih USB atau iPod sebagai sumber output AV.
- Jika Anda memilih Wireless Mirroring, Apple CarPlay, atau Android Auto sebagai sumber utama, Anda tidak dapat memilih DISC (CD Musik/media disk), USB, atau iPod sebagai sumber output AV.

### ■ Driving Position

Pilih posisi mengemudi (kiri atau kanan). "Left"/"Right" (Default)

### ■ Wi-Fi SETUP **(Kecuali DMX8019S)**

Anda dapat mengubah nama perangkat dan menampilkan alamat juga kata sandi perangkat. Lihat *[Ubah nama perangkat](#page-71-1)  [\(H.72\)](#page-71-1)*.

- <span id="page-71-0"></span> $\Box$  Pilih perangkat Android **(DDX919WS / DDX9019DABS / DDX9019S / DMX8019DABS)**
- **1 Sentuh** Android Auto Device Select **pada layar AV.**
- **2 Pilih perangkat Android.**

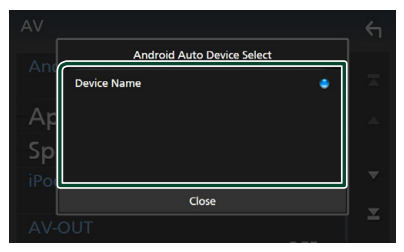

### <span id="page-71-1"></span> $\blacksquare$  **Ubah nama perangkat**

**1 Sentuh** Wi-Fi SETUP **di layar AV.**

### **2 Sentuh** Device Name **.**

> Layar Change Device Name ditampilkan.

- **3** Sentuh dan tahan  $\overline{\text{ } }$  **ss**.
- **4 Masukkan nama perangkat.**

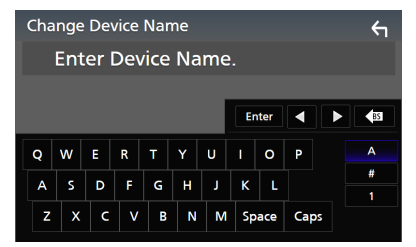

**5 Sentuh** Enter **.**
## <span id="page-72-1"></span>**Mengendalikan Audio**

Anda dapat menyesuaikan berbagai pengaturan seperti balance audio atau subwoofer.

- **1 Tekan tombol** MENU**.**
	- $\blacktriangleright$  Menu sembul ditampilkan.
- **2 Sentuh** Audio**.**

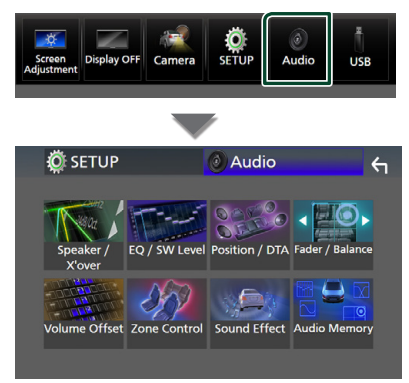

#### **Lihat bagian berikut untuk setiap pengaturan.**

- Mengatur speaker/X'over *[\(H.74\)](#page-73-0)*
- Mengendalikan equalizer *[\(H.76\)](#page-75-0)*
- Mengatur posisi mendengar/DTA *[\(H.80\)](#page-79-0)*
- Mengendalikan audio umum (Fader/ Balance) *[\(H.76\)](#page-75-1)*
- Mengatur ofset volume *[\(H.77\)](#page-76-0)*
- Melakukan kendali zona *[\(H.78\)](#page-77-0)*
- Mengatur efek suara *[\(H.79\)](#page-78-0)*
- Menyimpan/memanggil pengaturan audio *[\(H.81\)](#page-80-0)*

## <span id="page-72-0"></span>**Pengaturan sistem speaker 3-arah**

Pilih mode jaringan saling silang yang sesuai untuk sistem speaker yang digunakan (sistem speaker 2-arah atau 3-arah).

- **1 Tekan tombol** HOME**.**
	- $\blacktriangleright$  Lavar HOME ditampilkan.
- $2$  Sentuh  $\#$ 
	- $\blacktriangleright$  Layar pemilihan sumber ditampilkan.
- **3 Sentuh** STANDBY**.**
- **4 Tekan tombol** 1 **diikuti tombol** 2 **selama 1 detik secara bersamaan.**

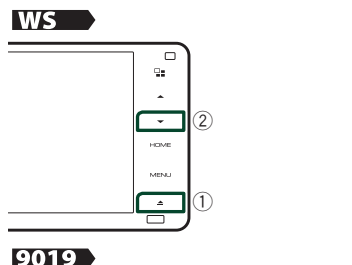

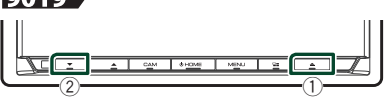

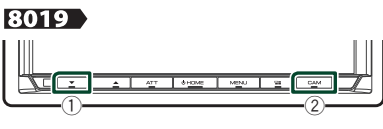

- $\blacktriangleright$  Layar sistem Speaker ditampilkan.
- **5 Pilih mode jaringan saling silang.**

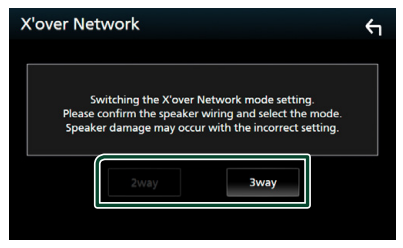

 $\blacktriangleright$  Layar konfirmasi ditampilkan.

### **6 Sentuh** Yes **.**

#### **CATATAN**

- Ketika sistem speaker 3-way dipilih, fungsi berikut dinonaktifkan.
	- Fokus depan dari Posisi Mendengar/DTA
	- Pemudar untuk Mengendalikan Audio Umum
	- Kendali Zona
	- Pemilihan speaker untuk mengeluarkan suara dari ponsel Bluetooth HF/Audio
	- Bunyi Bip untuk Pengaturan Antarmuka Pengguna
- Menghubungkan speaker 3-arah dengan mode 2-arah yang dipilih dapat merusak speaker.

## <span id="page-73-0"></span>**Pengaturan speaker/X'over**

- **1 Tekan tombol** MENU**.**
	- $\blacktriangleright$  Menu sembul ditampilkan.

#### **2 Sentuh** Audio**.**

- $\blacktriangleright$  Layar audio ditampilkan.
- **3 Sentuh** Speaker/X'over **.**

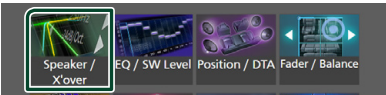

#### **4 Pilih jenis mobil.**

Anda dapat memilih jenis mobil dan jaringan speaker, dll.

Saat memilih jenis mobil, Penyesuaian Waktu Jeda diaktifkan secara otomatis (untuk pengaturan pewaktuan output suara untuk setiap saluran) supaya memiliki efek surround terbaik.

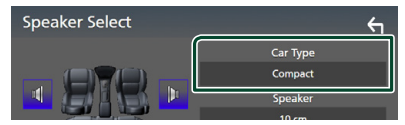

#### **5 Sentuh speaker** (1) yang ingin Anda **sesuaikan dan atur setiap parameter (**2**) sebagai berikut.**

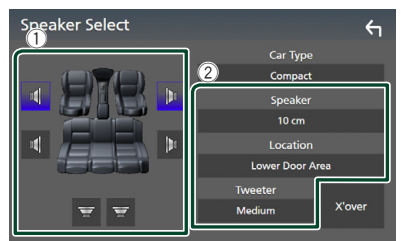

#### ■ Speaker

Anda dapat memilih tipe speaker dan ukurannya untuk mendapatkan efek suara terbaik.

Ketika tipe dan ukuran speaker sudah dipilih, jaringan crossover speaker diatur secara otomatis.

■ **Location** (Khusus Depan, Belakang) Pilih posisi speaker yang telah Anda pasang.

#### ■ Tweeter **(Khusus Depan)**

Anda dapat mengatur tweeter ketika memilih speaker depan. Tidak ada, Kecil, Medium, Besar

#### ■ X'over

Tampilkan layar pengaturan crossover speaker.

Anda dapat menyesuaikan frekuensi crossover yang diatur secara otomatis ketika Anda memilih tipe speaker.

Untuk perincian, lihat *[Pengaturan jaringan](#page-74-0)  [crossover \(H.75\)](#page-74-0)*

#### *Bila jaringan Speaker diatur ke 3-arah:*

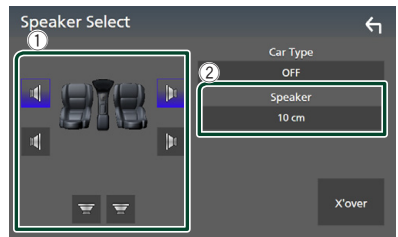

#### **CATATAN**

- Untuk cara beralih ke sistem speaker 3-arah, lihat *[Pengaturan sistem speaker 3-arah \(H.73\)](#page-72-0)*. Menghubungkan speaker 3-arah dengan mode 2-arah yang dipilih dapat merusak speaker.
- Pilih "None" (Tidak ada) jika tidak memiliki speaker.

## <span id="page-74-0"></span>**E** Pengaturan jaringan crossover

Anda dapat mengatur frekuensi crossover speaker.

**1 Sentuh** X'over **.**

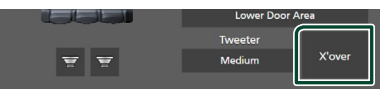

#### **2 Sentuh speaker yang akan diatur.**

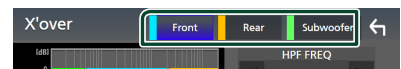

#### **3 Atur setiap parameter sebagai berikut.**

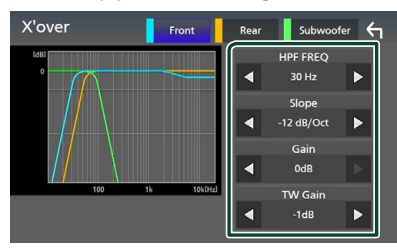

#### **E** HPF FREQ

Pengaturan Filter High Pass. (Ketika Depan atau Belakang dipilih pada layar Speaker Select)

#### **ELPF FREQ**

Pengaturan Filter Low Pass. (Ketika Subwoofer dipilih pada layar Speaker Select)

#### ■ Slope **\*1**

Atur slope crossover.

#### ■ Gain

Sesuaikan gain speaker depan, speaker belakang, atau subwoofer.

#### ■ TW Gain **\*2**

Sesuaikan tingkat tweeter. (Ketika Front dipilih pada layar Speaker Select)

#### ■ Phase Inversion<sup>\*3</sup>

Atur fase output subwoofer.

Beri tanda centang pada Phase Inversion untuk mengalihkan fase 180 derajat. (Ketika Subwoofer dipilih pada layar Speaker Select)

\*1 Hanya ketika "LPF FREQ"/"HPF FREQ" diatur ke mode selain daripada "Through" di X'over .

- \*2 Hanya ketika "Tweeter" diatur ke "Small", "Medium", "Large" pada Speaker Setup.
- \*3 Hanya ketika "Subwoofer" diatur ke mode selain daripada "None" pada Speaker Setup.

#### *Bila jaringan Speaker diatur ke 3-arah:*

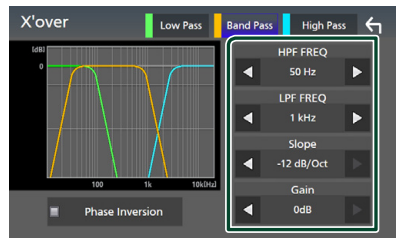

#### ■ FREQ **(High Pass)**

Pengaturan Filter High Pass.

#### ■ HPF FREQ**,** LPF FREQ **(Band Pass)**

Pengaturan Band Pass Filter. (Bila Speaker Mid Range dipilih pada layar Speaker Select)

#### ■ FREQ **(Low Pass)**

Pengaturan Filter Low Pass. (Bila Woofer dipilih pada layar Speaker Select)

#### ■ Slope **\*1 \*2**

Atur slope crossover.

#### ■ Gain

Atur penguatan masing-masing speaker.

#### ■ Phase Inversion

Mengatur fase output tweeter, mid range, dan woofer.

Beri tanda centang pada Phase Inversion untuk mengalihkan fase 180 derajat.

- \*1 Hanya ketika "LPF FREQ"/"HPF FREQ" (Band Pass) diatur ke mode selain daripada "Through" di X'over .
- \*2 Hanya ketika "FREQ" (Low Pass) diatur ke mode selain daripada "Through" di X'over .

#### **CATATAN**

• Untuk cara beralih ke sistem speaker 3-arah, lihat *[Pengaturan sistem speaker 3-arah \(H.73\)](#page-72-0)*. Menghubungkan speaker 3-arah dengan mode 2-arah yang dipilih dapat merusak speaker.

## <span id="page-75-1"></span>**Mengendalikan Audio Umum**

#### **1 Tekan tombol** MENU**.**

 $\blacktriangleright$  Menu sembul ditampilkan.

#### **2 Sentuh** Audio**.**

- $\blacktriangleright$  Layar audio ditampilkan.
- **3 Sentuh** Fader / Balance **.**

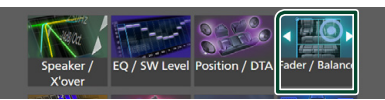

#### **4 Atur setiap parameter sebagai berikut.**

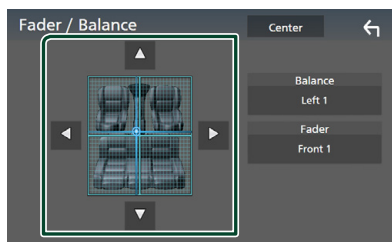

#### ■ Fader / Balance

Sesuaikan balance volume di sekitar area yang disentuh.

 $\triangleleft$  dan  $\triangleright$  menyesuaikan balance volume kanan dan kiri.

 $\triangle$  dan  $\nabla$  menyesuaikan balance volume depan dan belakang.

#### ■ Center

Menghapus penyesuaian.

## <span id="page-75-0"></span>**Kendali Equalizer**

Anda dapat menyesuaikan equalizer dengan memilih pengaturan optimal untuk setiap kategori.

#### **1 Tekan tombol** MENU**.**

 $\blacktriangleright$  Menu sembul ditampilkan.

**2 Sentuh** Audio**.**

 $\blacktriangleright$  Layar audio ditampilkan.

**3 Sentuh** EQ / SW Level**.**

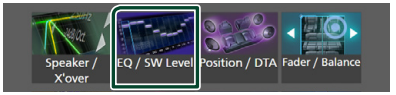

**4 Sentuh layar dan atur Equalizer Grafis sesuai keinginan.**

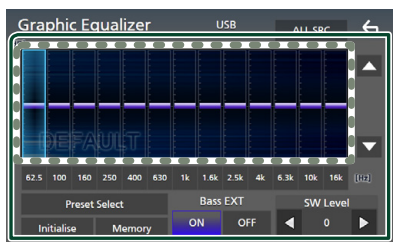

#### ■ **Tingkat gain (area berbingkai titik-titik)**

Sesuaikan tingkat gain dengan menyentuh setiap bilah frekuensi.

Anda dapat memilih bilah frekuensi dan menyesuaikan tingkatnya menggunakan

## $\blacktriangle$ ,  $\nabla$ .

#### ■ Preset Select

Tampilkan layar untuk memilih kurva ekualiser preset. *[\(H.77\)](#page-76-1)*

#### ■ Memory

Menyimpan kurva ekualiser yang disesuaikan sebagai "User1" hingga "User4". *[\(H.77\)](#page-76-2)*

#### ■ Initialise

Memulai (rata) kurva EQ saat ini.

#### ■ ALL SRC

Terapkan kurva ekualiser yang disesuaikan untuk semua sumber. Sentuh ALL SRC lalu sentuh **OK** pada layar konfirmasi.

#### ■ Bass **EXT** (Pengaturan Bass Extend)

Ketika dihidupkan, frekuensi yang lebih rendah daripada 62,5 Hz diatur ke tingkat gain yang sama (62,5 Hz).

#### ■ SW Level

Sesuaikan volume subwoofer. Pengaturan ini tidak tersedia ketika Subwoofer diatur ke "None". Lihat *[Pengaturan speaker/X'over](#page-73-0)  [\(H.74\)](#page-73-0)*).

## <span id="page-76-1"></span>**Nenampilkan kembali kurva EQ**

- **1 Sentuh** Preset Select**.**
- **2 Pilih kurva EQ.**

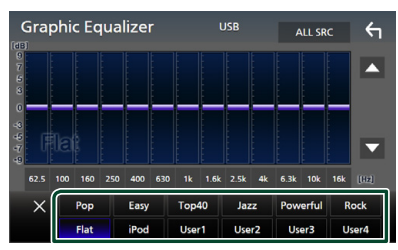

#### **CATATAN**

• iPod tersedia untuk sumber iPod, Apple CarPlay, dan Spotify serta terhubung melalui USB.

## <span id="page-76-2"></span>**Nenyimpan kurva EQ**

- **1 Sesuaikan kurva EQ.**
- **2 Sentuh** Memory **.**
- **3 Pilih tempat untuk menyimpan.**

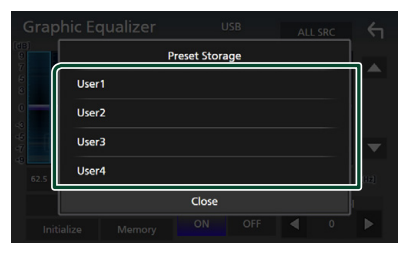

## <span id="page-76-0"></span>**Offset Volume**

Menyesuaikan kecil volume sumber saat ini untuk meminimalkan perbedaan volume antara berbagai sumber.

#### **1 Tekan tombol** MENU**.**

- $\blacktriangleright$  Menu sembul ditampilkan.
- **2 Sentuh** Audio**.**
	- $\blacktriangleright$  Layar audio ditampilkan.
- **3 Sentuh** Volume Offset**.**

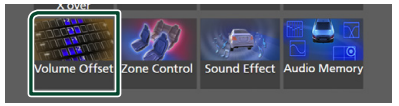

**4 Sentuh** + **atau** - **untuk menyesuaikan tingkatnya.** 

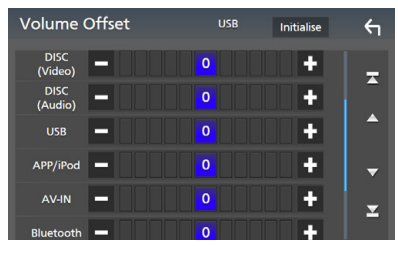

#### ■ Initialise

Mengembalikan ke pengaturan awal.

#### **CATATAN**

• Jika Anda menambah volume terlebih dulu, lalu kurangi volume menggunakan "Volume Offset". Berganti sumber saat ini ke sumber lain secara tiba-tiba dapat menghasilkan suara yang sangat lantang.

## <span id="page-77-0"></span>**Kendali Zona**

Anda dapat memilih sumber lain untuk posisi depan dan belakang pada kendaraan.

#### **1 Tekan tombol** MENU**.**

 $\blacktriangleright$  Menu sembul ditampilkan.

#### **2 Sentuh** Audio**.**

 $\blacktriangleright$  Layar audio ditampilkan.

#### **3 Sentuh** Zone Control **(Kendali Zona).**

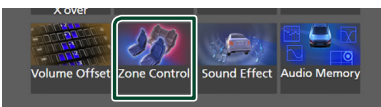

> Layar Kendali Zona ditampilkan.

#### **4 Sentuh** Zone Select**.**

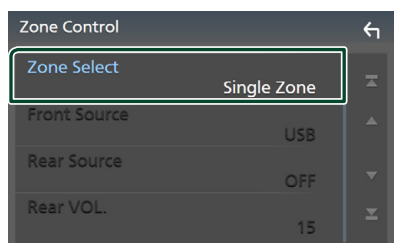

#### **5 Sentuh** Dual Zone **(Zona Ganda).**

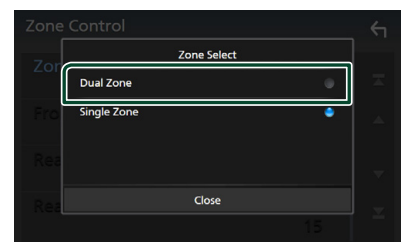

**6 Atur setiap sumber sebagai berikut.**

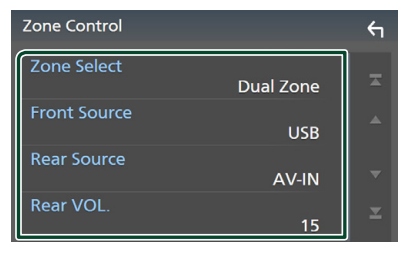

#### ■ Zone Select

Sentuh **Single Zone** untuk mematikan fungsi zona ganda.

#### ■ Front Source, Rear Source

Pilih sumber audio untuk masing-masingnya. Sumber Belakang; "AV-IN"/"DISC"/"iPod"/"USB"/"OFF"

#### ■ Rear VOL.

Sesuaikan volume sumber belakang.

#### **CATATAN**

- Ketika suara speaker belakang dialihkan, sumber audio yang merupakan output pada terminal AV OUTPUT juga dialihkan ke sumber yang sama.
- Ketika fungsi zona ganda dihidupkan, fungsi berikut tidak tersedia.
	- Output dari subwoofer
	- Tingkat Subwoofer/Penguat Bass *[\(H.79\)](#page-78-0)*
	- Kendali Equalizer/Efek Suara/Posisi Mendengar *(H[.76,](#page-75-0) [79,](#page-78-0) [80](#page-79-0))*
	- Pengaturan Speaker *[\(H.74\)](#page-73-0)*
	- Pemutaran File Sumber Suara Beresolusi Tinggi
- Anda tidak dapat memilih AV-IN jika terminal input AV-IN digunakan untuk kamera.
- Anda tidak dapat memilih iPod jika dihubungkan lewat Bluetooth.
- Jika Anda memilih Radio, USB, iPod, Disc (CD musik/Media disc), Spotify, atau audio Bluetooth sebagai Front Source, maka Anda tidak dapat memilih USB, iPod, DISC (CD musik/Media disk) sebagai Rear Source.
- Jika Anda memilih Wireless Mirroring, Apple CarPlay, atau Android Auto sebagai Front Source, maka Anda tidak dapat memilih DISC (CD musik/ Media disk), USB, atau iPod sebagai Rear Source.

## <span id="page-78-0"></span>**Efek Suara**

Anda dapat mengatur efek suara.

#### **1 Tekan tombol** MENU**.**

 $\blacktriangleright$  Menu sembul ditampilkan.

#### **2 Sentuh** Audio**.**

 $\blacktriangleright$  Layar audio ditampilkan.

#### **3 Sentuh** Sound Effect**.**

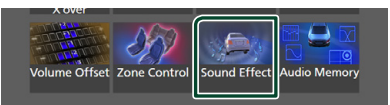

#### **4 Atur setiap parameter sebagai berikut.**

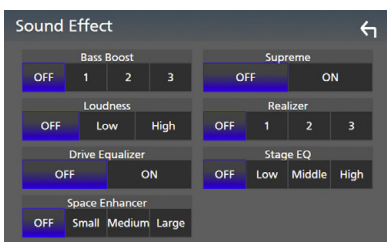

#### ■ **Bass Boost**

Atur besaran bass boost "OFF"/"1"/"2"/"3".

#### ■ Loudness

Atur jumlah boost nada rendah dan tinggi. "OFF" (MATI), "Low" (Rendah), "High" (Tinggi)

#### ■ Drive Equalizer

Mengurangi kebisingan pengemudian dengan menaikkan bandwidth. "OFF", "ON"

#### ■ Space Enhancer

Pilih nuansa tambahan ruang suara. "OFF"/"Small"/"Medium"/"Large".

Pengaturan ini tidak tersedia untuk sumber Radio.

#### ■ Supreme

HIDUPKAN/MATIKAN fungsi Supreme.

Teknologi untuk mengekstrapolasi dan melengkapi algoritme produsen, rentang frekuensi tinggi dipotong ketika mengenkode.

#### ■ Realizer

Secara virtual membuat suara jadi lebih realistik menggunakan sistem Digital Signal Processor (DSP).

Pilih level dari "OFF"/"1"/"2"/"3".

#### ■ Stage EQ

Anda dapat menyesuaikan ketinggian speaker yang nyaris sesuai posisi mendengarkan Anda. "OFF"/"Low"/"Middle"/"High".

## <span id="page-79-0"></span>**Posisi Mendengar/DTA**

Posisi Mendengar/DTA memungkinkan Anda untuk meningkatkan bidang suara tergantung pada posisi kursi yang diduduki.

Posisi Mendengar/DTA memungkinkan Anda untuk mengatur "Listening Position" dan "Front Focus". Anda tidak dapat mengatur keduanya secara bersamaan.

#### **1 Tekan tombol** MENU**.**

 $\blacktriangleright$  Menu sembul ditampilkan.

#### **2 Sentuh** Audio**.**

 $\blacktriangleright$  Layar audio ditampilkan.

#### **3 Sentuh** Position/DTA**.**

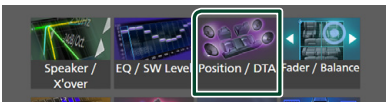

- Atur Posisi Mendengar *[\(H.80\)](#page-79-1)*
- <span id="page-79-1"></span>• Atur Fokus Depan *[\(H.80\)](#page-79-2)*

## **F** Posisi Mendengar

Sesuaikan waktu jeda suara sehingga suara dari berbagai speaker sampai ke pendengar yang duduk di kursi yang dipilih pada saat bersamaan.

- **1 Sentuh** Listening Position **pada layar Position/DTA.**
- **2 Pilih posisi mendengar dari** Front R **(Kanan depan),** Front L **(Kiri depan),**  Front All **(Depan semua), dan** All**.**

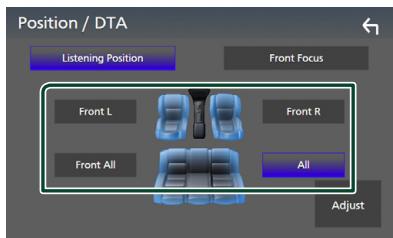

### *Kendali DTA Posisi*

Anda dapat menyetel halus posisi mendengar.

- **1 Sentuh** Adjust**.**
- **2 Sentuh** Delay **.**

**3 Sentuh ◀ atau ▶ untuk menyesuaikan waktu tunda pada speaker yang dipilih.** 

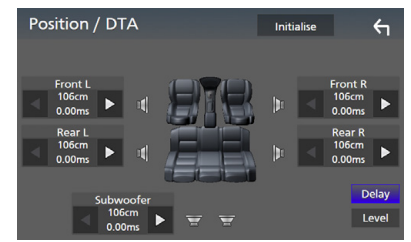

#### **4 Sentuh** Level**.**

**5** Sentuh ◀ atau ▶ untuk menyesuaikan **level suara pada speaker yang dipilih.** 

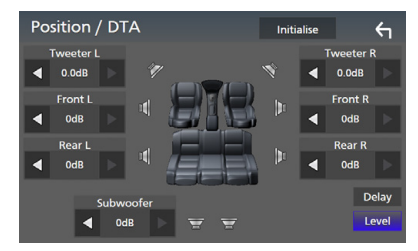

#### **CATATAN**

• Untuk menginisialisasi pengaturan Delay and Level, sentuh Initialise dan YES di layar konfirmasi.

## <span id="page-79-2"></span> $F$  Front Focus

Anda dapat berfokus pada citra suara imajiner di depan kursi yang dipilih.

- **1 Sentuh** Front Focus **di layar Position/ DTA.**
- **2 Pilih posisi front focus.**

Untuk Front All dan All, pilih Priority L atau R tergantung pada sisi mana Anda ingin menempatkan citra suara imajiner.

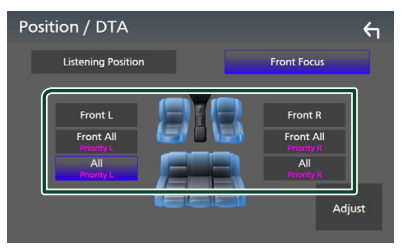

- **F** Penyesuaian halus Front Focus
- **1 Sentuh** Adjust**.**
- **2 Sentuh** Delay **.**
- **3 Atur setiap parameter sebagai berikut.**

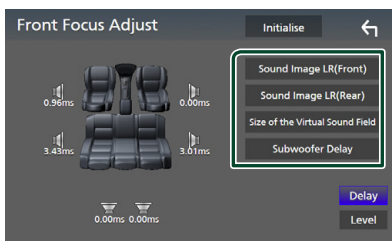

#### ■ Sound Image LR (Front)

Fokuskan citra suara pada posisi depan di kursi depan.

#### ■ Sound Image LR (Rear)

Fokuskan citra suara pada posisi depan di kursi belakang.

#### ■ Size of the Virtual Sound Field

Sesuaikan ukuran citra suara untuk memenuhi selera Anda. Jika citra suara digeser dari depan, geser ke belakang dengan Sound Image LR (Front) atau Sound Image LR (Rear).

#### ■ Subwoofer Delay

Sesuaikan waktu jeda suara subwoofer.

#### **4 Sentuh** Level**.**

**5** Sentuh ◀ atau ▶ untuk menyesuaikan **level suara pada speaker yang dipilih.** 

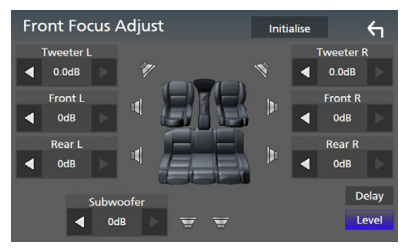

#### **CATATAN**

• Untuk menginisialisasi pengaturan Delay and Level, sentuh **Initialise** dan YES di layar konfirmasi.

## <span id="page-80-0"></span>**Memori Pengaturan Audio**

Pengaturan Audio Control dapat dimasukkan ke memori. Pengaturan yang disimpan dapat dipanggil kembali setiap saat.

#### **1 Tekan tombol** MENU**.**

 $\blacktriangleright$  Menu sembul ditampilkan.

#### **2 Sentuh** Audio**.**

 $\blacktriangleright$  Layar audio ditampilkan.

#### **3 Sentuh** Audio Memory **.**

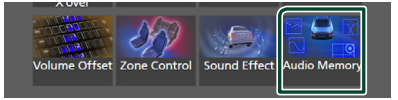

#### ■ SETUP Memory

Kunci atau buka kunci Audio SETUP Memory/ Recall/Clear.

#### ■ Audio SETUP Memory

Ingat pengaturan audio saat ini.

• Fader/Balance, Speaker/X'over, Equalizer (Preset Pengguna, Tingkat SW), Posisi/DTA, Efek Suara *[\(H.73\)](#page-72-1)*

#### ■ Audio SETUP Recall

Tampilkan kembali pengaturan audio yang telah diingat.

#### ■ Audio SETUP Clear

Kosongkan Audio SETUP Memory dan pengaturan audio yang telah diingat saat ini.

## **Kendali jarak jauh**

Unit ini dapat dioperasikan menggunakan pengendali jarak jauh.

## #**HATI-HATI**

- Taruh kendali jarak jauh di tempat yang pengendali itu tidak akan bergerak ketika mengerem atau operasi lain. Suatu situasi berbahaya dapat terjadi jika kendali jarak jauh jatuh dan tersangkut di pedal ketika mengemudi.
- Jangan tinggalkan baterai di dekat api atau terkena sinar matahari langsung. Hal itu bisa mengakibatkan kebakaran, ledakan, atau panas yang berlebihan.
- Jangan keluarkan daya, hubungkan singkat, pecah, atau panaskan baterai atau taruh di api terbuka. Tindakan tersebut dapat menyebabkan cairan baterai bocor. Jika cairan yang tumpah mengenai mata atau pakaian Anda, segera bilas dengan air dan hubungi dokter.
- Taruh baterai jauh dari jangkauan tangan anakanak. Jika sampai ada kejadian anak menelan baterai, segera bawa ke dokter.

## **Pemasangan Baterai**

Jika pengendali jarak jauh hanya beroperasi pada jarak sangat dekat atau tidak beroperasi sama sekali, kemungkinan baterai sudah kosong.

Dalam kejadian demikian, ganti kedua baterai dengan yang baru.

**1 Masukkan dua baterai ukuran**  "AAA"/"R03" dengan kutub ⊕ dan ⊖ **disejajarkan dengan benar, sesuai ilustrasi pada kotak.**

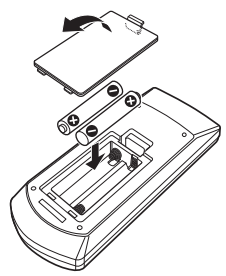

## **Fungsi Tombol Kendali jarak jauh**

## **Mengubah mode operasi**

Fungsi yang dioperasikan dari pengendali jarak jauh bergantung pada posisi sakelar mode.

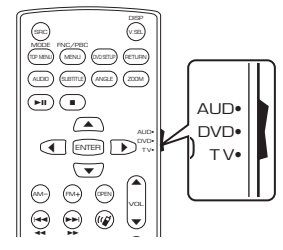

## ■ Mode AUD

i ke mode ini 0 suatu sumber atau sumber tuner yang d Alihkan ke mode ini ketika mengendalikan dipilih, dll.

#### ■ **Mode DVD**

Alihkan ke mode ini ketika memutar media disk termasuk DVD, VCD, dan CD.

#### ■ **Mode TV**

Tidak digunakan.

#### **CATATAN**

• Ketika mengendalikan pemutar yang tidak terintegrasi di unit ini, pilih mode "AUD".

## <span id="page-81-0"></span>Ñ **Mode pencarian langsung**

Menggunakan pengendali jarak jauh, Anda dapat langsung melompat ke file, trek, bab, dll, yang diinginkan dengan memasukkan angka dari konten tersebut.

#### **CATATAN**

- Operasi ini tidak dapat dilakukan untuk perangkat USB dan iPod.
- **1 Tekan tombol** DIRECT **beberapa kali sampai konten yang diinginkan ditampilkan.**

Konten yang tersedia bergantung pada jenis sumbernya.

■ **DVD** Nomor judul/Nomor bab

■ **VCD 1.X dan 2.X (PBC OFF)** Nomor trek

■ **VCD 2.X (PBC ON)** Nomor adegan/Nomor trek

■ **CD Musik** Nomor trek

■ **Radio** Nilai frekuensi

## **D** Operasi Dasar

- **2 Masukkan angka konten yang ingin diputar menggunakan keypad numerik.**
- **3 Untuk DVD atau VCD, CD musik, tekan tombol** ENTER**.** Untuk radio, tekan tombol  $\blacktriangleleft$  atau F**.**
	- $\blacktriangleright$  Konten yang sesuai dengan nomor yang Anda masukkan akan diputar.

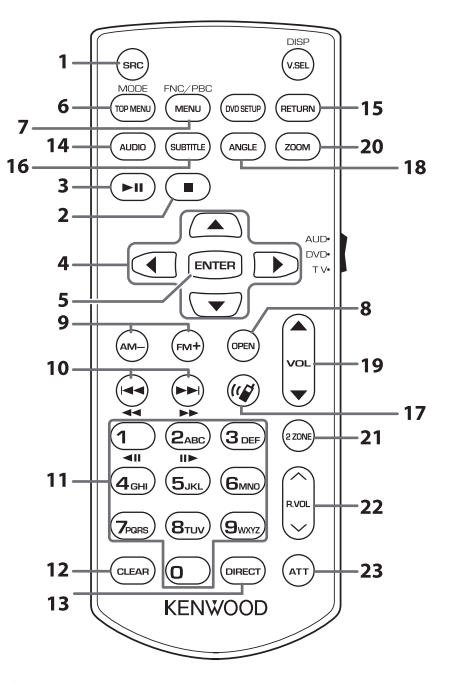

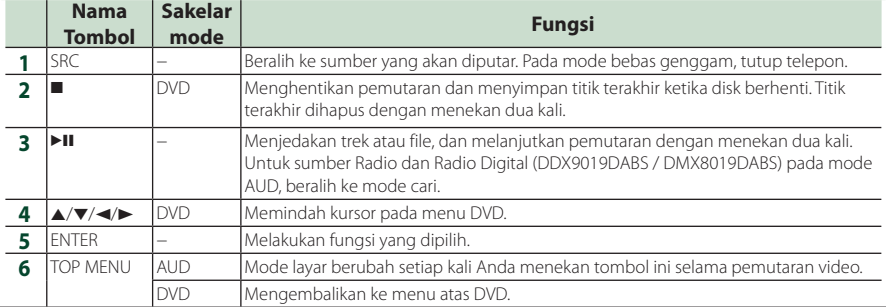

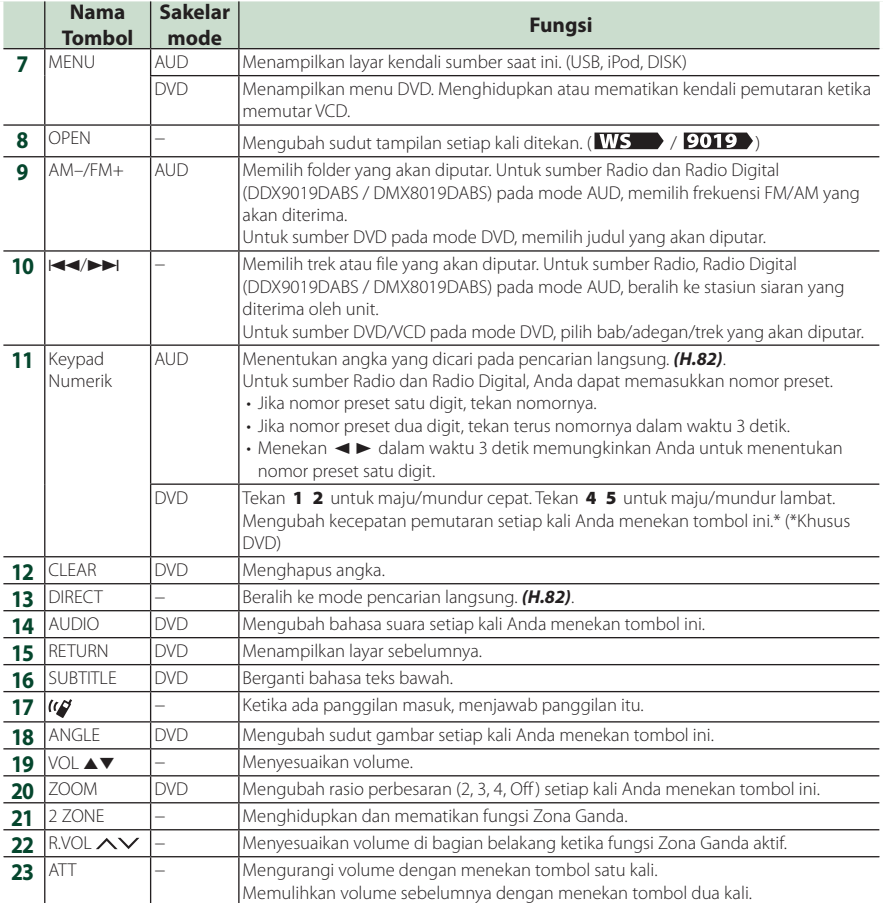

## **Koneksi/Pemasangan**

## **Sebelum Pemasangan**

Sebelum memasang unit ini, harap perhatikan beberapa kehati-hatian berikut.

## $\triangle$  **PERINGATAN**

- Jika Anda menyambungkan kabel pengapian (merah) dan kabel aki (kuning) ke sasis mobil (massa), Anda dapat menyebabkan korsleting dan dapat menghasilkan kebakaran. Selalu hubungkan kabel-kabel itu ke sumber listrik yang mengalir melalui kotak sekring.
- Jangan putus sekring dari kabel pengapian (merah) dan kabel aki (kuning). Catu daya harus dihubungkan ke kabel melalui sekring.

## #**HATI-HATI**

• Pasang unit ini di konsol mobil Anda. Jangan menyentuh bagian logam unit ini selama dan tidak lama setelah menggunakan unit. Bagian logam merupakan pelepas panas dan penutupnya menjadi panas.

## **CATATAN**

- Pemasangan dan pengkabelan produk ini memerlukan keterampilan dan pengalaman. Demi keselamatan, serahkan pemasangan dan pengkabelan kepada orang yang profesional.
- Pastikan kabel massa unit dihubungkan ke catu daya 12 V DC negatif.
- Jangan pasang unit di tempat yang terkena cahaya matahari langsung atau panas berlebihan, atau lembab. Juga hindari tempat yang terlalu berdebu atau mungkin terkena percikan air.
- Jangan gunakan sekrup milik sendiri. Gunakan hanya sekrup yang disediakan. Jika menggunakan sekrup yang salah, unit dapat rusak.
- Jika daya tidak DIHIDUPKAN ("There is an error in the speaker wiring. Please check the connections." ditampilkan), kabel speaker mungkin mengalami korsleting atau menyentuh sasis kendaraan dan fungsi perlindungan diaktifkan. Karena itu, kabel speaker harus diperiksa.
- Jika pengapian mobil Anda tidak memiliki posisi ACC, sambungkan kabel pengapian ke catu daya yang dapat dihidupkan dan dimatikan dengan kunci pengapian. Jika Anda menyambungkan kabel pengapian ke catu daya dengan pasokan tegangan yang konstan, seperti kabel aki, aki dapat terkuras dayanya.
- Jika konsol memiliki tutup, pastikan memasang unit sedemikian rupa agar panel depan tidak menyentuh tutup saat menutup dan membuka.
- Jika sekring putus, pertama-tama pastikan kabel tidak saling bersentuhan sehingga menyebabkan korsleting, lalu ganti sekring lama dengan yang baru dengan peringkat yang sama.
- Isolasilah kabel yang tidak dihubungkan dengan pita isolasi atau bahan serupa. Untuk mencegah korsleting, jangan lepaskan tutup pada ujung terminal atau kabel yang tidak dihubungkan.
- Hubungkan kabel speaker dengan benar ke terminalnya masing-masing. Unit dapat rusak atau gagal berfungsi jika Anda membagi kabel  $\ominus$  atau mengardekannya ke bagian logam apa pun di mobil.
- Ketika hanya dua speaker tersambung ke sistem, sambungkan konektor ke kedua terminal output depan atau ke kedua terminal output belakang (jangan campur depan dan belakang). Contoh, jika Anda menyambungkan konektor  $\bigoplus$  dari speaker kiri ke terminal output depan, jangan sambungkan konektor  $\ominus$  ke terminal output belakang.
- Setelah unit dipasang, periksa apakah lampu rem, pengedip, wiper, dsb. di mobil tersebut bekerja dengan benar.
- Pasang unit dengan sudut pemasangan 30° atau kurang.
- Unit ini memiliki kipas pendingin untuk mengurangi temperatur internal. Jangan memasang unit di tempat yang membuat kipas pendingin menghalangi unit. Menghalangi bukaan ini akan menghalangi pendinginan suhu internal dan menghasilkan kesalahan fungsi.

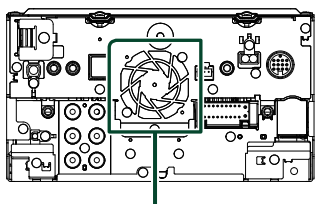

Kipas pendinginan

- Jangan menekan permukaan panel dengan keras ketika memasang unit ke kendaraan. Jika tidak, goresan, kerusakan, atau kegagalan dapat terjadi.
- Penerimaan dapat turun jika ada benda logam di dekat antena Bluetooth.

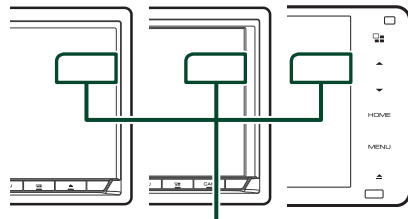

Unit antena Bluetooth

## $\blacksquare$  **Aksesori yang disediakan untuk pemasangan**

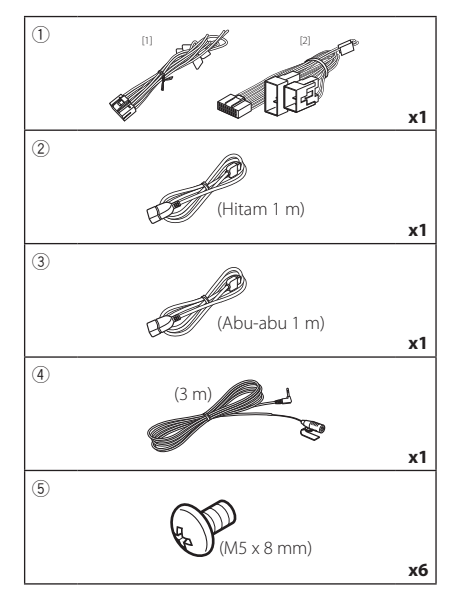

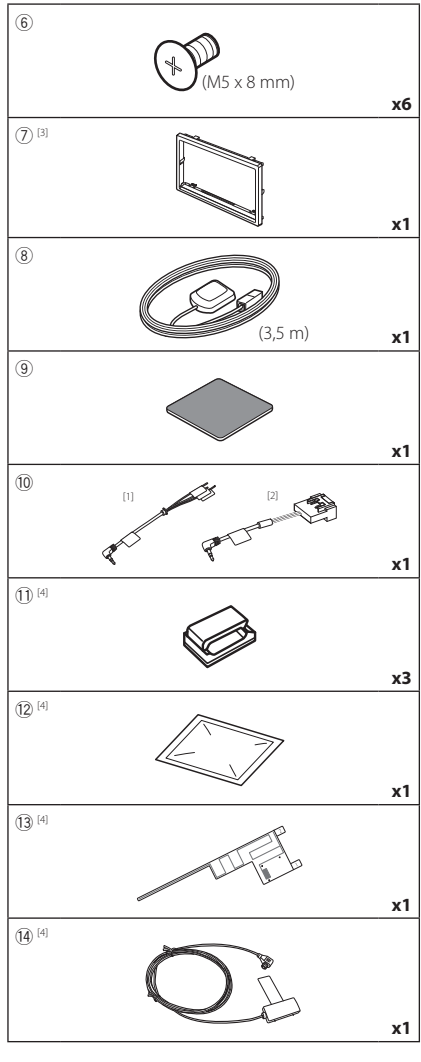

- $^{[1]}$  Khusus model untuk Indonesia, **9019**,
- $\frac{[2]}{[2]}$  Kecuali model untuk Indonesia, **2019**,
- [3] DDX9019DABS / DMX8019DABS / DMX8019S
- [4] DDX9019DABS / DMX8019DABS

## **E** Prosedur pemasangan

- 1) Untuk mencegah korsleting, lepas kunci dari pengapian dan putus sambungan terminal  $\ominus$  dari aki.
- 2) Buat sambungan kabel input dan output yang benar untuk setiap unit.
- 3) Sambungkan kabel speaker ke harnes kabel.
- 4) Hubungkan kabel harness pengabelan dalam urutan berikut; massa, aki, pengapian.
- 5) Sambung konektor harness pengabelan ke unit.
- 6) Pasang unit ke mobil Anda.
- 7) Hubungkan kembali terminal  $\ominus$  di aki.
- 8) Lakukan Pengaturan Awal.
	- Lihat *Pengaturan awal (H.8)*.

## **Memasang unit**

## **Nobil Jepang**

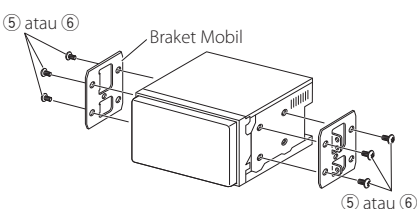

#### **CATATAN**

• Pastikan unit terpasang dengan baik di tempatnya. Jika unit tidak stabil, unit dapat tidak berfungsi (mis. suara terlompati).

## $\blacksquare$  **Pelat trim (DDX9019DABS / DMX8019DABS / DMX8019S)**

1) Pasang aksesori (7) ke unit.

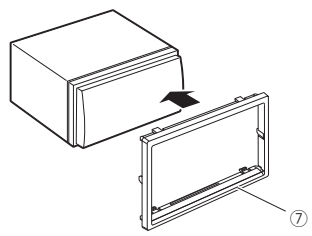

## **E** Antena GPS

Antena GPS dipasang di dalam mobil. Antena harus dipasang sedatar mungkin untuk memudahkan penerimaan sinyal satelit GPS.

#### Untuk memasang antena GPS di dalam kendaraan Anda:

- 1) Bersihkan dasbor atau permukaan lain.
- 2) Lepas separator pelat logam (aksesori (9)).
- 3) Tekan pelat logam (aksesori (9) dengan kuat ke dasbor atau permukaan pemasangan lainnya. Anda dapat membengkokkan pelat logam (aksesori (9)) supaya sesuai dengan permukaan yang berlekuk, jika perlu.
- 4) Lepas separator antena GPS (aksesori ®), dan pasang antena ke pelat logam (aksesori 9).

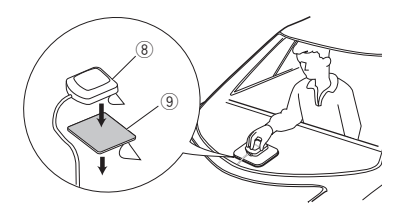

#### **CATATAN**

- Gunakan antena GPS yang disediakan. Menggunakan antena GPS selain dari yang disediakan dapat menyebabkan penurunan akurasi pemosisian.
- Bergantung tipe mobil, penerimaan sinyal satelit GPS mungkin tidak bisa didapat dengan pemasangan di bagian dalam.
- Silakan pasang antena GPS di area yang jauh dari antena lain yang digunakan oleh radio CD atau televisi satelit.
- Antena GPS harus dipasang pada posisi yang berjarak setidaknya 12 inci (30 cm) dari ponsel atau antena pemancar lainnya. Sinyal dari satelit GPS dapat mengganggu tipe komunikasi ini.
- Mengecat antena GPS dengan cat metalik dapat menyebabkan penurunan kinerja.

## $\blacksquare$  Unit mikrofon

- 1) Periksa posisi pemasangan mikrofon (aksesori  $(4)$ .
- 2) Bersihkan permukaan pemasangan.
- 3) Lepas separator mikrofon (aksesori 4), dan pasang ke tempat yang ditampilkan di bawah.
- 4) Hubungkan kabel mikrofon ke unit dengan penguatan di beberapa posisi menggunakan isolasi atau metode lain yang diinginkan.
- 5) Sesuaikan arah mikrofon (aksesori (4) ke pengemudi.

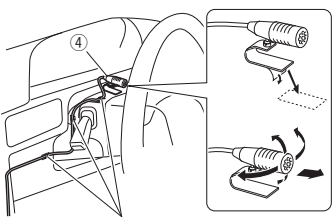

Pasang kabel dengan isolasi yang dapat dibeli bebas.

## $\blacksquare$  Melepas pelat trim **(DDX9019DABS / DMX8019DABS / DMX8019S)**

1) Lepas aksesori (7) ke unit.

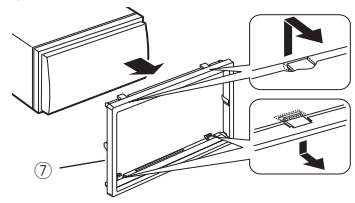

## **E** Pemasangan antena Radio **Digital (DDX9019DABS / DMX8019DABS)**

## $A$ HATI-HATI

- Antena film ini khusus untuk digunakan di dalam kendaraan.
- Jangan memasangnya di lokasi berikut:
	- Di tempat yang dapat menghalangi pandangan pengemudi
	- Di tempat yang dapat mengganggu pengoperasian perangkat keselamatan seperti kantung udara
	- Pada permukaan kaca yang bergerak seperti pintu belakang
- Di samping kendaraan (misalnya pintu, jendela samping-depan)
- Di jendela belakang
- Kekuatan sinyal akan menurun di lokasi berikut:
	- Pada kaca yang memantulkan cahaya inframerah atau tempat yang tertutup oleh film kaca jenis cermin
	- Tempat sinyal mengalami tumpang tindih dengan antena (pola) radio asli
	- Tempat sinyal mengalami tumpang tindih dengan kabel pemanas jendela
	- Bila kaca yang menghalangi sinyal radio (misalnya, kaca yang memantulkan cahaya inframerah, kaca isolasi termal) digunakan
- Penerimaan yang buruk dapat terjadi:
	- Akibat kebisingan ketika wiper kaca depan, AC, atau motor dihidupkan
	- Tergantung lokasi stasiun siaran dalam kaitannya dengan (antena) kendaraan
- Lap minyak dan kotoran dari permukaan perekatan sampai benar-benar bersih menggunakan alat pembersih yang disertakan (aksesori 12).
- Jangan menekuk atau merusak antena film (aksesori  $(13)$
- Bisa saja tidak memungkinkan untuk dipasang pada beberapa jenis kendaraan.
- Periksa jalur kabel antena film (aksesori 13) dan (aksesori (14) sebelum merekatkan.

#### ● **Gambaran sekilas pemasangan**

Antena harus dipasang di sisi penumpang untuk keselamatan.

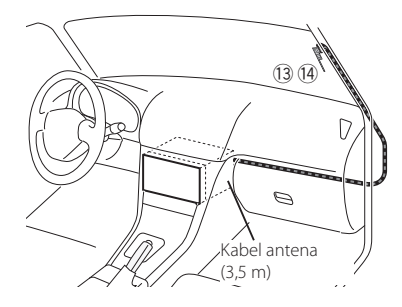

#### ● **Menentukan lokasi pemasangan antena**

- Arah antena film (aksesori <sup>(3)</sup>) berubah tergantung pada apakah antena film dipasang di sisi kanan atau kiri.
- Pastikan untuk memeriksa lokasi pemasangan antena film (aksesori <sup>(3)</sup>) sebelum memasang. Antena film tidak dapat dilekatkan ulang.
- Pasang antena dengan jarak minimal 100 mm dari antena lainnya.
- Jangan menempelkan unit amplifier (aksesori (14) ke garis keramik (bagian hitam) di sekitar kaca depan, karena tidak akan menempel dengan baik.

#### Saat memasang antena di sisi kanan

Garis keramik (bagian warna hitam)

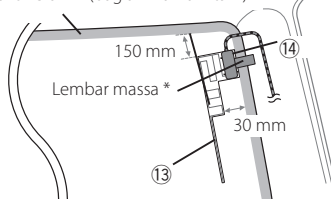

Saat memasang antena di sisi kiri

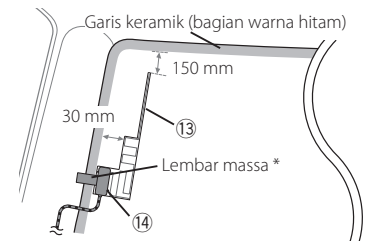

#### **CATATAN**

• \*Tempat lembar arde Amplifier (aksesori (14) dapat direkatkan pada bagian logam di pilar depan.

## $A$ **HATI-HATI**

#### *Saat memasang kabel antena di dalam pilar depan yang terdapat kantung udara*

• Penutup pilar depan dikencangkan dengan klip khusus yang mungkin perlu diganti bila penutup pilar depan dilepas.

Hubungi dealer kendaraan Anda untuk perincian tentang mengganti penutup pilar depan dan ketersediaan suku cadang.

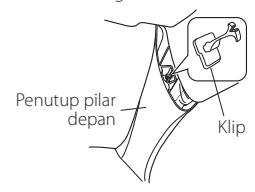

• Pasang unit amplifier (aksesori (4) di atas kantung udara sehingga antena dan kantong udara tidak terhalang.

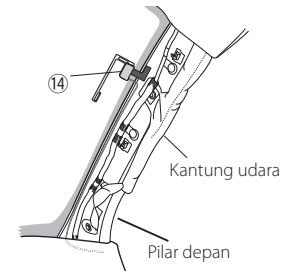

#### ● **Menentukan lokasi pemasangan antena**

1) Lepaskan penutup pilar depan mobil Anda.

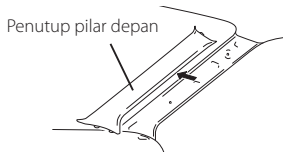

2) Bersihkan kaca depan dengan alat pembersih yang disediakan (aksesori (2).

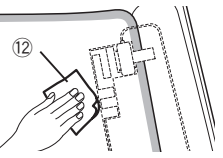

- Tunggu sampai permukaan kaca benarbenar kering sebelum direkatkan.
- Jika permukaan kaca dingin, seperti selama musim dingin, hangatkan dengan antibeku atau pengering.
- 3) Lepaskan lembar pertama (tag 1) antena film (aksesori 13) secara horizontal dan rekatkan antena pada kaca depan.

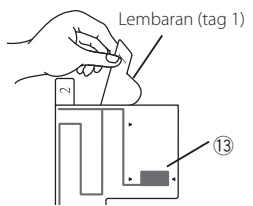

• Jangan menyentuh permukaan yang akan direkatkan (sisi perekat) pada antena film (aksesori 13).

#### *Koneksi/Pemasangan*

4) Gosok antena film (aksesori 13) dengan lembut sesuai arah panah yang ditunjukkan di bawah untuk menempelkannya dengan kuat pada kaca depan.

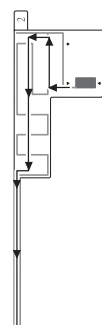

5) Lepaskan lembar kedua (tag 2) antena film (aksesori 13) secara vertikal.

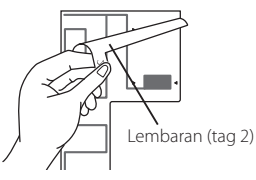

6) Cocokkan tonjolan unit amplifier (aksesori <sup>(14)</sup>) dengan tanda < pada antena film (aksesori ~) dan tempelkan amplifier.

Jangan menyentuh terminal kabel atau sisi perekat unit amplifier (-).

#### Saat memasang antena di sisi kanan

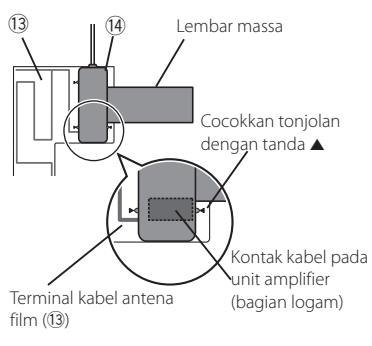

#### Saat memasang antena di sisi kiri

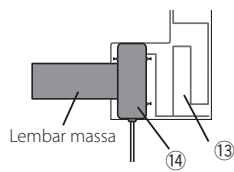

7) Lepaskan film yang menutupi lembar arde, lalu tempelkan lembar arde ke bagian logam pada kendaraan.

Sisakan ruang yang cukup untuk lembar massa agar tidak menghalangi bagian interior (penutup pilar depan). Di samping itu, berhati-hatilah jangan sampai bagian interior menghalangi unit amplifier (aksesori (4).

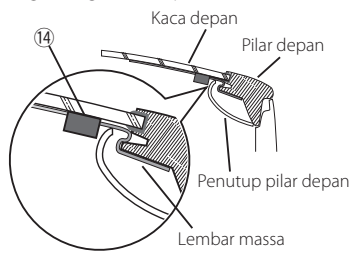

- 8) Hubungkan kabel antena. Gunakan penjepit kabel (aksesori 11) untuk mengencangkan kabel antena ke pilar di beberapa tempat.
- 9) Pasang kembali penutup pilar depan.
- 10) Pastikan jangan sampai merusak lembar massa dan unit amplifier (aksesori (14) saat memasang kembali pilar.
- 11) Hubungkan unit amplifier (aksesori (14) ke terminal input DAB di bagian belakang unit.
- 12) Atur Antenna Power ke ON. *[\(H.47\)](#page-46-0)*

<span id="page-90-0"></span>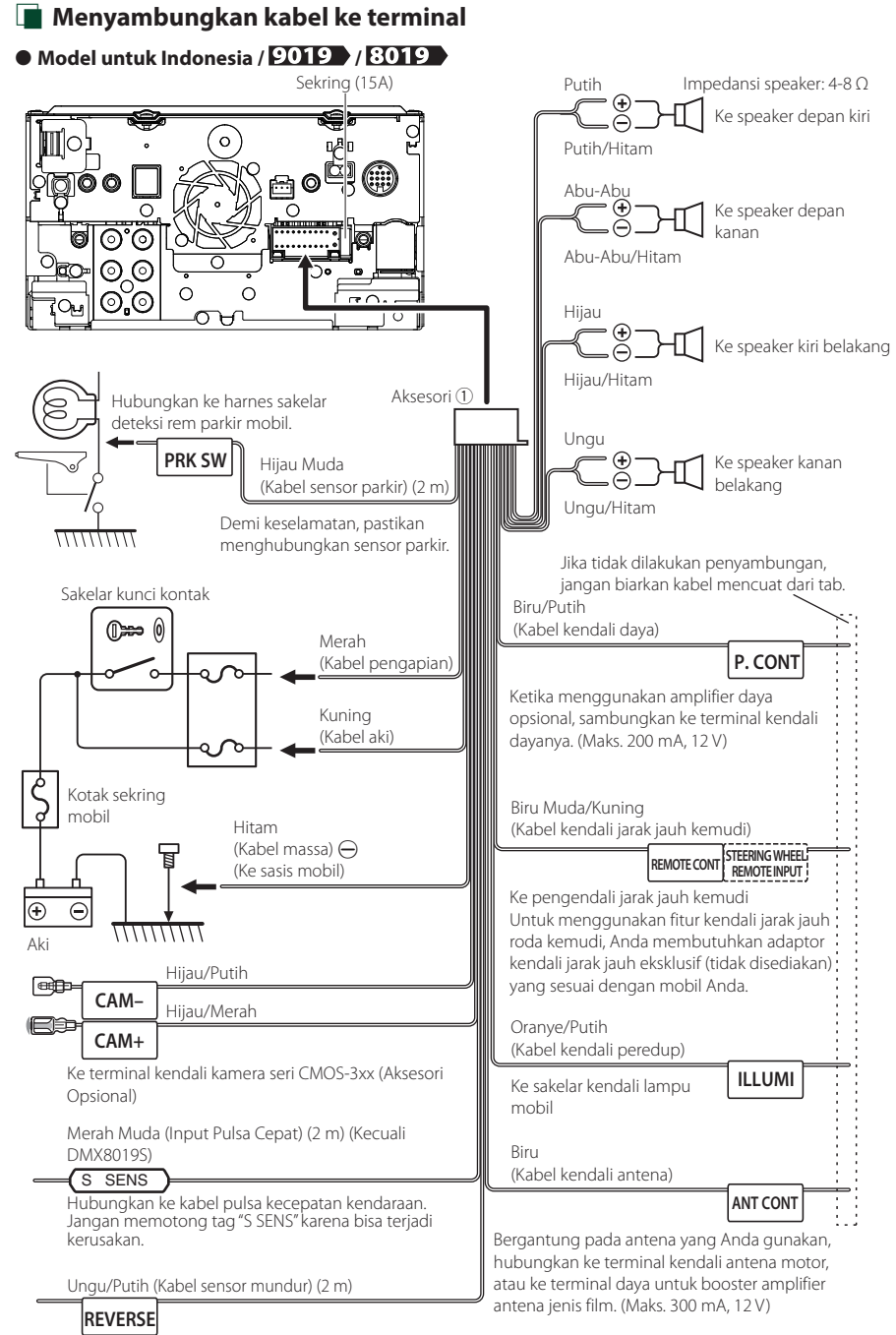

Sambungkan ke harness lampu mundur di kendaraan ketika menggunakan kamera tampilan belakang opsional.

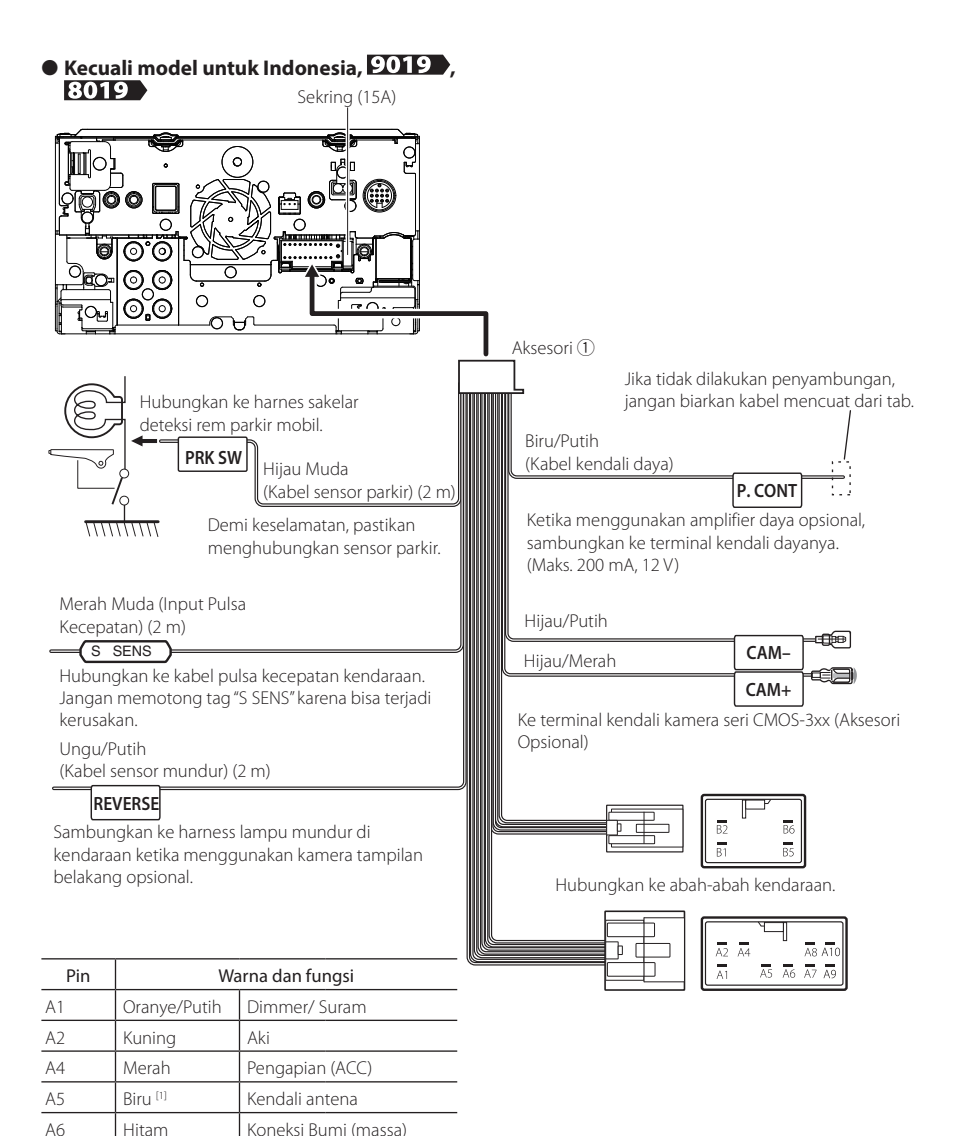

\*Impedansi Speaker: 4-8 Ω

 $A10/49$  Abu-Abu (+)/

A8/A7 Putih (+)/Putih/Hitam (-) Kiri Depan

B2/B1 Hijau(+)/Hijau/Hitam (–) Kiri Belakang B6/B5 | Ungu(+)/Ungu/Hitam (-) | Kanan

Kanan Depan

Belakang

Abu-abu/Hitam (–)

[1] Maks. 300 mA, 12 V

## **Ex Pengaturan sistem speaker 3-arah**

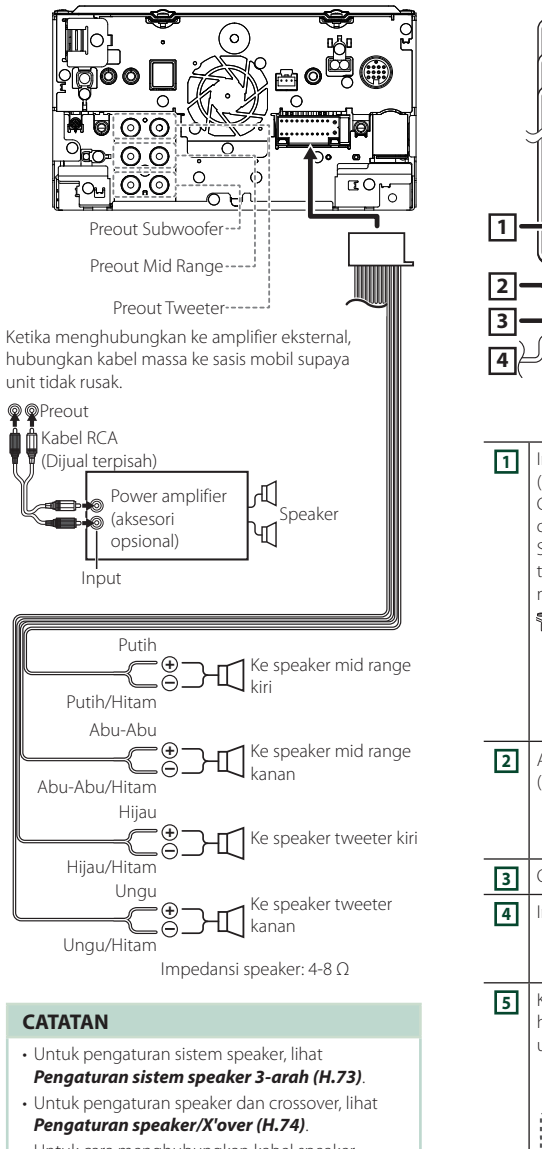

• Untuk cara menghubungkan kabel speaker ke terminal selain daripada terminal speaker dan terminal Preout, lihat *[Menghubungkan](#page-92-0)  [sistem dan komponen eksternal \(H.93\)](#page-92-0)* dan *[Menyambungkan kabel ke terminal \(H.91\)](#page-90-0)*.

## <span id="page-92-0"></span> $\blacksquare$  **Menghubungkan sistem dan komponen eksternal**

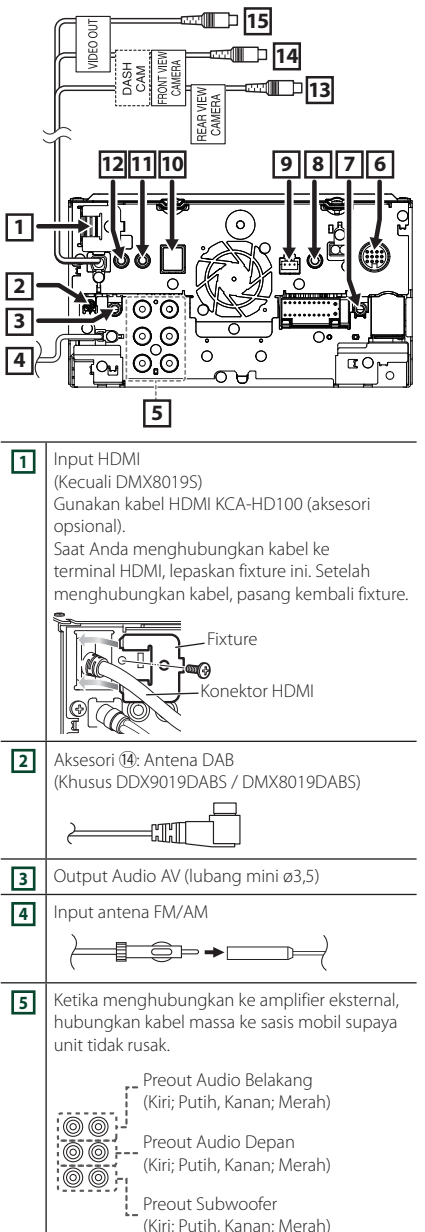

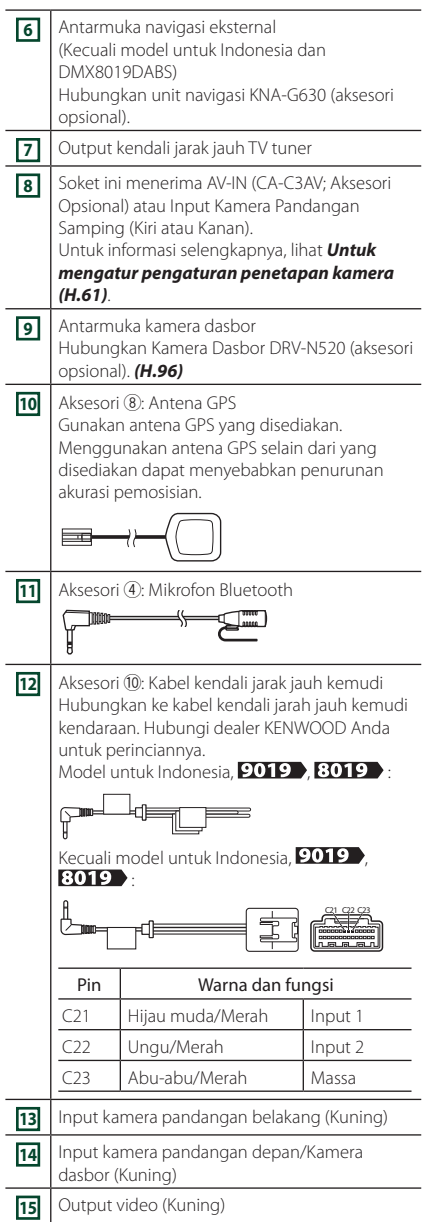

## $\Box$  Menghubungkan perangkat **USB**

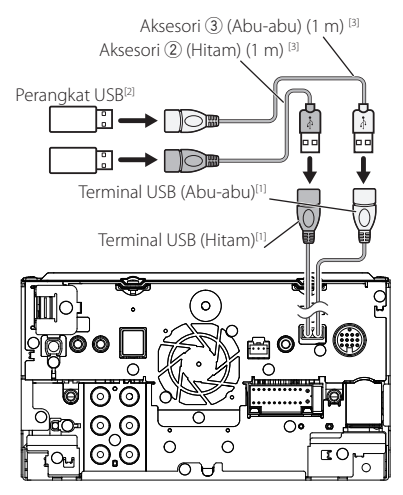

- [1] Arus catu daya maksimum USB :  $DC 5V = 1,5 A$
- [2] Dijual terpisah
- [3] Lihat *[Mengamankan kabel ekstensi USB](#page-93-0)  [\(H.94\)](#page-93-0)*.

## <span id="page-93-0"></span> $\Box$  Mengamankan kabel ekstensi **USB**

Kencangkan kabel ekstensi USB dengan isolasi atau yang sejenis sehingga konektor tidak terlepas.

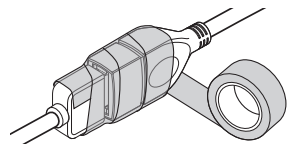

## $\Box$  Menghubungkan iPod/iPhone

#### ● **Konektor Lightning**

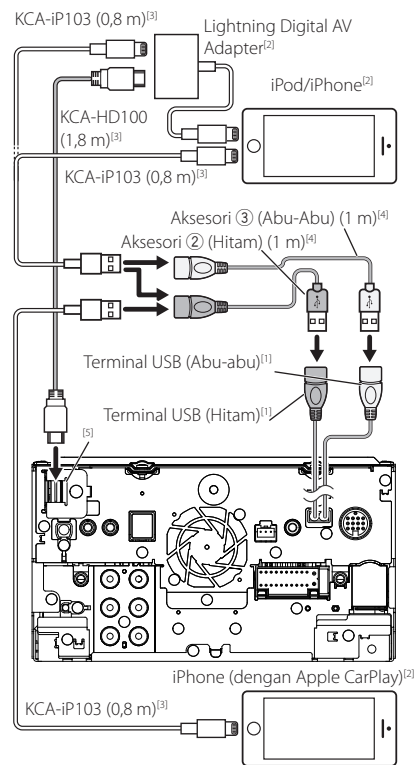

- [1] Arus catu daya maksimum USB :  $DC 5V = 1.5 A$
- [2] Dijual terpisah
- [3] Aksesori opsional
- [4] Lihat *[Mengamankan kabel ekstensi USB](#page-93-0)  [\(H.94\)](#page-93-0)*.
- [5] Kecuali DMX8019S

## $\Box$  Menghubungkan ponsel cerdas **Android**

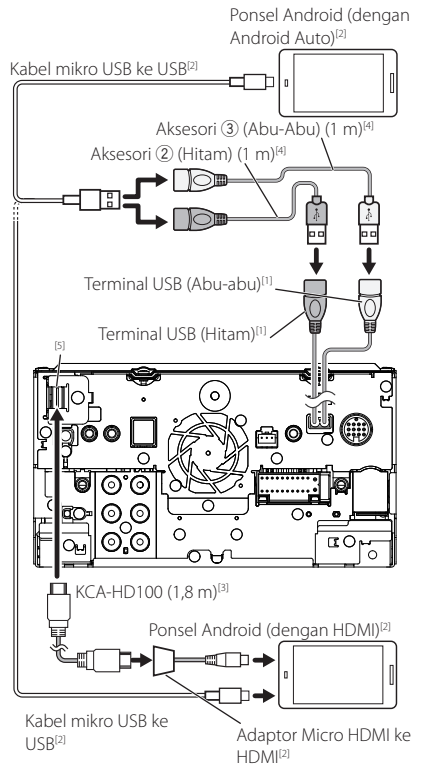

- [1] Arus catu daya maksimum USB :  $DC 5 V = 1,5 A$
- [2] Dijual terpisah
- [3] Aksesori opsional
- [4] Lihat *[Mengamankan kabel ekstensi USB](#page-93-0)  [\(H.94\)](#page-93-0)*.
- [5] Kecuali DMX8019S

<span id="page-95-0"></span>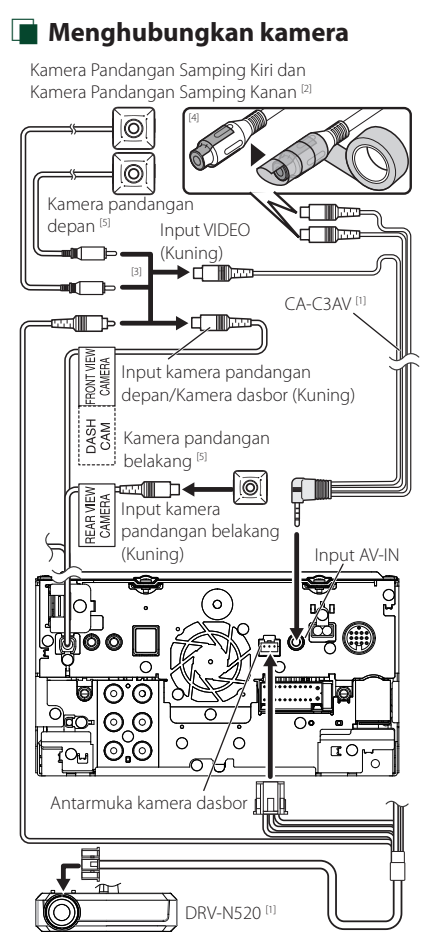

- [1] Aksesori opsional
- [2] Dijual terpisah
- [3] Hingga 2 kamera dari Kamera dasbor, Kamera pandangan depan, Kamera Pandangan Samping Kiri dan Kamera Pandangan Samping Kanan dapat dihubungkan. Untuk informasi selengkapnya, lihat *[Pengaturan Penetapan](#page-60-1)  [Kamera \(H.61\)](#page-60-1)*.
- [4] Isolasi terminal input audio CA-C3AV (Aksesori Opsional) saat menghubungkan ke Kamera.
- [5] Seri CMOS-3xx (Aksesori Opsional) atau kamera yang tersedia secara komersial.

## **Pemecahan masalah**

## **Masalah dan Solusi**

#### Jika terjadi kesalahan, pertama-tama periksa tabel berikut untuk kemungkinan masalah.

#### **CATATAN**

- Sebagian fungsi unit ini dapat dimatikan oleh beberapa pengaturan yang dibuat pada unit ini.
- Apa yang sepertinya kesalahan fungsi pada unit ini mungkin hanya hasil dari sedikit kesalahan operasi atau pengkabelan.

## Ñ **Tentang pengaturan**

- **• Tidak dapat mengatur subwoofer.**
- **• Tidak dapat mengatur fase subwoofer.**
- **• Tidak ada output dari subwoofer.**
- **• Tidak dapat mengatur filter low pass.**
- **• Tidak dapat mengatur filter high pass.**

Subwoofer tidak dihidupkan.

 Hidupkan subwoofer. Lihat *[Pengaturan speaker/](#page-73-0) [X'over \(H.74\)](#page-73-0)*).

Fungsi zona ganda diaktifkan.

- Mematikan fungsi zona ganda. Lihat *[Kendali Zona](#page-77-0)  [\(H.78\)](#page-77-0)*.
- **• Tidak dapat memilih tujuan output dari subsumber itu pada zona ganda.**
- **• Tidak dapat menyesuaikan volume speaker belakang.**
- Fungsi zona ganda dinonaktifkan.
- Menghidupkan fungsi zona ganda. Lihat *[Kendali](#page-77-0)  [Zona \(H.78\)](#page-77-0)*.

#### **• Tidak dapat mengatur equalizer.**

- **• Tidak dapat mengatur jaringan crossover.**
- Fungsi zona ganda diaktifkan.
- Mematikan fungsi zona ganda. Lihat *[Kendali Zona](#page-77-0)  [\(H.78\)](#page-77-0)*.

## Ñ **Tentang operasi audio**

#### **Penerimaan radio buruk.**

- Antena mobil tidak dijulurkan.
- Tarik keluar antena sepenuhnya.
- Kabel kendali antena tidak tersambung.
- > Sambungkan kabel dengan benar. Lihat *[Menghubungkan sistem dan komponen](#page-92-0)  [eksternal \(H.93\)](#page-92-0)*.

#### **Tidak dapat memilih folder.**

- Fungsi pemutaran acak diaktifkan.
- $\blacktriangleright$  Matikan fungsi acak.

#### **Tidak dapat mengulang pemutaran selama pemutaran VCD.**

Fungsi PBC diaktifkan.

Matikan fungsi PBC.

#### **Disk yang ditetapkan tidak diputar, tetapi yang lain yang diputar.**

Disk kotor.

 Bersihkan disk. Lihat *Kehati-hatian ketika menangani disk (H.4)*.

Disk tergores parah.

▶ Coba disk yang lain.

#### **Suara melompat ketika file audio diputar.**

Disk tergores atau kotor.

 Bersihkan disk. Lihat *Kehati-hatian ketika menangani disk (H.4)*.

Kondisi perekaman buruk.

Rekam lagi file itu atau gunakan disk lain.

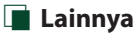

#### **Nada Sensor Sentuh tidak bersuara.**

Jack preout sedang digunakan.

 Nada Sensor Sentuh tidak dapat dikeluarkan dari jack preout.

## **Pesan Kesalahan**

Ketika gagal untuk mengoperasikan unit dengan benar, penyebab kesalahan ditampilkan sebagai pesan pada layar.

#### **There is an error in the speaker wiring. Please check the connections./ Ada kesalahan di instalasi kabel pengeras suara. Silahkan cek koneksinya.**

Sirkuit pelindung diaktifkan karena kabel speaker korslet atau bersentuhan dengan sasis mobil.

 Hubungkan atau beri isolasi pada kabel speaker sebagaimana mestinya, lalu matikan dan hidupkan kembali.

### **Hot Error/**

#### **Galat Panas**

Ketika suhu internal di dalam unit mencapai 60°C atau lebih, sirkuit pelindung diaktifkan dan Anda tidak dapat mengoperasikan unit itu.

Gunakan lagi unit setelah mengurangi suhu unit.

#### **Mecha Error/ Galat Meka**

Pemutar disk mengalami kesalahan fungsi.

 Keluarkan disk dan coba masukkan lagi. Hubungi dealer KENWOOD jika indikator ini terus berkedip atau disk tidak dapat dikeluarkan.

#### **Disc Error/**

#### **Galat Disk**

Disk yang tidak dapat diputar dimasukkan.

 Mengganti disk. Lihat *[Media dan File yang Dapat](#page-98-0)  [Diputar \(H.99\)](#page-98-0)*.

#### **Read Error/**

#### **Galat Baca**

Disk kotor.

- Bersihkan disk. Lihat *Kehati-hatian ketika menangani disk (H.4)*.
- Disk terbalik.
- Masukkan disk dengan label menghadap atas.

#### **Region Code Error/**

#### **Galat Kode Kawasan**

Disk yang ingin diputar memiliki kode kawasan yang tidak dapat diputar dengan unit ini.

 Lihat *[Kode Kawasan di Dunia \(H.101\)](#page-100-0)* atau coba disk lain.

#### **Error 07–67/ Galat 07–67**

Unit ini tidak beroperasi dengan benar dikarenakan beberapa alasan atau hal lain.

 Matikan daya dan nyalakan ulang. Jika pesan "Error 07−67" tidak ditampilkan, hubungi dealer KENWOOD terdekat.

#### **No Device/ Tidak ada Perangkat (Perangkat USB)**

Perangkat USB dipilih sebagai sumber walaupun tidak ada perangkat USB yang tersambung.

 Ubah sumber menjadi sumber apa saja selain USB/iPod. Sambungkan perangkat USB, dan ubah sumber ke USB lagi.

#### **Disconnected/**

#### **Terputus**

#### **(iPod, pemutar audio Bluetooth)**

Pemutar audio iPod/Bluetooth dipilih sebagai sumber walaupun tidak ada pemutar audio iPod/Bluetooth yang tersambung.

 Ubah sumber menjadi sumber apa saja selain iPod/Bluetooth. Sambungkan pemutar audio iPod/Bluetooth dan ubah sumber menjadi iPod/ Bluetooth lagi.

#### **No Media File/ Tidak ada File Media**

Perangkat USB yang tersambung tidak memuat file audio yang dapat diputar. Media yang diputar tidak memiliki rekaman data yang dapat diputar unit.

 Lihat *[Media dan File yang Dapat Diputar](#page-98-0)  [\(H.99\)](#page-98-0)* dan coba perangkat USB lain.

#### **USB device over current status detected./ Status kelebihan arus terdeteksi pada perangkat USB**

Perangkat USB yang tersambung memiliki peringkat kapasitas lebih tinggi dibanding batas yang diizinkan.

- Periksa Perangkat USB. Masalah mungkin terjadi pada perangkat USB yang tersambung.
- Ubah sumber menjadi sumber apa saja selain USB. Cabut perangkat USB.

## **E** Apple CarPlay

**The speed sensor must be connected to use Apple CarPlay wirelessly. Please verify the proper connections or plug in by USB to use Apple CarPlay.**

Pulsa kecepatan tidak terdeteksi bila Apple CarPlay dioperasikan dengan menghubungkannya secara nirkabel atau bila iPhone yang kompatibel dengan Apple CarPlay nirkabel terdaftar di **Apple CarPlay** 

#### Device List.

 Periksa koneksi pulsa kecepatan atau colokkan melalui USB untuk menggunakan Apple CarPlay.

#### **The GPS antenna must be connected to use Apple CarPlay wirelessly. Please verify the proper connections or plug in by USB to use Apple CarPlay.**

Antena GPS tidak terhubung bila Apple CarPlay dioperasikan dengan menghubungkannya secara nirkabel atau bila iPhone yang kompatibel dengan Apple CarPlay nirkabel terdaftar di **Apple CarPlay** 

#### Device List.

 Periksa koneksi antena GPS atau colokkan melalui USB untuk menggunakan Apple CarPlay.

#### **The speed sensor and the GPS antenna must be connected to use Apple CarPlay wirelessly. Please verify the proper connections or plug in by USB to use Apple CarPlay.**

Pulsa kecepatan tidak terdeteksi dan antena GPS tidak terhubung bila Apple CarPlay dioperasikan dengan menghubungkannya secara nirkabel atau bila iPhone yang kompatibel dengan Apple CarPlay nirkabel

#### terdaftar di Apple CarPlay Device List.

 Periksa koneksi pulsa kecepatan dan antena GPS atau colokkan melalui USB untuk menggunakan Apple CarPlay.

## **Lampiran**

## <span id="page-98-0"></span>**Media dan File yang Dapat Diputar**

Anda dapat memutar berbagai jenis media dan file di unit ini.

## **Daftar disk yang dapat diputar (WS )** / 9019 )

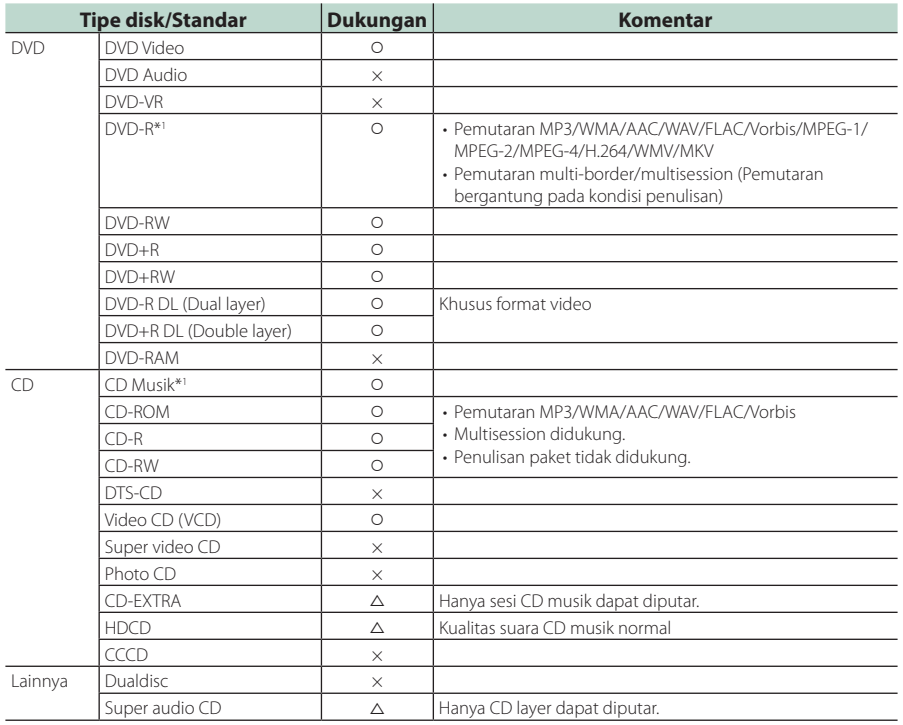

O: Pemutaran dimungkinkan.

 $\triangle$  : Pemutaran dimungkinkan sebagian.

× : Pemutaran tidak dimungkinkan.

#### ■ Penggunaan DualDisc

Ketika memutar "DualDisc" pada unit ini, permukaan disk yang tidak diputar mungkin tergores ketika disk dimasukkan atau dikeluarkan. Karena permukaan CD musik tidak sesuai dengan standar CD, pemutaran tidak dapat dilakukan.

(Suatu "DualDisc" adalah suatu disk dengan satu permukaan yang memuat sinyal standar DVD dan permukaan lain memuat sinyal CD musik.)

\*1 Tidak kompatibel dengan disk 8 cm (3 inch).

## ■ Tentang format disk

Format disk harus salah satu dari berikut ini.

- ISO 9660 Level 1, 2
- Joliet
- Romeo
- Long file name

## **Tentang file**

File audio, video, dan gambar berikut didukung.

#### ■ File audio yang dapat diputar

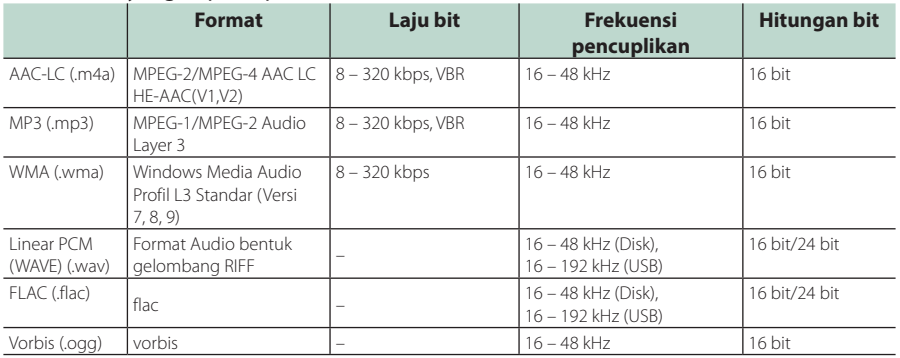

• Jika musik dari CD normal dan sistem pemutaran lain direkam pada disk yang sama, hanya sistem pemutaran yang direkam pada pengaturan pertama diputar.

• File WMA dan AAC yang dicakup oleh DRM tidak dapat diputar.

• Walaupun file audio sesuai dengan standar yang tertera di atas, pemutaran dapat tidak dilakukan bergantung pada tipe atau kondisi media atau perangkat.

• Unit ini mendukung pemutara file High-Resolution Audio. Sistem audio mobil disarankan dikonfigurasi dengan produk yang kompatibel dengan High-Resolution Audio dari pemutar hingga speaker untuk menikmati suara berkualitas tinggi.

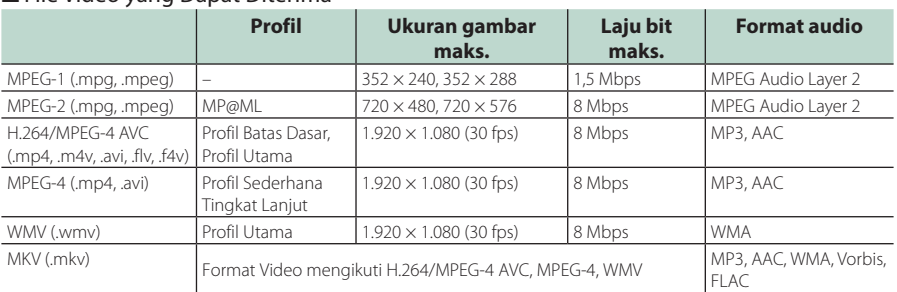

#### ■ File Video yang Dapat Diterima

• Unit ini hanya dapat memutar file yang berukuran kurang dari 4 GB.

#### ■ Batasan struktur file dan folder

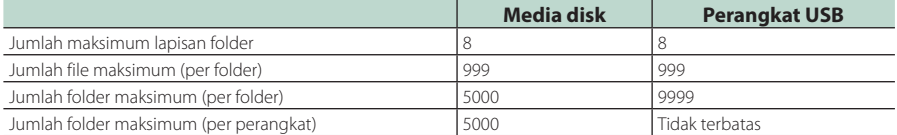

• Anda dapat memasukkan nama folder dan nama file dengan 254 (untuk Disk)/255 (untuk USB) karakter byte tunggal atau kurang.

• File di dalam folder yang namanya diawali dengan titik (.) tidak bisa dipasang.

## <span id="page-100-0"></span>**Kode Kawasan di Dunia**

Pemutar DVD diberi kode kawasan sesuai dengan negara atau area tempatnya dipasarkan, seperti pada peta berikut.

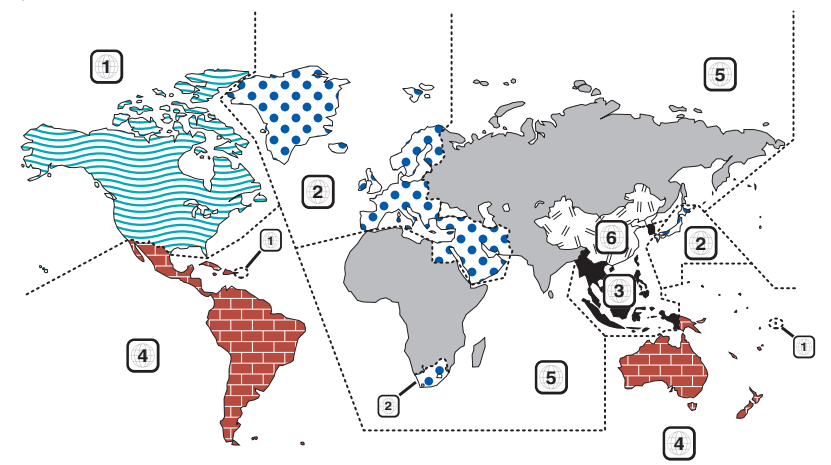

#### ■ Tanda disk DVD

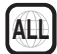

Mengindikasikan nomor kawasan. Disk dengan tanda ini dapat diputar dengan pemutar DVD apa saja.

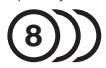

Mengindikasikan jumlah bahasa audio yang direkam. Hingga 8 bahasa dapat direkam dalam suatu film. Anda dapat memilih bahasa favorit.

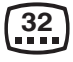

Mengindikasikan jumlah bahasa teks bawah yang direkam. Hingga 32 bahasa dapat direkam.

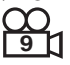

Jika suatu disk DVD memiliki adegan yang diambil dari beragam sudut, Anda dapat memilih sudut favorit.

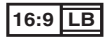

Mengindikasikan tipe layar untuk gambar itu. Tanda di kiri mengindikasikan bahwa gambar layar lebar (16:9) ditampilkan pada layar TV standar (4:3) dengan pita hitam pada bagian atas dan bawa layar (kotak surat).

## ■ Tanda peraturan operasi

Dengan DVD ini, beberapa fungsi unit ini seperti fungsi pemutaran dapat dibatasi bergantung lokasi tempat DVD diputar. Dalam kasus ini, tanda berikut akan ditampilkan di layar. Untuk informasi lain, baca manual disk.

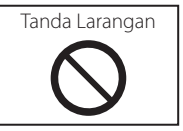

#### ■ Disk dengan periode penggunaan terbatas

Jangan biarkan disk dengan periode penggunaan terbatas ada di dalam unit ini. Jika Anda memuat disk yang sudah kedaluwarsa, Anda tidak dapat mengeluarkanya dari dalam unit ini.

## **Kode Bahasa DVD**

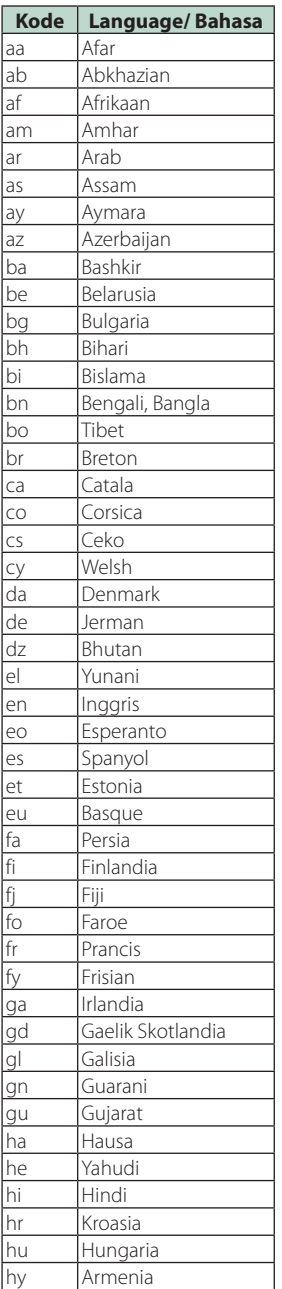

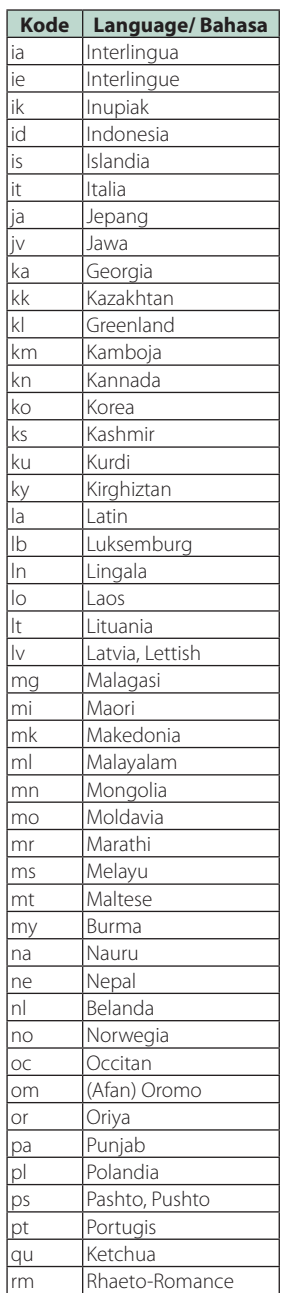

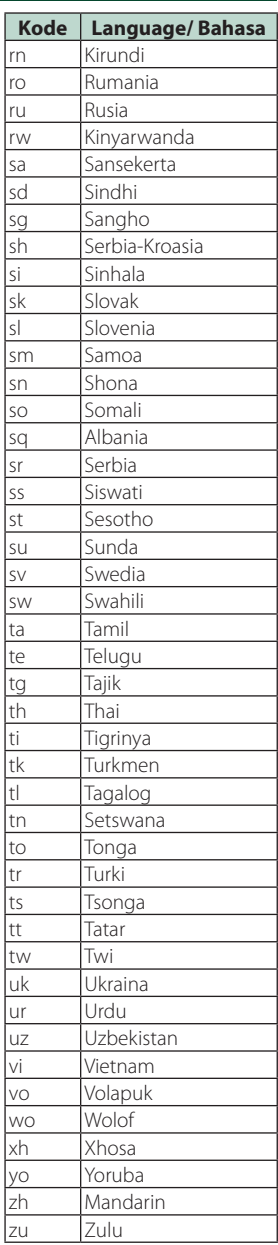

## **Spesifikasi**

#### ■ Bagian monitor

#### Ukuran Gambar

DDX919WS / DDX919WSM / DDX9019DABS / DDX9019S / DDX9019SM : lebar 6,75 inci (diagonal) : 152,1 mm (L) × 79,5 mm (T) 5-63/64 × 3-1/8 inci DMX8019DABS / DMX8019S : lebar 6,95 inci (diagonal)  $: 1566$  mm (L)  $\times$  81.6 mm (T) 6-3/16 × 3-3/16 inci

#### Sistem Tampilan

DDX919WS / DDX919WSM / DDX9019DABS / DDX9019S / DDX9019SM : Panel AAS LCD DMX8019DABS / DMX8019S : Panel TN LCD

#### Sistem Drive

: Sistem matriks aktif TFT

#### Jumlah Piksel

DDX919WS / DDX919WSM / DDX9019DABS / DDX9019S / DDX9019SM : 2.764.800 (1.280 H x 720 V x RGB) DMX8019DABS / DMX8019S : 1.152.000 (800H x 480V x RGB)

### Piksel Efektif

: 99,99 %

#### Pengaturan Piksel : Pengaturan berstrip RGB

Pencahayaan Belakang : LED

■ Bagian pemutar DVD (DDX919WS / DDX919WSM / DDX9019DABS / DDX9019S / DDX9019SM)

Konverter D/A : 24 bit/32 bit

#### Dekoder Audio

: Linear PCM/Dolby Audio/MP3/WMA/AAC/WAV/ FLAC/Vorbis

Dekoder Video : MPEG-1/MPEG-2/MPEG-4/WMV/H.264/MKV

#### Wow & Flutter

: Di Bawah Batas Dapat Diukur

#### Respons Frekuensi

- $\cdot$  96 kHz  $\cdot$  20 44.000 Hz
- 48 kHz : 20 20.000 Hz
- $\cdot$  44.1 kHz : 20 20.000 Hz

## Distorsi Harmonis Total

: 0,010 % (1 kHz)

#### Rasio S/N (dB)

: 90,5 dB (DVD-Video 96 kHz)

Rentang Dinamis : 89 dB (DVD-Video 96 kHz)

#### Format Disk

: DVD-Video/ VIDEO-CD/ CD-DA

Jumlah Bit Kuantifikasi : 16 bit/20 bit/24 bit

#### ■ Bagian antarmuka USB

Standar USB : USB 2.0 High Speed

#### Sistem File

: FAT16, FAT32, exFAT, NTFS

#### Arus Catu Daya Maksimum

: DC 5 V  $\frac{1}{2}$  1,5 A  $\times$  2

#### Konverter D/A : 24 bit/32 bit

Dekoder Audio

#### : MP3/WMA/AAC/WAV/FLAC/Vorbis

Dekoder Video

: MPEG-1/MPEG-2/MPEG-4/WMV/H.264/MKV

#### Respons Frekuensi (DMX8019DABS / DMX8019S)

- $\cdot$  192 kHz : 20 88.000 Hz
- $\cdot$  96 kHz $\cdot$  20 44.000 Hz
- 48 kHz : 20 20.000 Hz
- $\cdot$  44.1 kHz : 20 20.000 Hz

Distorsi Harmonis Total (DMX8019DABS / DMX8019S) : 0,0001 % (1 kHz)

#### Rasio S/N (dB) (DMX8019DABS / DMX8019S) : 98,5 dB

Rentang Dinamis (DMX8019DABS / DMX8019S)  $.89$  dB

#### ■ Bagian Wireless Mirroring (Kecuali DMX8019S)

Mode

: Kelebu

#### Perlindungan hak cipta : HDCP2.2

Kendali Sentuh  $\cdot$  UIBC

#### ■ Bagian Wi-Fi (Kecuali DMX8019S)

#### Standar IEEE

DDX919WS / DDX9019DABS / DDX9019S / DMX8019DABS : 802.11 a/b/g/n/ac DDX919WSM / DDX9019SM : 802.11 b/g/n

#### Jangkauan Frekuensi

DDX919WS / DDX9019DABS / DDX9019S / DMX8019DABS : Dual Band (2,4 GHz/5 GHz) DDX919WSM / DDX9019SM  $.24$  GHz

#### *Lampiran*

## Saluran-saluran

DDX919WS / DDX9019DABS / DDX9019S / DMX8019DABS : Otomatis (1-11ch) / Otomatis (149,153,157,161ch) DDX919WSM / DDX9019SM : Otomatis (1-11ch)

#### Laju transfer (MAX)

DDX919WS / DDX9019DABS / DDX9019S / DMY801QDABS Di luar wilayah Indonesia : 11a: 54 Mbps / 11b: 11 Mbps / 11g: 54 Mbps / 11n: 300 Mbps / 11ac: 867 Mbps Untuk wilayah penjualan Indonesia : 11a: 54 Mbps / 11b: 11 Mbps / 11g: 54 Mbps / 11n: 144 Mbps / 11ac: 144 Mbps DDX919WSM / DDX9019SM

: 11b: 11 Mbps / 11 g: 54 Mbps / 11n: 72,2 Mbps

#### Daya Output (MAKS)

#### 2,4 GHz/SISO

: 11b: 14 dBm ± 2 dB / 11g: 13 dBm ± 2 dB / 11n (20 MHz):12 dBm ± 2 dB

#### 5 GHz/SISO

(DDX919WS / DDX9019DABS / DDX9019S / DMX8019DABS)

: 11a: 9 dBm ± 2 dB / 11n (20 MHz)/11ac (20 MHz): 9 dBm ± 2 dB / 11n (40 MHz)/11ac (40 MHz): 8 dBm ± 2 dB / 11ac (80 MHz): 8 dBm ± 2 dB

#### 5 GHz/MIMO

(DDX919WS / DDX9019DABS / DDX9019S / DMX8019DABS)

: 11n (20 MHz)/11ac (20 MHz): 11 dBm ± 2 dB / 11n (40 MHz)/11ac (40 MHz): 11 dBm ± 2 dB / 11ac (80 MHz): 11 dBm ± 2 dB

#### ■ Bagian Bluetooth

#### Teknologi

: Bluetooth Ver.5.0

#### Frekuensi

: 2,402 – 2,480 GHz

#### Daya Output

: +4dBm (MAKS), Power Class2

#### Jangkauan Komunikasi maksimum

: Jarak pandang kira-kira 10 m (32,8 kaki)

#### Kodek Audio

: SBC/AAC

#### Profil (Dukungan Multiprofil)

- HFP (V1.7) (Profil Bebas Genggam)
- SPP (Serial Port Profile)
- A2DP (Profil Distribusi Audio Lanjutan)
- AVRCP (V1.6) (Audio/Video Remote Control Profile)
- PBAP (Profil Akses Buku Telepon)

#### ■ Bagian DSP

#### Equalizer grafis

Band: 13 Band Frekuensi (BAND1 – 13) : 62,5/100/160/250/400/630/1k/1,6k/2,5k/4k/6,3k/ 10k/16k Hz

#### Gain

: -9/-8/-7/-6/-5/-4/-3/-2/-1/0/1/2/3/4/5/6/7/8/9 dB

#### 2-arah X'Over

Filter high pass Frekuensi: Through, 30/40/50/60/70/80/90/100/ 120/150/180/220/250 Hz Ceruk: -6/-12/-18/-24 dB/Oct. Filter low pass

Frekuensi: 30/40/50/60/70/80/90/100/120/150/ 180/220/250 Hz, Through Ceruk: -6/-12/-18/-24 dB/Oct.

#### 3-arah X'Over

Kecuali DMX8019S

Filter high pass Frekuensi: 250/300/1k/1,6k/2,5k/4k/5k/6,3k/8k/ 10k/12,5k Hz Ceruk: -12/-18/-24 dB/Oct.

#### Band penyaring

Frekuensi: Through, 50/60/70/80/90/100/120/150/ 180/220/250/300 Hz 250/300/1k/1,6k/2,5k/4k/5k/6,3k/8k Hz, Through

Ceruk: -12/-18/-24 dB/Oct.

#### Filter low pass

Frekuensi: 30/40/50/60/70/80/90/100/120/150 Hz, **Through** Ceruk: -12/-18/-24 dB/Oct.

#### Posisi

Jeda Depan/Belakang/Subwoofer : 0 – 6,1 m (Langkah 0,01 m)

Gain : -8 – 0 dB

#### Tingkat Subwoofer

 $-50 - +10$  dB

#### ■ Bagian HDMI (Kecuali DMX8019S)

#### HDMI

: Type-A

#### Resoluti Input

- VGA (640x480p @59,94 Hz/60 Hz)
- 480p (720x480p @59,94 Hz/60 Hz)
- 720p (1280x720p @59,94 Hz/60 Hz)

#### Jenis Audio Input

: 32K/44,1K/48K/88,2K/96K/176,2K/192K Hz 16 bit/20 bit/24 bit Linerar PCM

#### ■ Bagian Radio Digital (DDX9019DABS / DMX8019DABS)

#### Jangkauan Frekuensi

BAND III: 174,928 – 239,200 (MHz)

Sensitivitas : -100 dBm

Rasio S/N (dB) : 90 dB

#### ■ Bagian Konektor Antena Digital (DDX9019DABS / DMX8019DABS)

Jenis konektor : SMB

Tegangan Output (11 – 16 V)  $\cdot$  144 $V$ 

Arus Maksimum  $\cdot$  < 100 mA

#### ■ Bagian tuner FM

Rentang Frekuensi (langkah) : 87,5 MHz – 108,0 MHz (50 kHz)

Sensitivitas yang Dapat Digunakan (S/N : 30 dB) : 9,3 dBf (0,8 μV/75 Ω)

Sensitivitas Pendiaman (S/N : 46 dB) : 15,2 dBf (1,6 μV/75 Ω)

Respons Frekuensi :  $30 Hz - 15 kHz$ 

Rasio S/N (dB) : 65 dB (MONO)

Selektivitas (± 400 kHz) : Lebih dari 80 dB

Separasi Stereo : 45 dB (1 kHz)

#### ■ Bagian tuner AM

Rentang Frekuensi (langkah) DDX919WS / DDX9019S / DMX8019S (untuk wilayah penjualan Asia) : 531 kHz – 1.611 kHz (9 kHz) DDX919WS / DDX9019DABS / DMX8019DABS (untuk wilayah penjualan Oseania) : 531 kHz – 1.701 kHz (9 kHz) DDX919WSM / DDX9019SM : 531 kHz – 1.602 kHz (9 kHz)

Sensitivitas yang Dapat Dipakai DDX919WS / DDX9019S / DMX8019S (untuk wilayah penjualan Asia) : 25μV DDX919WS / DDX9019DABS / DMX8019DABS (untuk wilayah penjualan Oseania) : 28dBμ DDX919WSM / DDX9019SM : 25μV

#### ■ Bagian video

Sistem Warna dari Input Video Eksternal : NTSC/PAL

Tingkat Input Video Eksternal (lubang mini) : 1 Vp-p/ 75 Ω

Level Input Maks Audio Eksternal (lubang mini) : 2 V/ 25 kΩ

Tingkat Input Video (Colokan RCA) : 1 Vp-p/ 75 Ω

Tingkat Output Video (Colokan RCA)  $\cdot$  1 Vp-p/ 75  $\Omega$ 

Tingkat Output Audio (lubang mini) : 0,9 V/10 kΩ

#### ■ Bagian audio

Daya Maksimum (Depan & Belakang)  $\cdot$  50 W  $\times$  4

Output Daya Tipikal (Depan & Belakang) Daya Bandwidth Penuh (kurang dari 1%THD)  $: 22 W \times 4$ 

Band frekuensi output : 20 – 88.000 Hz

Tingkat Preout (V) Kecuali DMX8019S : 5 V/ 10 kΩ DMX8019S : 4 V/10 kΩ

Impendansi Preout  $: < 300 \Omega$ 

Impedansi Speaker  $: 4 - 80$ 

#### ■ Umum

Tegangan Operasional : Aki mobil 12 V DC

Ukuran Pemasangan (L × T × Tb) DDX919WS / DDX919WSM / DDX9019DABS / DDX9019S / DDX9019SM  $: 178 \times 100 \times 160$  mm DMX8019DABS / DMX8019S  $: 178 \times 100 \times 155$  mm

#### Berat

DDX919WS / DDX919WSM / DDX9019DABS / DDX9019S / DDX9019SM : 2,4 kg DMX8019DABS / DMX8019S : 1,7 kg

#### **CATATAN**

• Walaupun piksel efektif untuk panel kristal cair diberikan sebagai 99,99% atau lebih tinggi, 0,01% dari piksel mungkin tidak bercahaya atau mengeluarkan cahaya secara salah.

**Spesifikasi dapat berubah tanpa pemberitahuan sebelumnya.**

## **Tentang Unit Ini**

#### ■ Hak Cipta

- Merek kata dan logo Bluetooth® adalah merek dagang terdaftar yang dimiliki oleh Bluetooth SIG, Inc. dan setiap penggunaan merek tersebut oleh JVC KENWOOD Corporation adalah berdasarkan lisensi. Merek dagang dan nama dagang lainnya adalah milik masing-masing pemiliknya.
- Diproduksi di bawah lisensi dari Dobly Laboratories. Dolby, Dolby Audio, dan simbol double-D adalah merek dagang Dolby Laboratories.

s is a trademark of DVD Format/Logo Licensing Corporation registered in the U.S., Japan and other countries.

- This item incorporates copy protection technology that is protected by U.S. patents and other intellectual property rights of Rovi Corporation. Reverse engineering and disassembly are prohibited.
- Microsoft and Windows Media are either registered trademarks or trademarks of Microsoft Corporation in the United States and/or other countries.
- This software is based in part on the work of the independent JPEG Group.
- The "AAC" logo is a trademark of Dolby Laboratories.
- Use of the Made for Apple badge means that an accessory has been designed to connect specifically to the Apple product(s) identified in the badge, and has been certified by the developer to meet Apple performance standards. Apple is not responsible for the operation of this device or its compliance with safety and regulatory standards. Please note that the use of this accessory with an Apple product may affect wireless performance.
- Apple, iPhone, iPod, iPod touch, and Lightning are trademarks of Apple Inc., registered in the U.S. and other countries.
- Apple, Siri, Apple CarPlay and Apple CarPlay logo are trademarks of Apple Inc., registered in the U.S. and other countries.
- SPOTIFY and the Spotify logo are among the registered trademarks of Spotify AB.
- Android, Android Auto, Google Play and other marks are trademarks of Google LLC.
- Wi-Fi® is a registered trademark of Wi-Fi Alliance®.
- The Wi-Fi CERTIFIED™ Logo is a certification mark of Wi-Fi Alliance®.
- This product includes FontAvenue® fonts licenced by NEC Corporation.FontAvenue is a registered trademark of NEC Corporation.

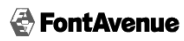

• This product includes "Ubiquitous QuickBoot TM" technology developed by Ubiquitous Corp. Ubiquitous QuickBoot TM is a trademark of Ubiquitous Corp. Copyright© 2017 Ubiquitous Corp. All rights reserved.

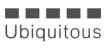

- THIS PRODUCT IS LICENSED UNDER THE AVC PATENT PORTFOLIO LICENSE FOR THE PERSONAL USE OF A CONSUMER OR OTHER USES IN WHICH IT DOES NOT RECEIVE REMUNERATION TO (¡)ENCODE VIDEO IN COMPLIANCE WITH THE AVC STANDARD ("AVC VIDEO") AND/OR (¡¡)DECODE AVC VIDEO THAT WAS ENCODED BY A CONSUMER ENGAGED IN A PERSONAL ACTIVITY AND/OR WAS OBTAINED FROM A VIDEO PROVIDER LICENSED TO PROVIDE AVC VIDEO. NO LICENSE IS GRANTED OR SHALL BE IMPLIED FOR ANY OTHER USE. ADDITIONAL INFORMATION MAY BE OBTAINED FROM MPEG LA, L.L.C. SEE HTTP://WWW.MPEGLA.COM
- THIS PRODUCT IS LICENSED UNDER THE MPEG-4 VISUAL PATENT PORTFOLIO LICENSE FOR THE PERSONAL AND NON-COMMERCIAL USE OF A CONSUMER FOR (¡) ENCODING VIDEO IN COMPLIANCE WITH THE MPEG-4 VISUAL STANDARD ("MPEG-4 VIDEO") AND/OR (¡¡) DECODING MPEG-4 VIDEO THAT WAS ENCODED BY A CONSUMER ENGAGED IN A PERSONAL AND NON-COMMERCIAL ACTIVITY AND/OR WAS OBTAINED FROM A VIDEO PROVIDER LICENSED BY MPEG LA TO PROVIDE MPEG-4 VIDEO. NO LICENSE IS GRANTED OR SHALL BE IMPLIED FOR ANY OTHER USE. ADDITIONAL INFORMATION INCLUDING THAT RELATING TO PROMOTIONAL, INTERNAL AND COMMERCIAL USES AND LICENSING MAY BE OBTAINED FROM MPEG LA, LLC. SEE HTTP://WWW.MPEGLA.COM.
- THIS PRODUCT IS LICENSED UNDER THE VC-1 PATENT PORTFOLIO LICENSE FOR THE PERSONAL AND NON-COMMERCIAL USE OF A CONSUMER TO ( i ) ENCODE VIDEO IN COMPLIANCE WITH THE VC-1 STANDARD ("VC-1 VIDEO") AND/OR ( ii ) DECODE VC-1 VIDEO THAT WAS ENCODED BY A CONSUMER ENGAGED IN A PERSONAL AND NON-COMMERCIAL ACTIVITY AND/OR WAS OBTAINED FROM A VIDEO PROVIDER LICENSED TO PROVIDE VC-1 VIDEO. NO LICENSE IS GRANTED OR SHALL BE IMPLIED FOR ANY OTHER USE. ADDITIONAL INFORMATION MAY BE OBTAINED FROM MPEG LA, L.L.C. SEE HTTP://WWW.MPEGLA. COM
- $\cdot$  libFLAC

Copyright (C) 2000-2009 Josh Coalson Copyright (C) 2011-2013 Xiph.Org Foundation Redistribution and use in source and binary forms, with or without modification, are permitted provided that the following conditions are met:

- Redistributions of source code must retain the above copyright notice, this list of conditions and the following disclaimer.
- Redistributions in binary form must reproduce the above copyright notice, this list of conditions and the following disclaimer in the documentation and/or other materials provided with the distribution.
- Neither the name of the Xiph.org Foundation nor the names of its contributors may be used to endorse or promote products derived from this software without specific prior written permission.

THIS SOFTWARE IS PROVIDED BY THE COPYRIGHT HOLDERS AND CONTRIBUTORS ``AS IS'' AND ANY EXPRESS OR IMPLIED WARRANTIES, INCLUDING, BUT NOT LIMITED TO, THE IMPLIED WARRANTIES OF MERCHANTABILITY AND FITNESS FOR A PARTICULAR PURPOSE ARE DISCLAIMED. IN NO EVENT SHALL THE FOUNDATION OR CONTRIBUTORS BE LIABLE FOR ANY DIRECT, INDIRECT, INCIDENTAL, SPECIAL, EXEMPLARY, OR CONSEQUENTIAL DAMAGES (INCLUDING, BUT NOT LIMITED TO, PROCUREMENT OF SUBSTITUTE GOODS OR SERVICES; LOSS OF USE, DATA, OR PROFITS; OR BUSINESS INTERRUPTION) HOWEVER CAUSED AND ON ANY THEORY OF LIABILITY, WHETHER IN CONTRACT, STRICT LIABILITY, OR TORT (INCLUDING NEGLIGENCE OR OTHERWISE) ARISING IN ANY WAY OUT OF THE USE OF THIS SOFTWARE, EVEN IF ADVISED OF THE POSSIBILITY OF SUCH DAMAGE.

• libvorbis

Copyright (c) 2002-2008 Xiph.org Foundation Redistribution and use in source and binary forms, with or without modification, are permitted provided that the following conditions are met:

- Redistributions of source code must retain the above copyright notice, this list of conditions and the following disclaimer.
- Redistributions in binary form must reproduce the above copyright notice, this list of conditions and the following disclaimer in the documentation and/or other materials provided with the distribution.
- Neither the name of the Xiph.org Foundation nor the names of its contributors may be used to endorse or promote products derived from this software without specific prior written permission.

THIS SOFTWARE IS PROVIDED BY THE COPYRIGHT HOLDERS AND CONTRIBUTORS ``AS IS'' AND ANY EXPRESS OR IMPLIED WARRANTIES, INCLUDING BUT NOT LIMITED TO, THE IMPLIED WARRANTIES OF MERCHANTABILITY AND FITNESS FOR A PARTICULAR PURPOSE ARE DISCLAIMED. IN NO EVENT SHALL THE FOUNDATION OR CONTRIBUTORS BE LIABLE FOR ANY DIRECT INDIRECT INCIDENTAL, SPECIAL, EXEMPLARY, OR CONSEQUENTIAL DAMAGES (INCLUDING, BUT

NOT LIMITED TO, PROCUREMENT OF SUBSTITUTE GOODS OR SERVICES; LOSS OF USE, DATA, OR PROFITS; OR BUSINESS INTERRUPTION) HOWEVER CAUSED AND ON ANY THEORY OF LIABILITY, WHETHER IN CONTRACT, STRICT LIABILITY, OR TORT (INCLUDING NEGLIGENCE OR OTHERWISE) ARISING IN ANY WAY OUT OF THE USE OF THIS SOFTWARE, EVEN IF ADVISED OF THE POSSIBILITY OF SUCH DAMAGE.

• libogg

Copyright (c) 2002, Xiph.org Foundation Redistribution and use in source and binary forms, with or without modification, are permitted provided that the following conditions are met:

- Redistributions of source code must retain the above copyright notice, this list of conditions and the following disclaimer.
- Redistributions in binary form must reproduce the above copyright notice, this list of conditions and the following disclaimer in the documentation and/or other materials provided with the distribution.
- Neither the name of the Xiph.org Foundation nor the names of its contributors may be used to endorse or promote products derived from this software without specific prior written permission.

THIS SOFTWARE IS PROVIDED BY THE COPYRIGHT HOLDERS AND CONTRIBUTORS ``AS IS'' AND ANY EXPRESS OR IMPLIED WARRANTIES, INCLUDING, BUT NOT LIMITED TO, THE IMPLIED WARRANTIES OF MERCHANTABILITY AND FITNESS FOR A PARTICULAR PURPOSE ARE DISCLAIMED. IN NO EVENT SHALL THE FOUNDATION OR CONTRIBUTORS BE LIABLE FOR ANY DIRECT, INDIRECT, INCIDENTAL, SPECIAL, EXEMPLARY, OR CONSEQUENTIAL DAMAGES (INCLUDING, BUT NOT LIMITED TO, PROCUREMENT OF SUBSTITUTE GOODS OR SERVICES; LOSS OF USE, DATA, OR PROFITS; OR BUSINESS INTERRUPTION) HOWEVER CAUSED AND ON ANY THEORY OF LIABILITY, WHETHER IN CONTRACT, STRICT LIABILITY, OR TORT (INCLUDING NEGLIGENCE OR OTHERWISE) ARISING IN ANY WAY OUT OF THE USE OF THIS SOFTWARE, EVEN IF ADVISED OF THE POSSIBILITY OF SUCH DAMAGE.

■ Penandaan produk menggunakan laser (DDX919WS / DDX919WSM / DDX9019DABS / DDX9019S / DDX9019SM)

## **CLASS 1 LASER PRODUCT**

Label dipasang pada chassis/kotak dan menyatakan bahwa komponen menggunakan sinar laser yang tergolong Kelas 1. Ini berarti bahwa unit ini memanfaatkan sinar laser yang merupakan kelas paling lemah. Tidak ada bahaya radiasi di luar unit ini.

#### **PT. Sinarsakti Anekasarana**

Jl. Cideng Barat No.7 - Jakarta 10140. Tel: +62-21-633 2730 Fax: +62-21-632 2886

#### Informasi & Servis Center:

**Palembang** Komplek Kedamaian Permai Jl. Badak 3 Blok F 16 Tel: 0711-811 502

#### **Bandung**

Jl. BKR No. 61 Tel: 022-520 4114

#### **Yogyakarta**

Perum Griya Arga Permai Jl. Bromo No. 56, Kwarasan Tel: 0274-632 020

#### **Medan**

Jl. H. M. Yamin Dalam 224 BE Tel: 061-456 3721

#### **Denpasar**

Jl Gunung Sraya No. 9 Monang Maning Tel: 0361-482 538

#### **Makasar**

Jl. Andi Tadde No. 29 Tel: 0411-456 649

#### **Surabaya**

Jl. Embong Cerme No. 37 Tel: 031-534 0274 Fax: 031-5341761

#### **Balikpapan**

Balikpapan 2 Blok D No. 74 (Kartini Residence) Tel: 0542-886 1987

#### Dibuat oleh:

#### **PT. JVC ELECTRONICS INDONESIA**

Jl. Surya Lestari Kav. I-16B, Kota Industri Suryacipta Karawang 41363, Jawa Barat. Indonesia

# **KENWOOD**